# **IST PROJECT 2001-35399**

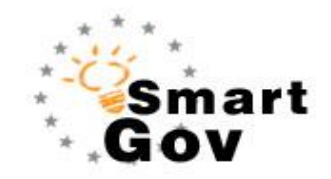

# A Governmental Knowledge-based Platform for Public Sector

Online Services

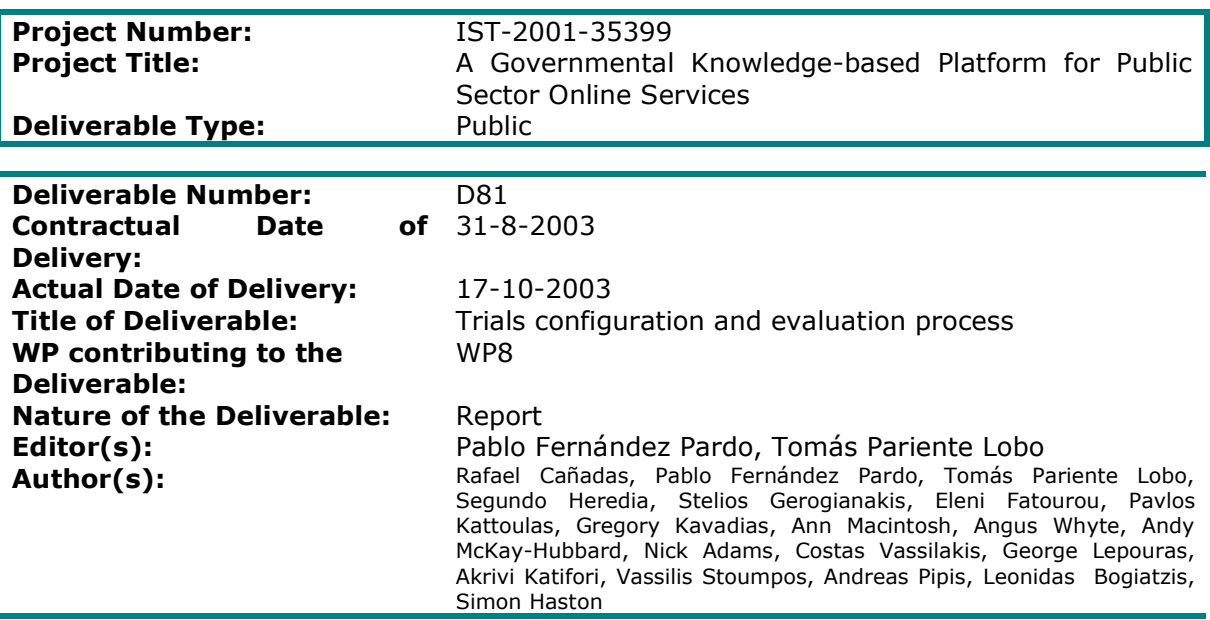

**Abstract:** After the integration and deployment done in WP8, a testing framework is set up to assess the SmartGov platform. The aim of D81 is to describe the SmartGov trials configuration and the evaluation process framework that is applicable for the assessment. Thus it introduces real scenarios and use cases for the pilot services that are run in CEC and GSIS.

#### **Project funded by the European Community under the "Information Society Technologies" Programme (1998-2002)**

ã Copyright by the SmartGov Consortium. The SmartGov Consortium consists of:

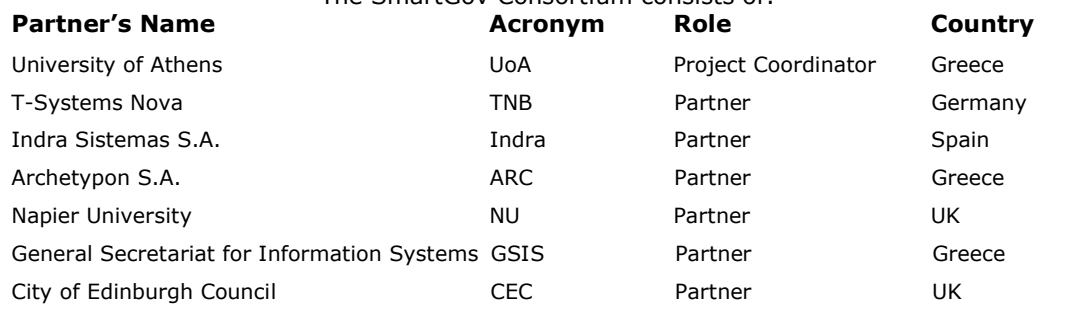

ã SMARTGOV Consortium Page 1 of 91

# **Table of Contents**

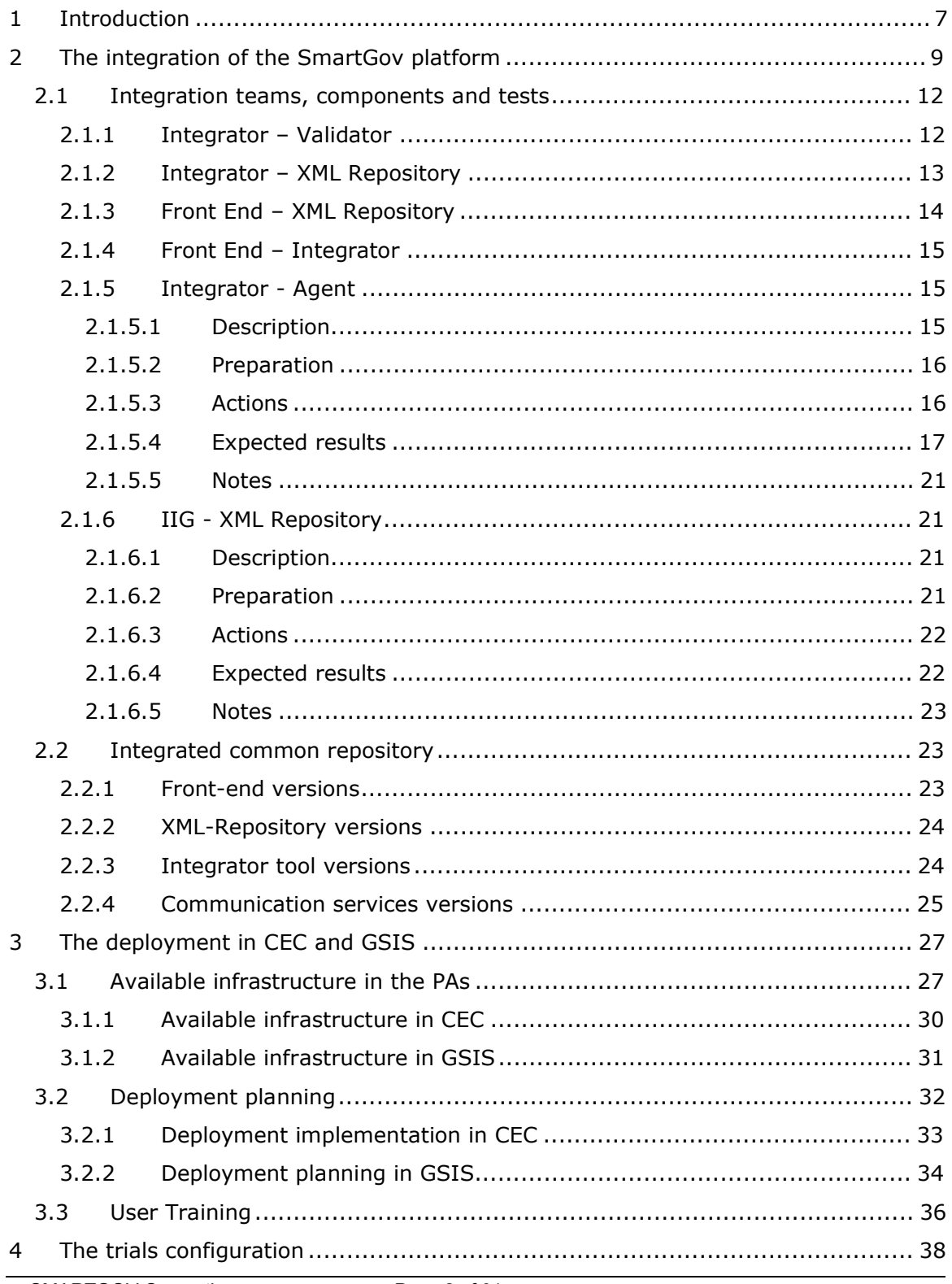

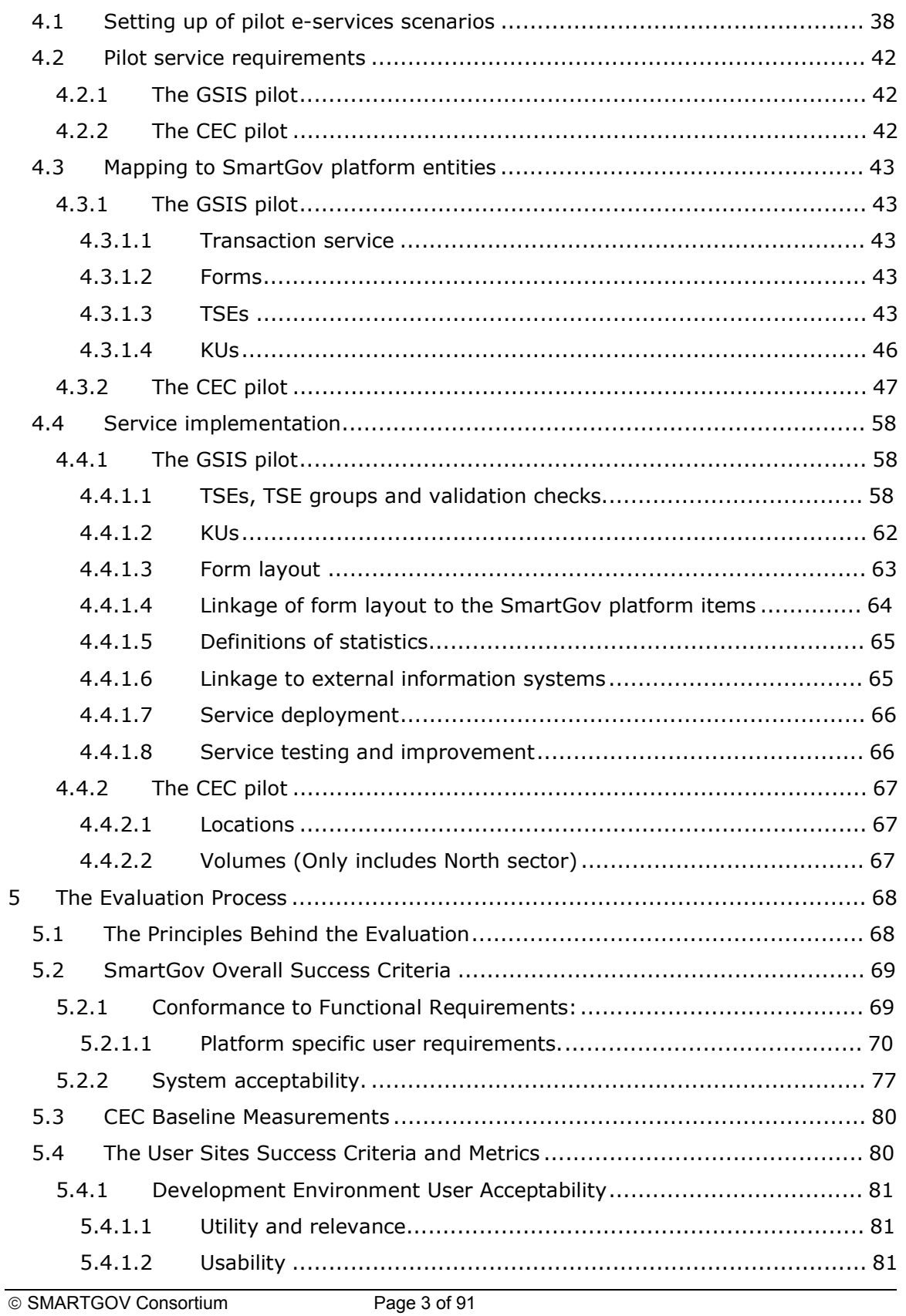

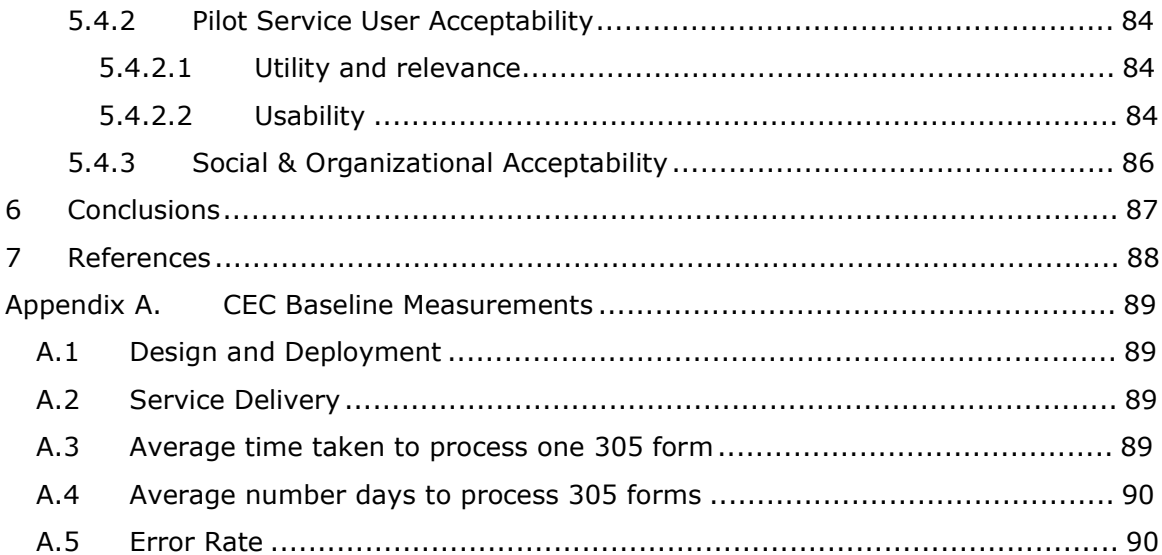

# **Table of Figures**

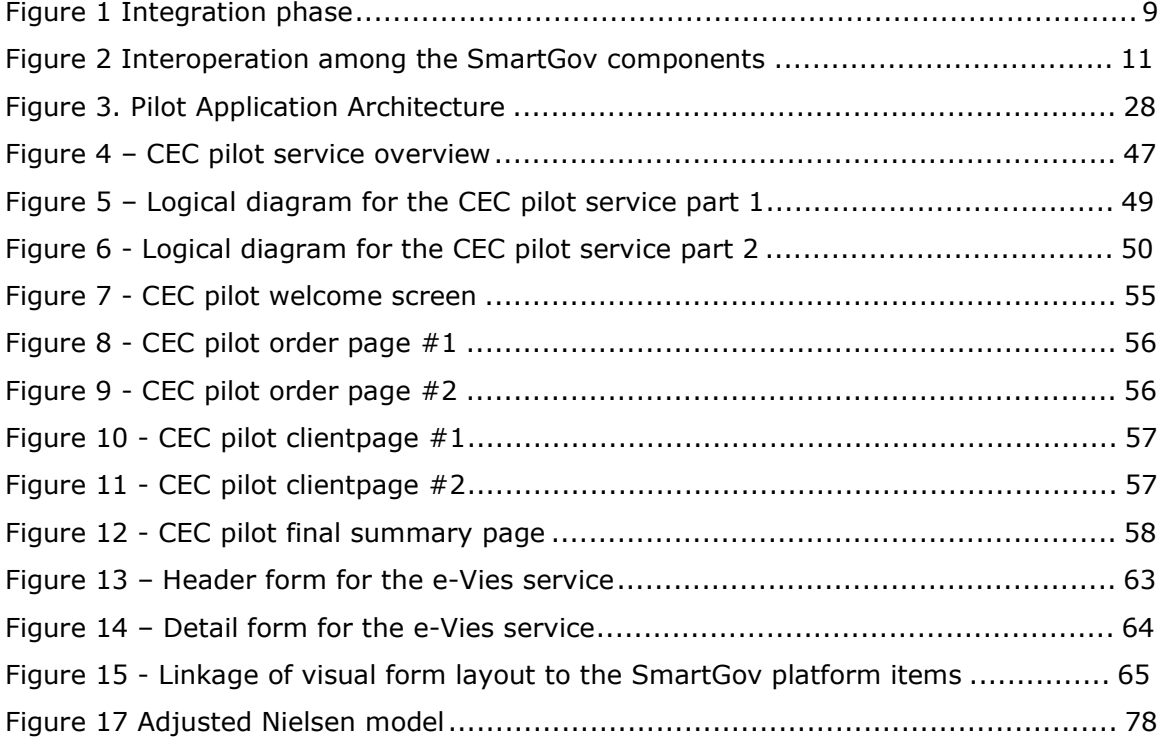

# **List of Acronyms**

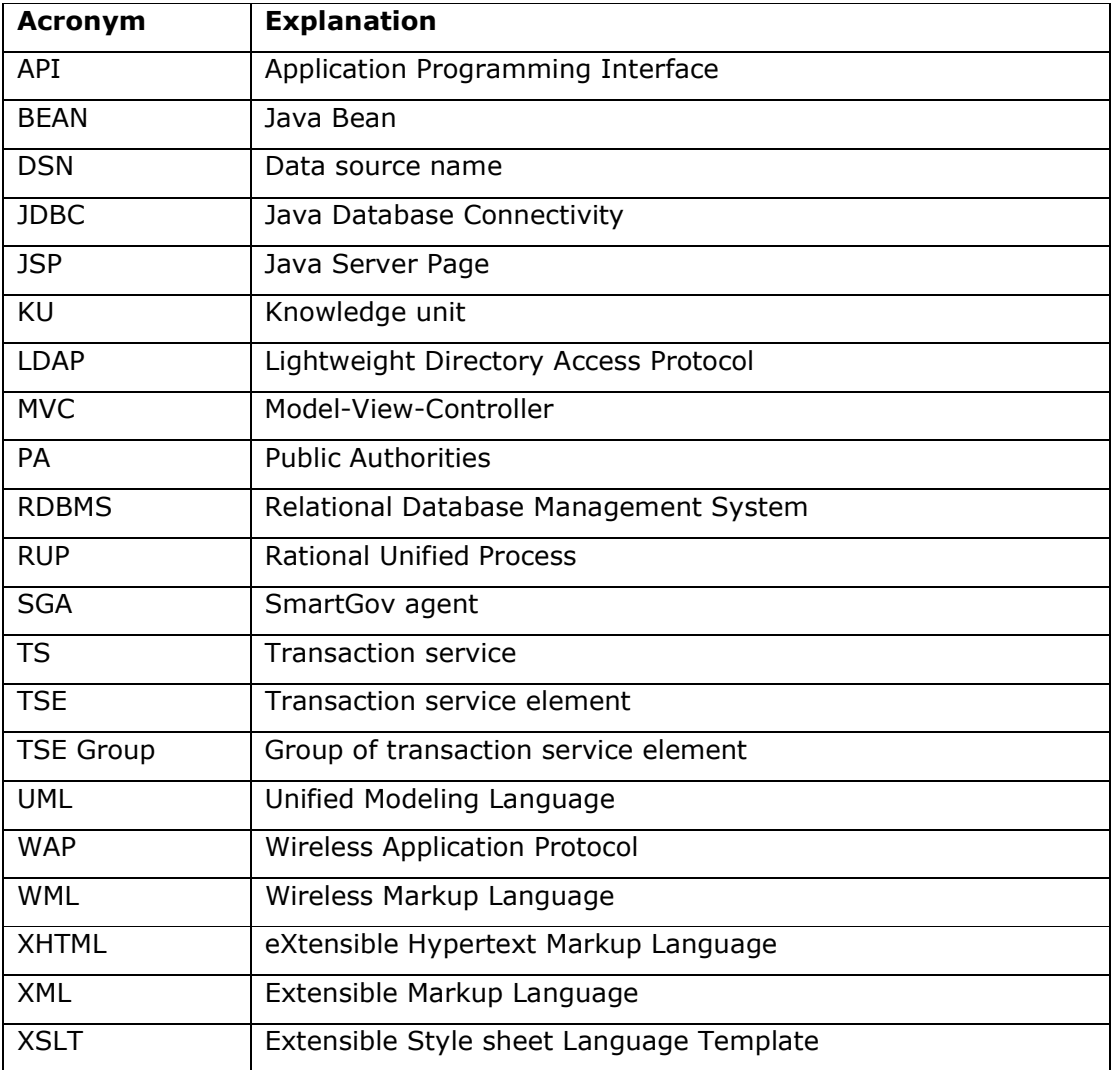

# **1 Introduction**

The assessment of the SmartGov platform is the latest major activity in WP8, following the integration and deployment of its hardware and software infrastructure in the participating PAs CEC and GSIS. Therefore this document tries to provide a global view of the configuration and evaluation processes as well as the foundations, i.e. the principles, concepts, guidelines, techniques, methods selected in order to evaluate the Smartgov system, how the methods are executed and how the result is analysed.

For a better understanding of the accomplished work during this Work Package and of the scope of the deployment of the platform in the PAs, the trials configuration and the evaluation process, Chapter 2 shows an overview of the Integration of the Smartgov platform. It refers to relevant issues concerning the structure and organisation of the SmartGov common repository, e-services and SKDB contents and the integration teams, components and tests done during the integration phase.

Chapter 3 describes the deployment of the platform in CEC and GSIS. A detailed list of of the hardware and software requirements for the development and production environments, the deployment tasks and the scheduled time is provided. Additionally non technical issues are addressed as usually they may prove critical for a successful introduction of a new software system such as the user training, learning and support tasks during deployment, and the population of the system contents (KUs, TSEs, etc.).

The setting up of the scenarios in the PAs is described in Chapter 4. In order to demonstrate and measure how the SmartGov fits the user needs produced in WP4, two pilot services have been populated for the trials configuration and evaluation: in CEC: the Equipment and Adaptation service; in GSIS: the e-VIES, the electronic submission of VIES documents (recapitulative statement of intra-community supplies and acquisitions).

A work plan for the setting up and the performing of the of the pilot services and the trials is provided. The application domains and the expertise needed for the implementation of the pilot services are described in detail: workgroups with suitable expertise and skills, SmartGov stakeholders, i.e. managers, domain experts, service workers, administrators, IT staff, and Service end-users. Finally details on the mappings to SmartGov platform entities for each service are described.

Once established the deployment of the platform and the work plan to carry out the complete fulfilment of the pilot services, the evaluation process for the SmartGov

platform is introduced in the chapter 5. Once outlined the process and its principles, Overall Smartgov platform success criteria are defined, as specific criteria for each of the pilot sited (GSIS and CEC).

# **2 The integration of the SmartGov platform**

Workpackage 8 builds on the results and complements the development work realised in Work packages 5 and 6. The different components designed and implemented in Work packages 5 and 6 must be put together to produce the integrated SmartGov platform. Before the resulting system is demonstrated and validated by its potential users during the trials, the system has to be installed in both trial sites, namely CEC and GSIS and its technical solidity has to be guaranteed.

Following the installation of the SmartGov platform, the end users at the trial sites should create the SmartGov platform e-services, namely the Equipment and Adaptation service in CEC and the e-VIES or VAT in e-commerce in GSIS. The population of the SKDB (including service rules, online assistance, and other forms of knowledge) will allow these e-services be operational.

The integration methodology for the SmartGov platform will progress gradually from the component level to the SmartGov platform level and consists of the following phases:

- · Finalisation of the SmartGov components under development;
- · Installation of all the software components in both trial sites GSIS andCEC.
- Testing of the interoperability of both installed platforms

The integration of the SmartGov platform is illustrated in Figure 1.

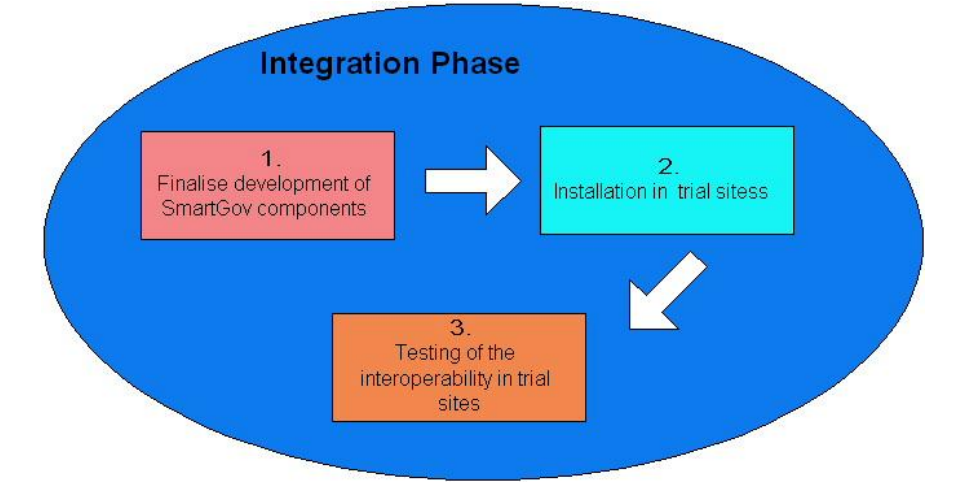

#### **Figure 1 Integration phase**

Before the beginning of the installation phase, each SmartGov module should comply with the functional specifications elaborated in deliverables D51-D61. As functional parts of an integrated system, the different components of the SmartGov architecture should be ready to communicate with their neighbouring components.

The platform integration methodology is used in order to ensure that:

- · each component is installed and functions successfully,
- · the platform is fully integrated and consistent.

The major software components of the SmartGov platform and the interactions among them are illustrated in Figure 2:

- The front-end tool: This tool is the graphical interface between the end-user and the XML-Repository. It enables end-users (domain experts and managers of the platform) to manipulate transaction services and their components: the forms of the service, the validation checks that apply to these forms and the knowledge units that will be presented to the user. The front-end tool interoperates and should be integrated with the XML-Repository.
- The XML repository: It is the component, which is responsible for the storage of the documents manipulated by the front-end. It exposes an API to front-end component, to enable it to manipulate all the XML documents, which comprise the Transaction services (TS). It interoperates and should be integrated with the front-end tool as well as the integrator component.
- The validator component: It is the component, which translates the SmartGovLang language, a high-level description language defined within SmartGov and useful for defining simple rules, during the instantiation of TSs. The validator translates the simple rules introduced by the user using the SmartGovLang language, and will produce all necessary programming language fragments, in order to implement the back-end functionality (fragments of java language, understandable by the server) and where appropriate the front-end functionality (fragments of javascript language, understandable by the browser). Validator interoperates with integrator component. More specifically, the integrator passes to the validator the appropriate arguments and receives the corresponding code fragments, which it inserts into the produced e-service.
- The integrator component: It is the heart of the SmartGov development platform. Its task is to automatically generate all the necessary files, objects, and components in order to create a fully operational e-forms web application. Its output is a web application (war file) deployed to the application server e.g. to Tomcat of the Jakarta project (<http://jakarta.apache.org/tomcat/>). Integrator component retrieves all the building modules of an e-service

(Transaction Services, Forms, Transaction service elements etc) from the XML-Repository and eventually creates the actual web application with all necessary files. Moreover, it interoperates with the validator component in order to produce the front-end / back-end code fragments and incorporates them into the final service.

- The SmartGov agent (SGA): It is an integral part of the SmartGov platform, enabling the submission of *requests* to external systems and the retrieval of the respective results. SmartGov agent interoperates with two components: the eservice created by the SmartGov platform and the IIG component. SmartGov agent receives requests from the e-service and forwards them to IIG component, which can be considered as plugged into the installed IT system / external to SmartGov platform.
- The Information Interchange Gateway: The Information Interchange Gateway is attached to the installed IT system and arranges for interception of the requests originating from the SmartGov agent, their execution and the returning of the appropriate results back to the SmartGov agent. IIG interoperates with the SmartGov agent, and an XML repository, located by the side of the installed IT system. This XML-Repository may communicate with an Excel spreadsheet, an RDBMS, even with the installed IT system.

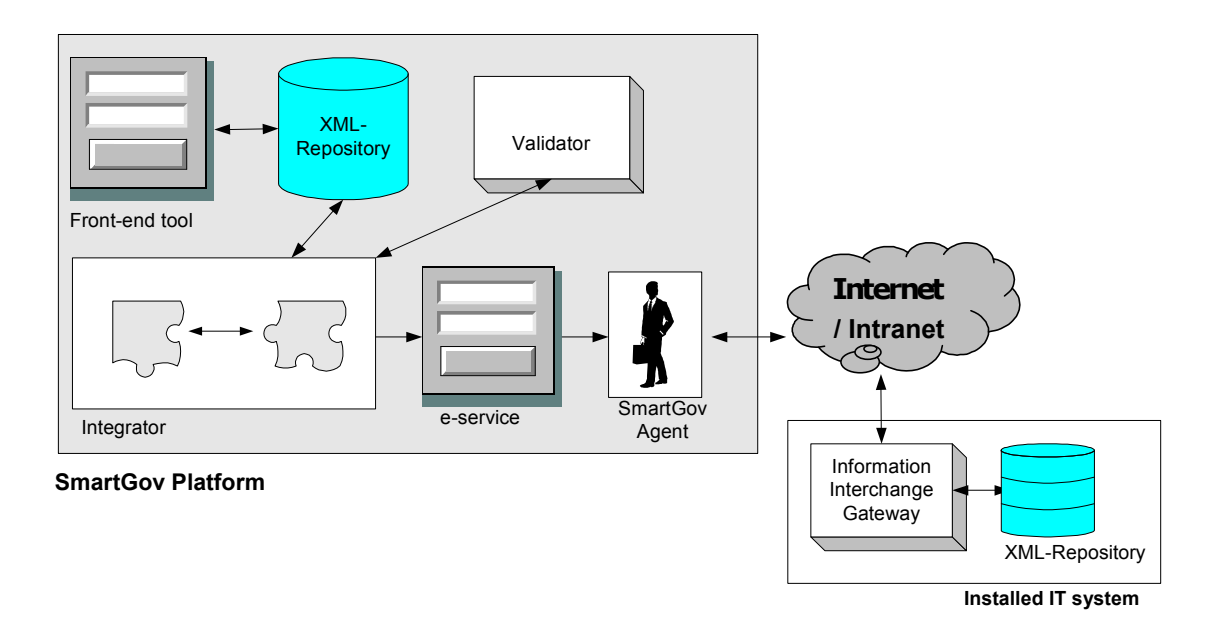

#### **Figure 2 Interoperation among the SmartGov components**

# *2.1 Integration teams, components and tests*

# **2.1.1 Integrator – Validator**

**Description**: Integrator and validator components should interoperate in order to incorporate all the validation rules to the final Transaction Service. Integrator reads from the XML repository the XML representations of the validation checks and then makes the appropriate API calls to validator component, in order to receive all the necessary fragments of code for the actual e-service. The code fragments of the frontend and the back-end will be in the form of javascript and java code respectively.

The interaction between integrator and validator is as follows:

**Preparation**: For the interoperability testing of the integrator with the validator, the XML-Repository must be installed and populated previously. Moreover, the following software must be installed on the machine that the interoperability tests will take place:

- · Operating System: Windows 2000, with service pack greater than 3
- · Servlet engine: Tomcat 4.1 or later
- · JDK: Java2 SE 1.4.2 or greater.

### Action 1

Use each one of the actual validation checks analysed in the specifications of the SmartGov language compact rules and make API calls from the integrator component to the validator component by passing to the validator as arguments each validation check, namely:

- · *between(fieldId, lowerLimit, upperLimit)*.
- · *requires(fieldId1, fieldId2)*
- · *precludes(fieldId1,fieldId2)*
- · *requiresMulti(fieldId1, fieldIdList2)*
- · *checkRow(fieldIdList)*
- · *checkRelation(fieldId1*, *operator, fieldId2, c)*

For each validation check the validation should take place:

- · at back-end
- at back-end and front-end

#### **Expected result**

The expected generated code should be produced and function as expected from the syntactic constructs of the SmartGovLang compact rules.

## Action 2

Use each validation check in multiple languages. For each validation check the validation should take place:

- · at back-end
- · at back-end and front-end

## **Expected result**

The appropriate code is generated and multilingual messages (information, warnings or errors) are displayed properly.

# **2.1.2 Integrator – XML Repository**

**Description**: Integrator interoperates with the XML repository in order to produce the final e-Service, which will be available to end-users (citizens, public servants etc). To do so, it retrieves all the necessary components to build the e-service from the XML repository: These components are:

- · transaction services (TS),
- · forms,
- · transaction service elements (TSEs),
- · TSE groups,
- · validation ckecks
- · knowledge units (KU).

**Preparation**: For the interoperability testing, the integrator and the XML-Repository must be installed previously. Moreover, the XML-Repository must be populated. The following software must be installed on the machine that the interoperability tests will take place:

- · Operating System: Windows 2000, with service pack greater than 3
- · Servlet engine: Tomcat 4.1 or later
- · JDK: Java2 SE 1.4.2 or greater.
- · MS sql server 2000
- · Mysql 4.x

## Action 1

The XML-Repository is installed in both RDBMSs: MS Sql server and Mysql.

# **Expected result**

The integrator works properly with both RDBMSs

Action 2

ã SMARTGOV Consortium Page 13 of 91

The integrator builds an e-service, provided that this service consists of all kind of building elements: TS, forms, TSEs TSE groups, validation ckecks and KUs. The validation checks should concern forms and TSE groups.

#### **Expected result**

The e-Service is fully functional and works without a problem. All the service components stored within the XML-Repository are transformed to components of the actual service (e.g. Jsp pages containing javascript, java classes etc) and are deployed successfully to the servlet engine.

## **2.1.3 Front End – XML Repository**

**Description**: The Front-end uses the XML repository to store in it two types of objects: Transactional Service elements and Knowledge elements.

All the elements involved in the development of a Transactional Service can be created or modified with the Front-end. These elements are stored in the Xml Repository and, once the service is completely defined, the Integrator will retrieve the created elements, in order to build an e-service.

Moreover, the Front-end also interoperates with the XML Repository to store the elements related with knowledge: Taxonomies and SmartGov-platform Knowledge Units (KUs). These elements are used to improve the usability of the platform.

**Preparation**: For the interoperability testing, the XML-Repository and the Front-end must be installed previously.

The following software must be installed on the machine that the interoperability tests will take place:

- · Operating System: Windows 2000, with service pack greater than 3
- · Servlet engine: Tomcat 4.1 or later
- · JDK: Java2 SE 1.4.2 or greater.
- · MS sql server 2000 or Windows Mysql 4.x

## Action 1

The Front-end can store and retrieve all the elements from the XML-Repository, installed in both RDBMSs: MS Sql server and Mysql.

#### **Expected result**

The Front-end interoperated properly with the XML Repository, using both RDBMSs.

Action 2

The Front-end is able to retrieve lists of elements (last modified elements, related with other specific elements), using the index functionality provided by the XML Repository.

ã SMARTGOV Consortium Page 14 of 91

### **Expected result**

The expected results are retrieved without problem from the XML Repository.

# **2.1.4 Front End – Integrator**

**Description**: Front-end and Integrator components interact implicitly. The Front-end is used to populate the elements of a Transactional Service in a XML Repository, and the Integrator takes these elements and builds a new e-service. Therefore, the Frontend must enable the users to create all the elements of a service, so that the integrator is able to build successfully a deployable e-service, ready to be used.

**Preparation**: For the interoperability testing, the XML-Repository, the Integrator and the Front-end must be installed previously.

The following software must be installed on the machine that the interoperability tests will take place:

- · Operating System: Windows 2000, with service pack greater than 3
- · Servlet engine: Tomcat 4.1 or later
- · JDK: Java2 SE 1.4.2 or greater.
- · MS sql server 2000 or Windows Mysql 4.x

#### Action 1

A complete Transactional Service is created using the Front-end. Once the definition is complete, the TS is processed by the integrator.

#### **Expected result**

All the TS elements created using the Front-end can be processed appropriately by the Integrator, and the generated e-Service reflect completely all the data introduced through the Front-end.

# **2.1.5 Integrator - Agent**

#### **2.1.5.1 Description**

The Integrator module, though it does not directly communicate with the SmartGov agent, needs to know certain details on how services provided by the SmartGov agent may be invoked, since this knowledge will enable the Integrator module to embed into the compiled e-services appropriate requests to the SmartGov agent, which will be executed in the context of the service runtime. The Integrator needs to embed into any e-service it compiles invocations to three SGA services delivering the following functionality:

- 1. *User authentication*. The electronic service presents the user with a screen prompting for a user name and a password. When the user enters the requested data, the electronic service submits a request to a specific SmartGov Agent service to validate whether the authentication credentials entered by the user are valid.
- 2. *Document storage.* When the electronic service user submits a document, the electronic service invokes a specific SmartGov Agent service to store the document. The document storage service should also offer provisions for storing the XML document into external (legacy) information systems, through an appropriate mapping.
- 3. *Document retrieval.* The SmartGov agent provides a service enabling the retrieval of documents previously stored through the document storage facility. The document retrieval service should also offer provisions for retrieving data from external (legacy) information systems to formulate initial documents.

Additionally, the SmartGov API should be documented, in order to be accessible by the PAs IT staff willing to enhance the logic of compiled services with additional invocations to services provided by the SmartGov agent.

### **2.1.5.2 Preparation**

The SmartGov API, needed both by the PAs' IT staff and the developers of the integrator was promptly standardised and documented in D61. No amendments to the API were found to be required during the integration and pilot implementation phases. Regarding the functionality that the Integrator needed in order to compile a running service (i.e. user authentication, document storage and document retrieval), technical meetings were held between ARC and UoA, in order to determine the actual format of the XML documents exchanged in the context of the invocation and reply collection of the SmartGov Agent services. During these technical meetings the XML schemata and the semantics of the XML document elements were derived.

#### **2.1.5.3 Actions**

The Integrator implementation team relied on the SmartGov Agent API to perform invocations to the services delivered through the SmartGov Agent; preparation of XML documents to be submitted along with the requests and handling of replies were based on the decisions regarding the schemas and semantics of exchanged XML documents.

The implementation team that undertook the development of the SmartGov agent services was similarly based on the standardised XML schemata and semantics to realise and deliver the required service functionality. Once both development actions were complete and the individual components were tested, integration tests were conducted to determine whether the developed components could interoperate.

# **2.1.5.4 Expected results**

The results of these integration tests, for each of the SmartGov Agent services, are summarised in the following paragraphs.

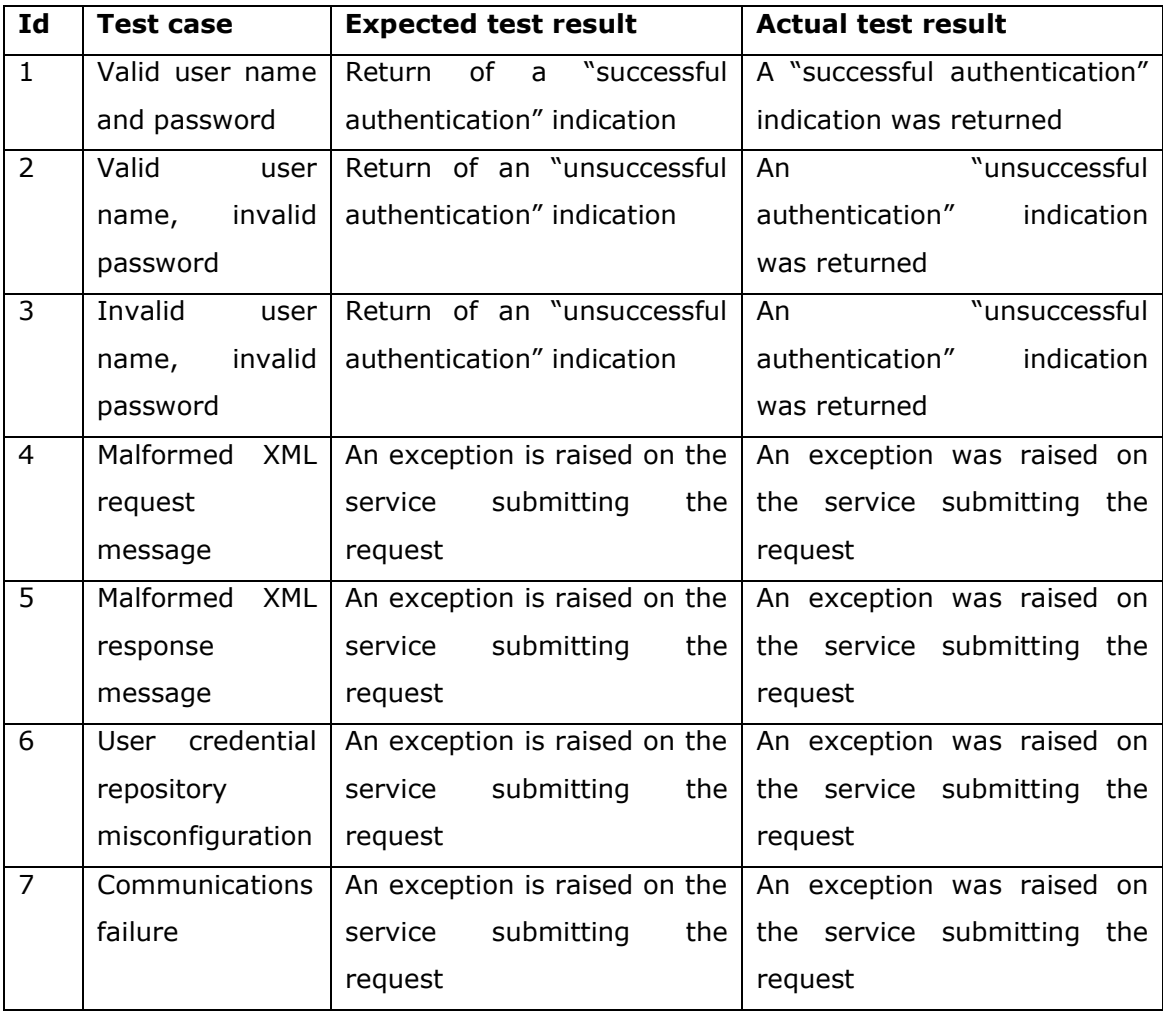

# *2.1.5.4.1User authentication service*

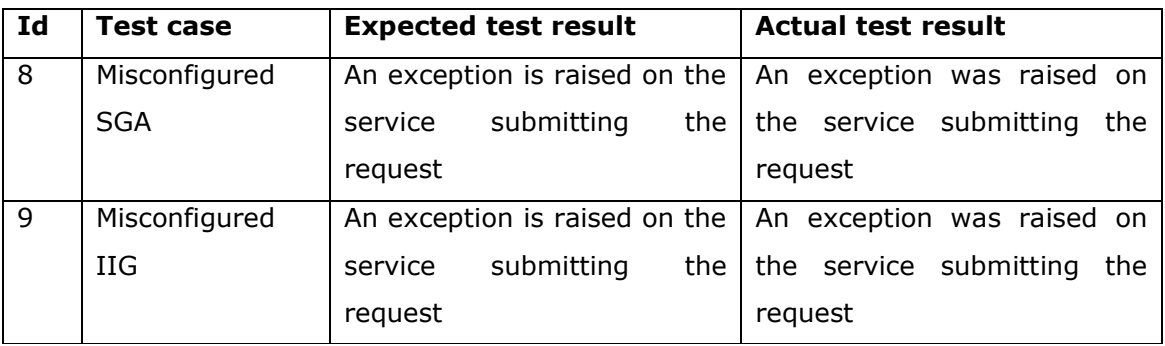

# *2.1.5.4.2Document storage service*

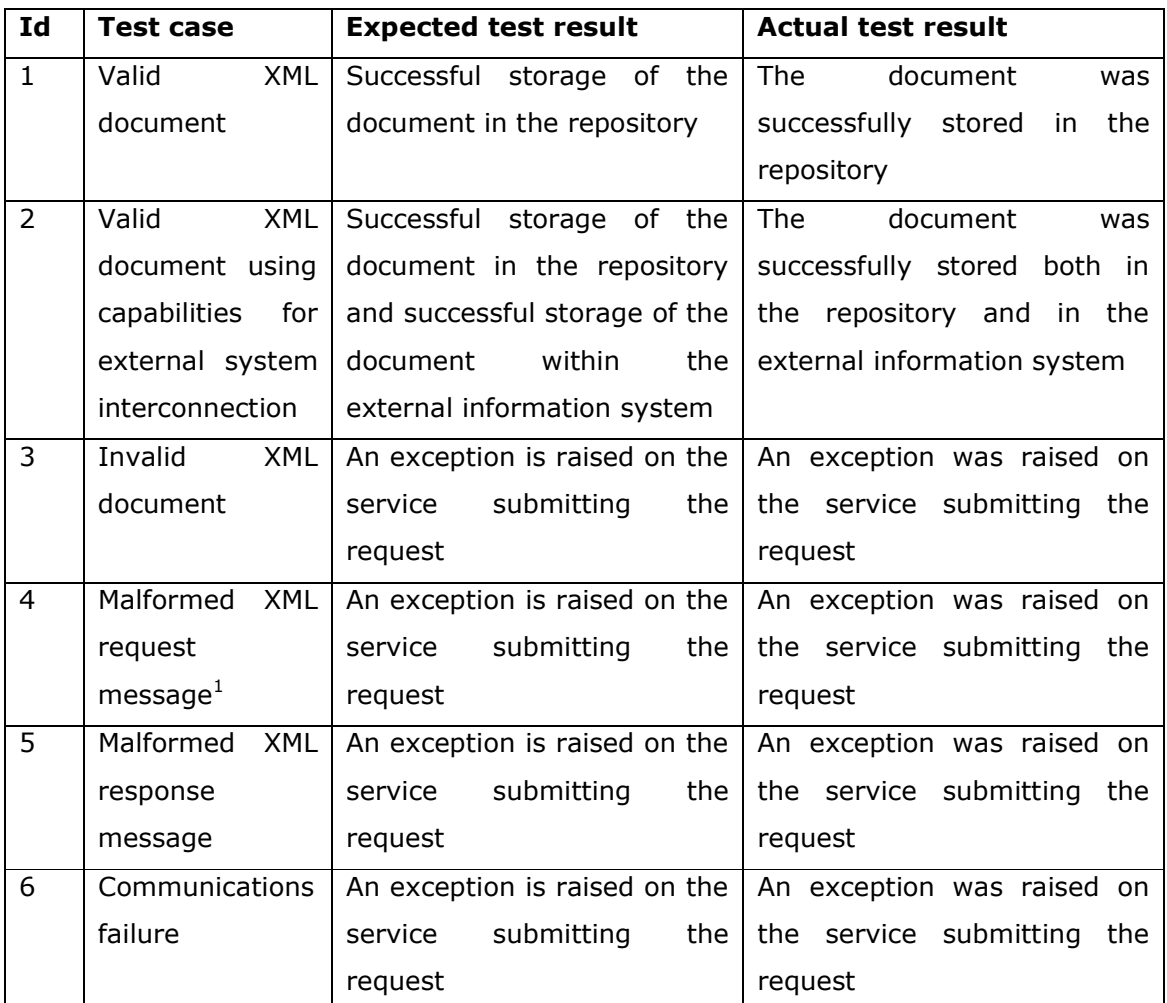

 $1$  The XML request message encapsulates the XML document to be stored

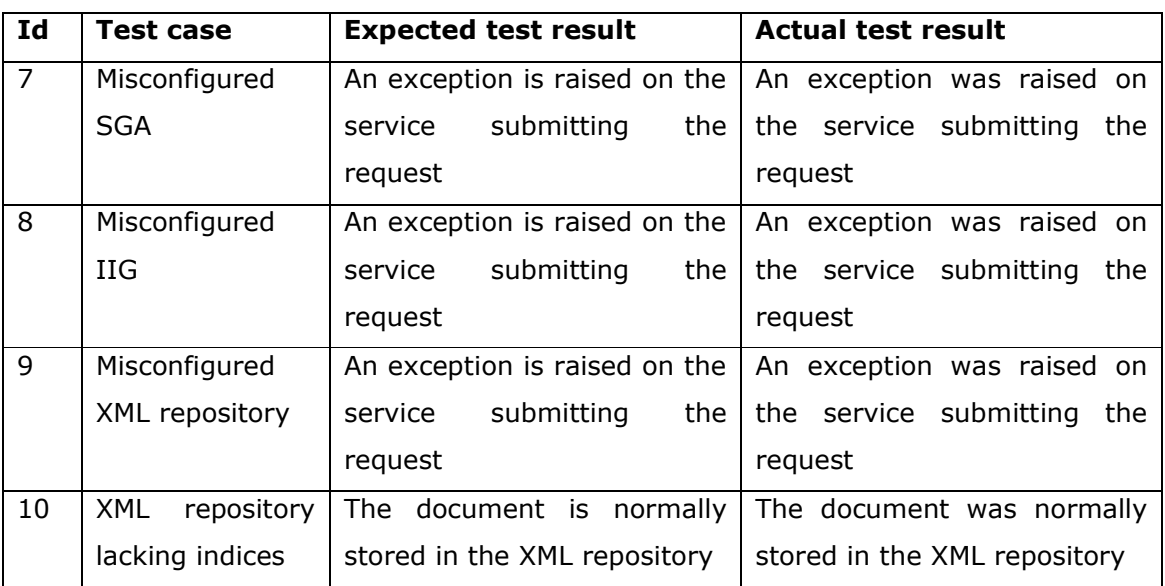

# *2.1.5.4.3Document retrieval service*

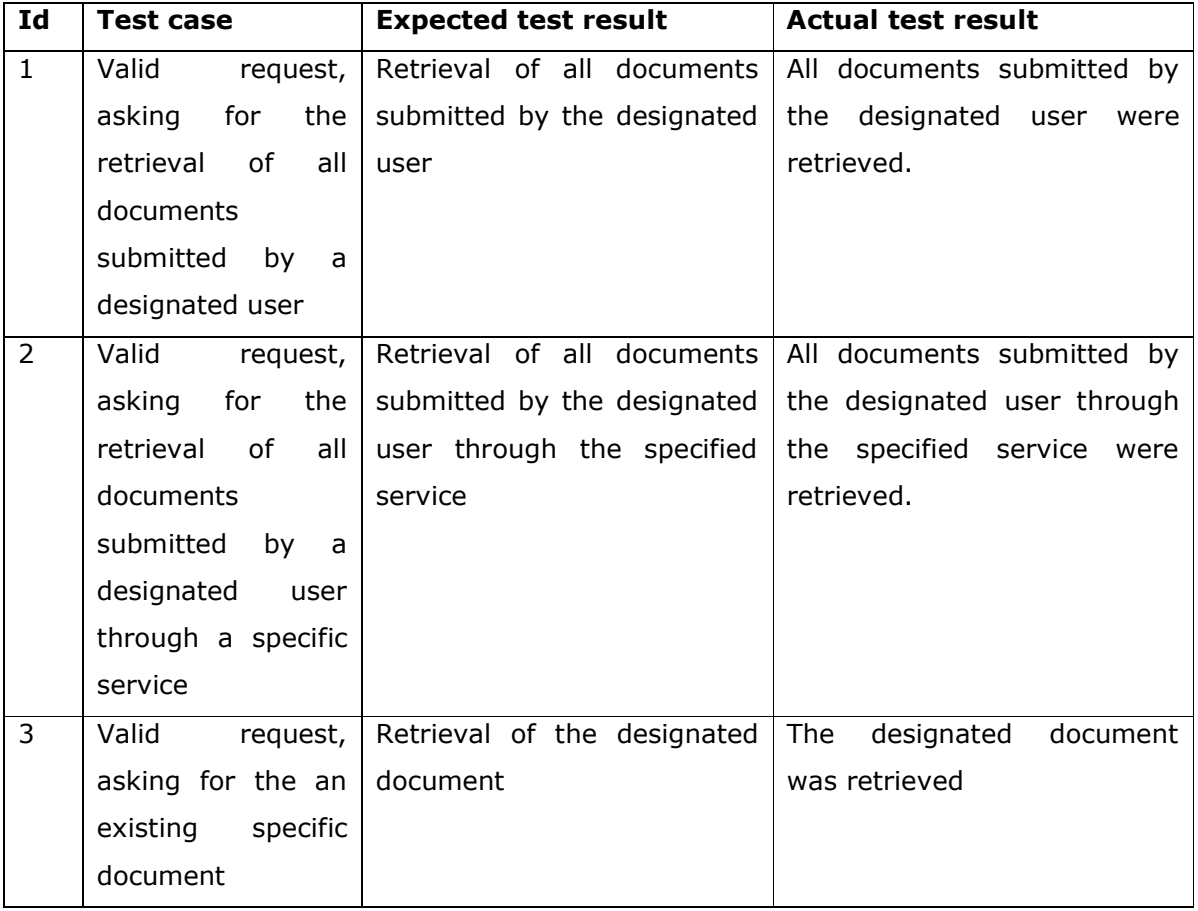

ã SMARTGOV Consortium Page 19 of 91

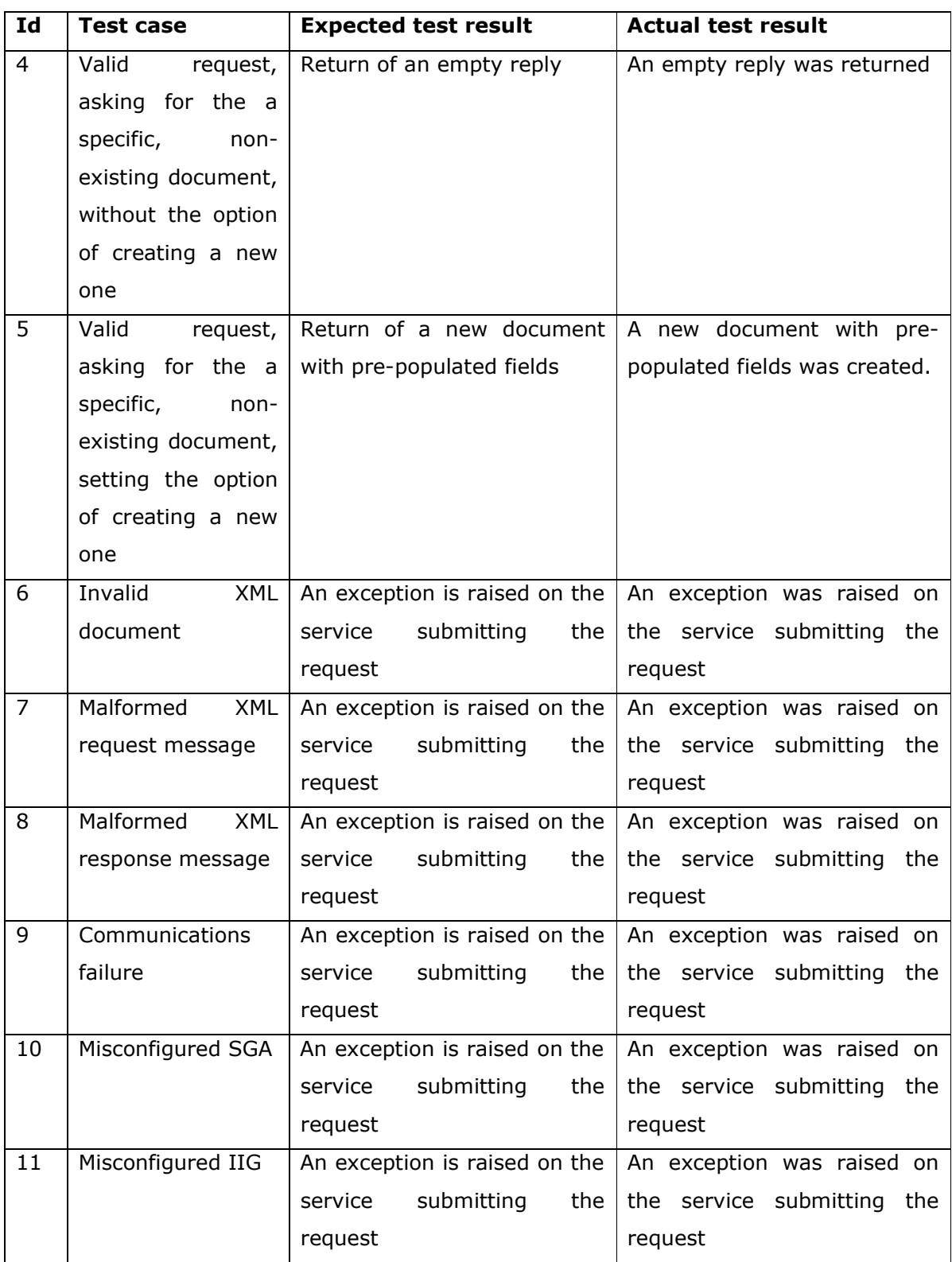

ã SMARTGOV Consortium Page 20 of 91

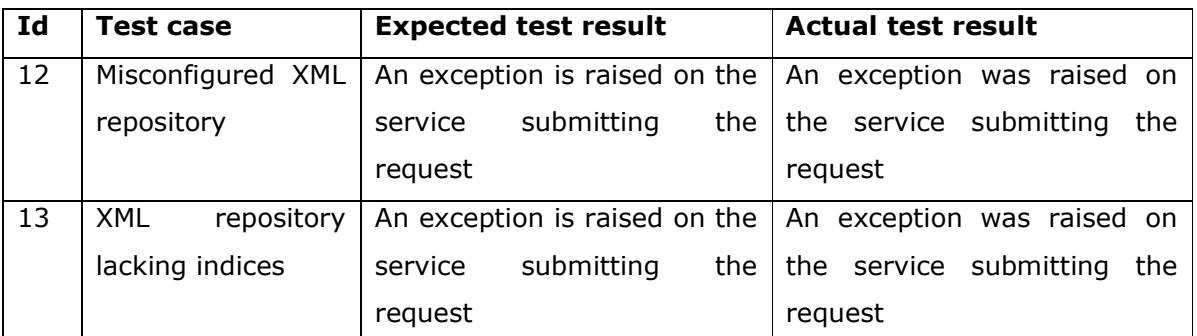

## **2.1.5.5 Notes**

The tested scenarios cover all cases of invocations to the user authentication service. It must be noted that cases involving malformed XML request and response messages in particular are not bound to occur in the running SmartGov environment since request and reply messages are formulated by controlled modules. They have been included however in the test suite, in order to verify module robustness under unexpected circumstances.

All test were successful in the sense that they produced the expected results.

# **2.1.6 IIG - XML Repository**

## **2.1.6.1 Description**

The IIG interacts with the XML repository in the context of the SmartGov Agent services providing facilities for document storage and retrieval. The XML repository was chosen as a storage provider for XML documents submitted by the user, since it offers rich functionality including document validation against XML schemata, creation of indices against designated document elements, index-based querying for optimised document retrieval etc.

## **2.1.6.2 Preparation**

Initially the available versions of the XML repository were examined. It was decided that the document storage and retrieval services would employ the XML repository v2.0 as underlying infrastructure, since (a) it provides richer functionality than the previous versions and (b) in this way a single XML repository version would be used throughout the platform. Since the XML repository API had been standardised, service coding could commence immediately without the need to wait for a definitive version of the actual code. Technical meetings were held to define the XML schema for documents and determine the indices that had to be created for more efficient service operation.

# **2.1.6.3 Actions**

The XML repository was set up, as an underlying infrastructure and was prepared for use by the document storage and retrieval service. XML repository preparation for this task included the declaration of the document type and the definition of the indices on specific document elements, which were used in queries. Service coding commenced, based on the XML repository v2.0 API specifications. Once developed, the code of the service was tested, firstly as an autonomous component and subsequently within the full SmartGov platform context to determine whether it could interoperate with the XML repository.

## **2.1.6.4 Expected results**

The results of the integration tests between the IIG and the XML repository are described in the following table.

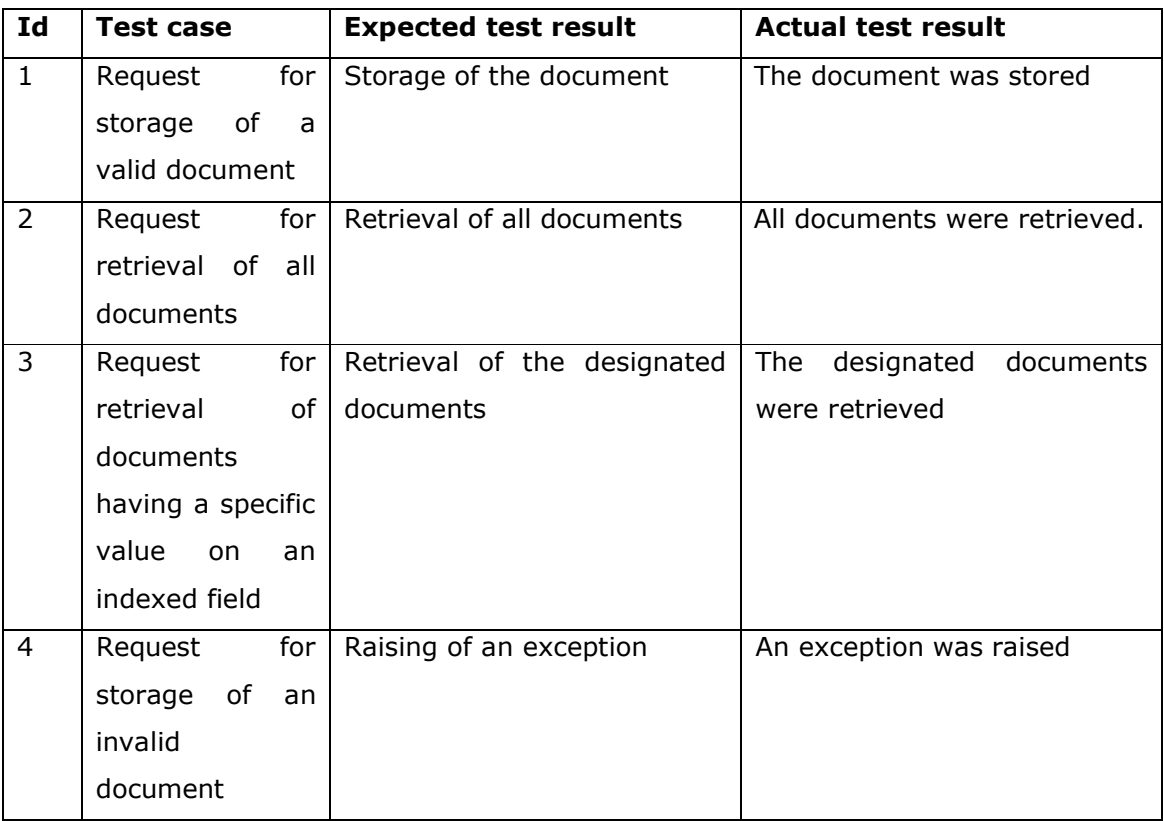

ã SMARTGOV Consortium Page 22 of 91

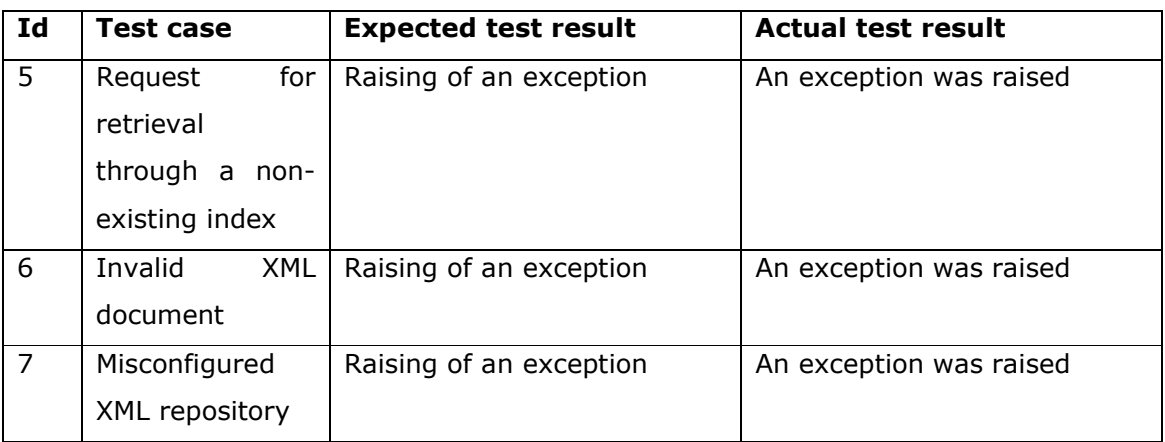

# **2.1.6.5 Notes**

All test were successful in the sense that they produced the expected results.

# *2.2 Integrated common repository*

In this section, a small history of the successive versions of the SmartGov software components is listed. Namely, the components analysed are:

- · Front-end tool
- · XML-Repository
- · Integrator tool
- · Communication services (SmartGov agent, IIG component)

# **2.2.1 Front-end versions**

- · Front-end v1.0:
	- $\triangleright$  The first version of the Front-end.
	- $\triangleright$  This version (and later) interoperates with the XML Repository v1.0 and support Windows MySql 4.x RDBMS.
- · Front-end v1.1:
	- $\triangleright$  Includes a process to import Kus from XML files so that they are available in the Front-end.
	- $\triangleright$  Taxonomy and Taxonomy node editor has been added.
	- $\triangleright$  This version also corrects some bugs appeared in the first version.
- · Front-end v1.2:
	- > This version adds support for Microsoft Sql Server 2000.
	- $\triangleright$  It also correct some bugs appeared in the previous version.
- · Front-end v2.0:
	- $\triangleright$  This version (and later) interoperated with the Xml Repository v2.0.
	- $\triangleright$  It's also the first version compatible with the Integrator. Therefore, the Frontend is able to create complete TS that will be built by the integrator, to generate a deployable e-service.
	- $\triangleright$  A process to create the XML Repository with the configuration required for the Integrator and the Front-end has been developed.
	- $\triangleright$  Some bugs detected in previous versions have been corrected.

# **2.2.2 XML-Repository versions**

- · XML Repository v1.0:
	- $\triangleright$  The first version of the XML Repository.
	- $\triangleright$  This version supports MySQL 3.x only.
	- $\triangleright$  Documents and indexes are not organized per document type.
- · XML Repository v2.0:
	- ÿ Supports MySQL 4.x and MS SQL Server 2000.
	- $\triangleright$  Documents and indexes are organized per document type.
	- $\triangleright$  Performance improvements
	- $\triangleright$  Internal code re-factoring
	- $\triangleright$  Small changes in public API
	- > Inclusion of visual Repository model management tool (XML Repository Manager)
- · XML Repository v2.01:
	- $\triangleright$  XPath index expressions can now evaluate to elementary data types (non-node graph objects)

# **2.2.3 Integrator tool versions**

- · Integrator v0.4:
	- $\triangleright$  The first stand-alone working version of the Integrator.
	- $\triangleright$  This version works against a file system containing service description files.
	- $\triangleright$  Elementary data type validation is available.
	- $\triangleright$  No custom validation rules supported.
	- $\triangleright$  Works as an off-line, command-line process.
	- $\triangleright$  User-submitted documents are saved as individual XML files
- · Integrator v0.5:

ã SMARTGOV Consortium Page 24 of 91

- $\triangleright$  User-submitted documents can be searched and retrieved.
- $\triangleright$  User login screen with no back-end checking
- $\triangleright$  Generated service placed inside frames
- $\triangleright$  UI enhancements in generated service
- $\triangleright$  Form-level statistics
- · Integrator v0.6:
	- $\triangleright$  Works with XML Repository v.2.0
	- $\triangleright$  Works with SGA and IIG
	- $\triangleright$  Distributed as a self-installing package
	- ▶ Repeating TSEGroups
	- $\triangleright$  Delivered with a demo service (TaxService)
	- $\triangleright$  Web UI for the Integrator
- · Integrator v1.0:
	- $\triangleright$  Corrected bugs discovered during integration with SGA/IIG
	- $\triangleright$  Delivered with eVies and TaxService demo services
- · Integrator v1.01:
	- $\triangleright$  Corrected bugs found during integration with Front-End
	- $\triangleright$  Integrated with Front-End v.2.0

# **2.2.4 Communication services versions**

- · Version 0.7
	- $\triangleright$  Basic functionality for posting requests and receiving replies. Alternate execution paths are supported.
- Version 0.8
	- $\triangleright$  Support for spooling non-real time requests has been added. Pending action queue daemons included in distribution
	- $\triangleright$  Security features for the IIG have been incorporated
- · Version 0.9
	- $\triangleright$  Pending action queues may operate on any DBMS, instead of being bound to Oracle
	- $\triangleright$  Added support for SSL communications
	- $\blacktriangleright$  Logger facilities included in distribution
- · Version 1.0
	- $\triangleright$  First complete release of communication services
	- $\triangleright$  Incorporates notification mechanisms

- $\triangleright$  Interoperability tests with the integrator module have been successfully passed
- $\triangleright$  Documentation for installing and configuring the services are available
- · Version 1.1
	- > Tools to create self-signed SSL certificates have been added
	- $\triangleright$  Added feature for validating XML requests
	- $\triangleright$  First version of GUI installer
- · Version 1.2
	- $\triangleright$  Incorporation of login validation and document storage and retrieval services into the distribution
	- $\triangleright$  Interoperability with XML repository has been tested
	- ÿ Second version of GUI installer, complemented with installation instructions
- · Version 2.0
	- $\triangleright$  Final release
	- $\triangleright$  Provisional facilities for creating initial pre-populated documents on-the-fly
	- $\triangleright$  Provisional facilities for flattening submitted documents for communication with external information systems
	- $\triangleright$  Final version of GUI installer plus installation instructions

# **3 The deployment in CEC and GSIS**

Primarily the deployment of the SmartGov platform comprises of technical issues such as the installation and the configuration of the software in the target domains. In addition to these technical issues there exist other, non technical issues, which may prove critical for a successful introduction of a new software system: determination of the necessary steps and the sequence they have to be carried out, user support tasks during deployment, user training as well as the population of the system with existing information and/or with newly developed content. All the above-mentioned issues and the approach taken to tackling them are described in this section.

# *3.1 Available infrastructure in the PAs*

The architecture of the available infrastructure in the participating Public Administrations is illustrated in the next diagram. According to it there exist two main servers: one development server and one deployment server. This architecture is described in detail in SmartGov deliverable D51-D61. Although more than one development and deployment servers can be used for stability and redundancy in a production environment, the pilot trials allow to reduce these needs. Thus only one server is used for the development testing and one server for the deployment of services.

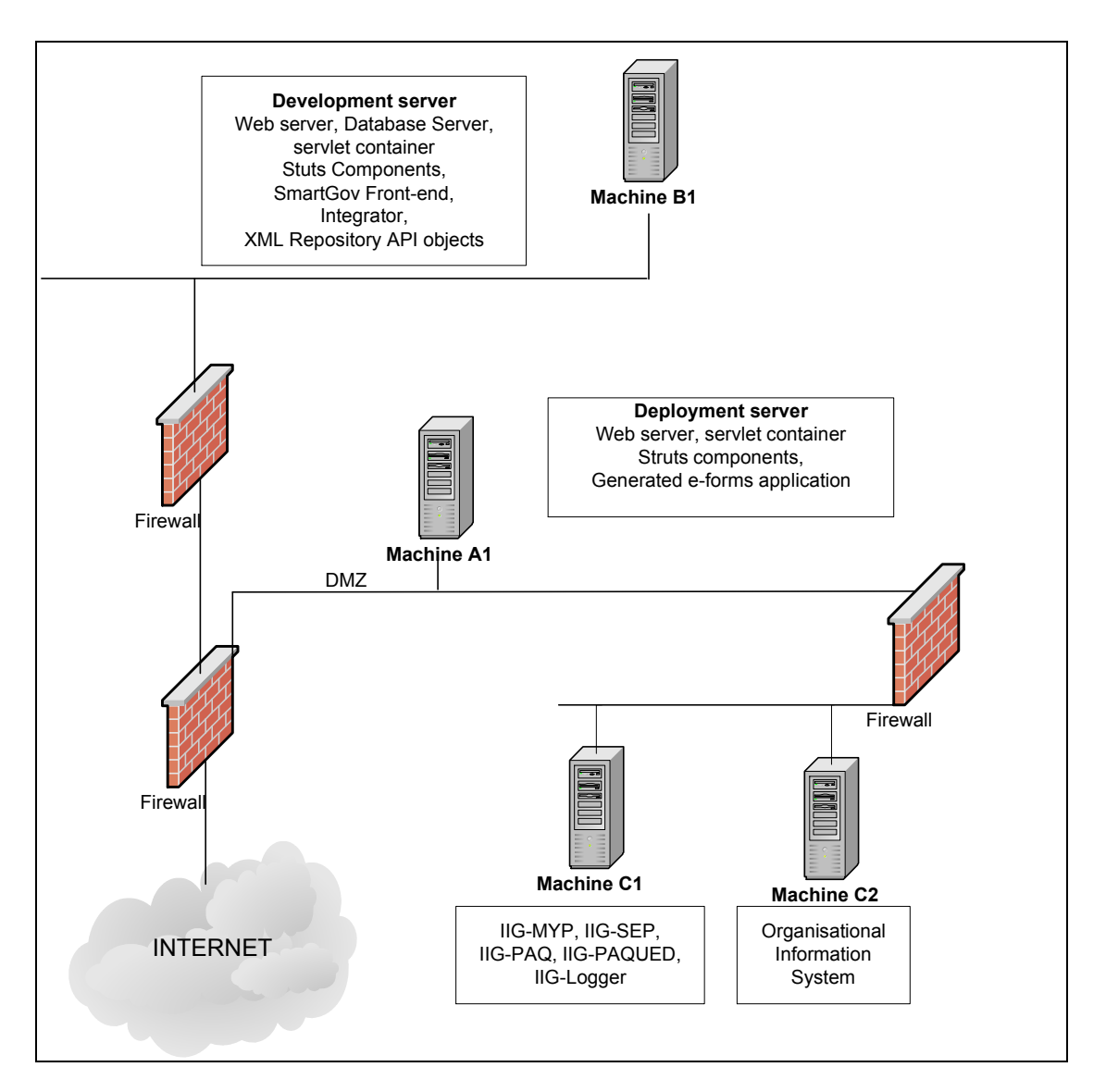

### **Figure 3. Pilot Application Architecture**

The minimum requirements for the installation of the SmartGov platform are outlined in the next table. The first table summarises the minimum and recommended hardware configurations for the development platform, the second table summarises minimum and recommended hardware configurations for the deployment platform while the third the hardware configurations for the developer's client environment.

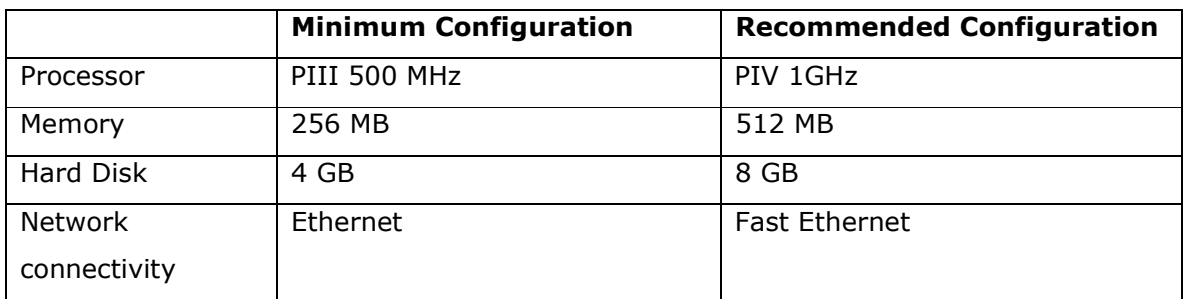

# **Table 1. Development Environment Hardware Configurations**

# **Table 2. Deployment Environment Hardware Configurations**

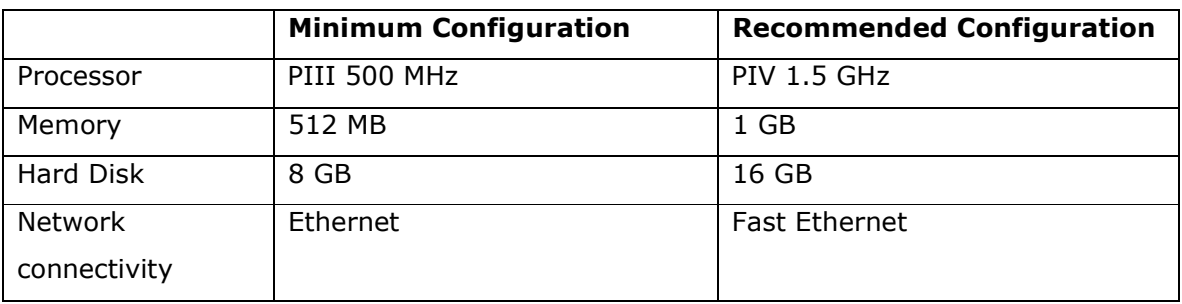

## **Table 3. Developer's Client Environment Hardware Configurations**

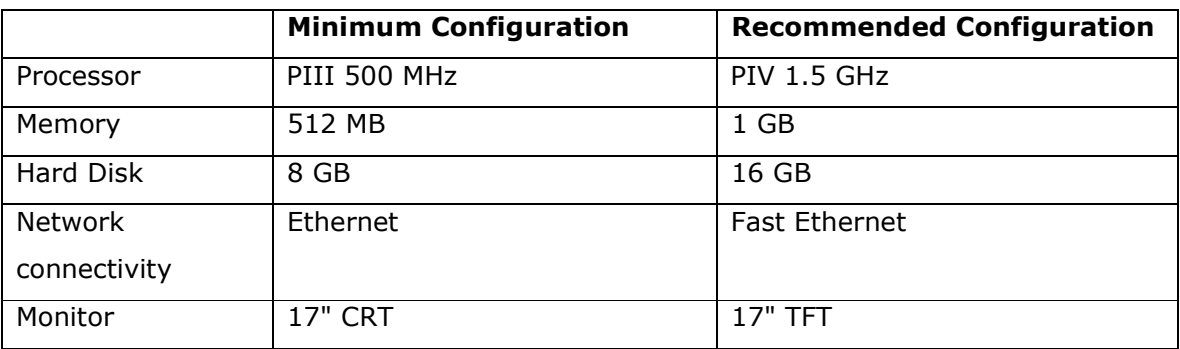

In regard to the software that has to be installed to the servers both environments require a web/application server and a database server as a means for storing information and communicating with the users, either public administrators or endusers. It has to be noted that hardware requirements are largely dependent on and dictated by the database system that will be installed. Currently the SmartGov platform has been successfully tested with MySQL database server and Microsoft SQL Server.

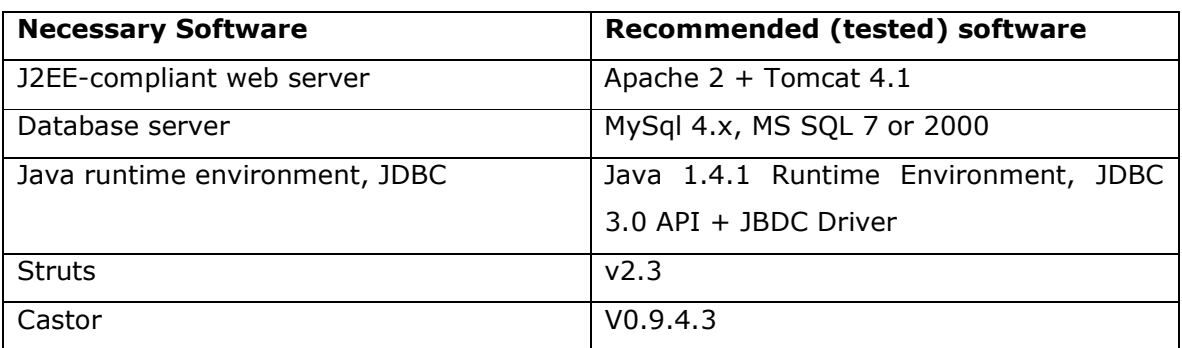

### **Table 4. Necessary software for the Development Environment**

# **Table 5. Necessary software for the Deployment Environment**

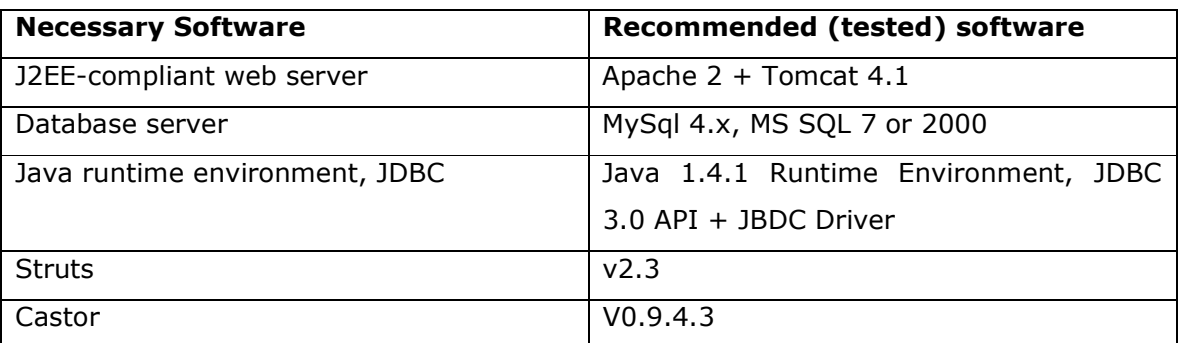

For the pilot application back end connectivity will be tested on the same server as the deployment server. Oracle 8.1.7 has been selected and tested as the database server for the back-end system.

# **3.1.1 Available infrastructure in CEC**

The next table summarises the hardware and software configurations for the development, deployment platform and client system configuration, present at CEC for the trials.

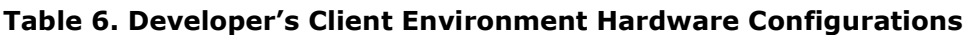

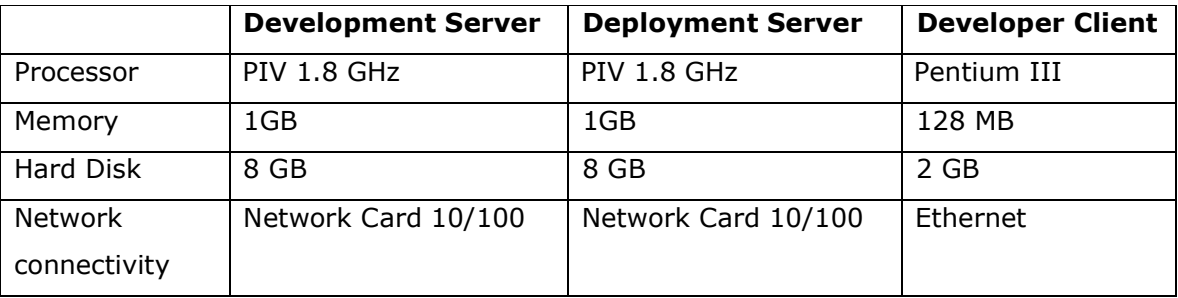

ã SMARTGOV Consortium Page 30 of 91

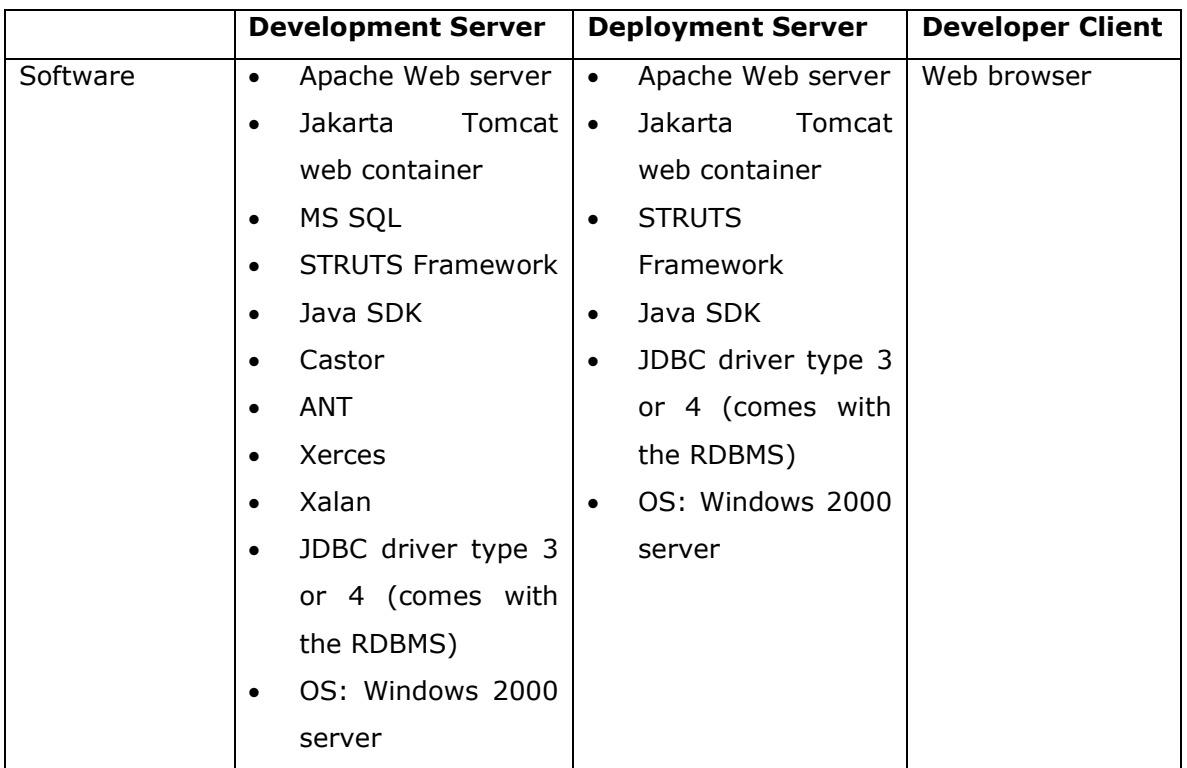

# **3.1.2 Available infrastructure in GSIS**

The next table summarises the hardware and software configurations for the development, deployment platform and client system configuration, present at GSIS for the trials.

|                | <b>Development Server</b> | <b>Deployment Server</b> | <b>Developer Client</b> |
|----------------|---------------------------|--------------------------|-------------------------|
| Processor      | Pentium IV 2.4GHz         | Pentium IV 2.4GHz        | Pentium III, 1 GHz      |
| Memory         | 1 GB                      | 1 GB                     | 256 MBytes              |
| Hard Disk      | 16 GB                     | 16 GB                    | 6 GB                    |
| <b>Network</b> | <b>Fast Ethernet</b>      | <b>Fast Ethernet</b>     | <b>Fast Ethernet</b>    |
| connectivity   |                           |                          |                         |
| Monitor        | $17"$ TFT                 | $17"$ TFT                | $17"$ TFT               |
| Database       | MySQL 4.0.5               | MySQL 4.0.5              | Not needed              |
| Server         |                           |                          |                         |
| Software       | Apache Web server<br>٠    | Web<br>Apache<br>٠       | Internet<br>Explorer    |

**Table 7. Developer's Client Environment Hardware Configurations** 

ã SMARTGOV Consortium Page 31 of 91

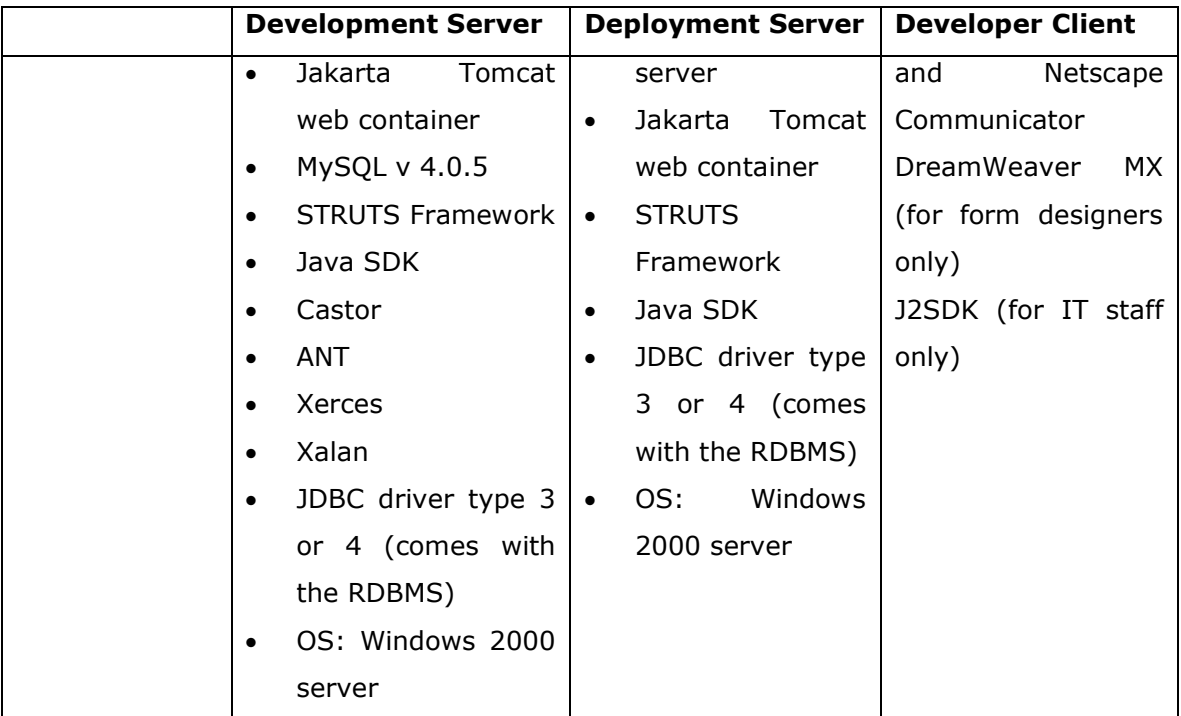

# *3.2 Deployment planning*

Towards deploying the SmartGov platform at the trials sites a number of steps and milestones were identified. These steps are listed in the next table.

**Table 8. Identification of critical paths and milestones** 

| Task No | Task                                         |  |
|---------|----------------------------------------------|--|
| 1       | Hardware in place                            |  |
|         | OS and software for both servers             |  |
|         | Windows 2000 server                          |  |
|         | DB (Oracle 8.1.7 or mysql, or MS SQL server) |  |
|         | JDK 1.4                                      |  |
|         | Tomcat v4.1                                  |  |
|         | STRUTS v2.3                                  |  |
|         | Castor                                       |  |
| 3       | Installation of XML repository               |  |

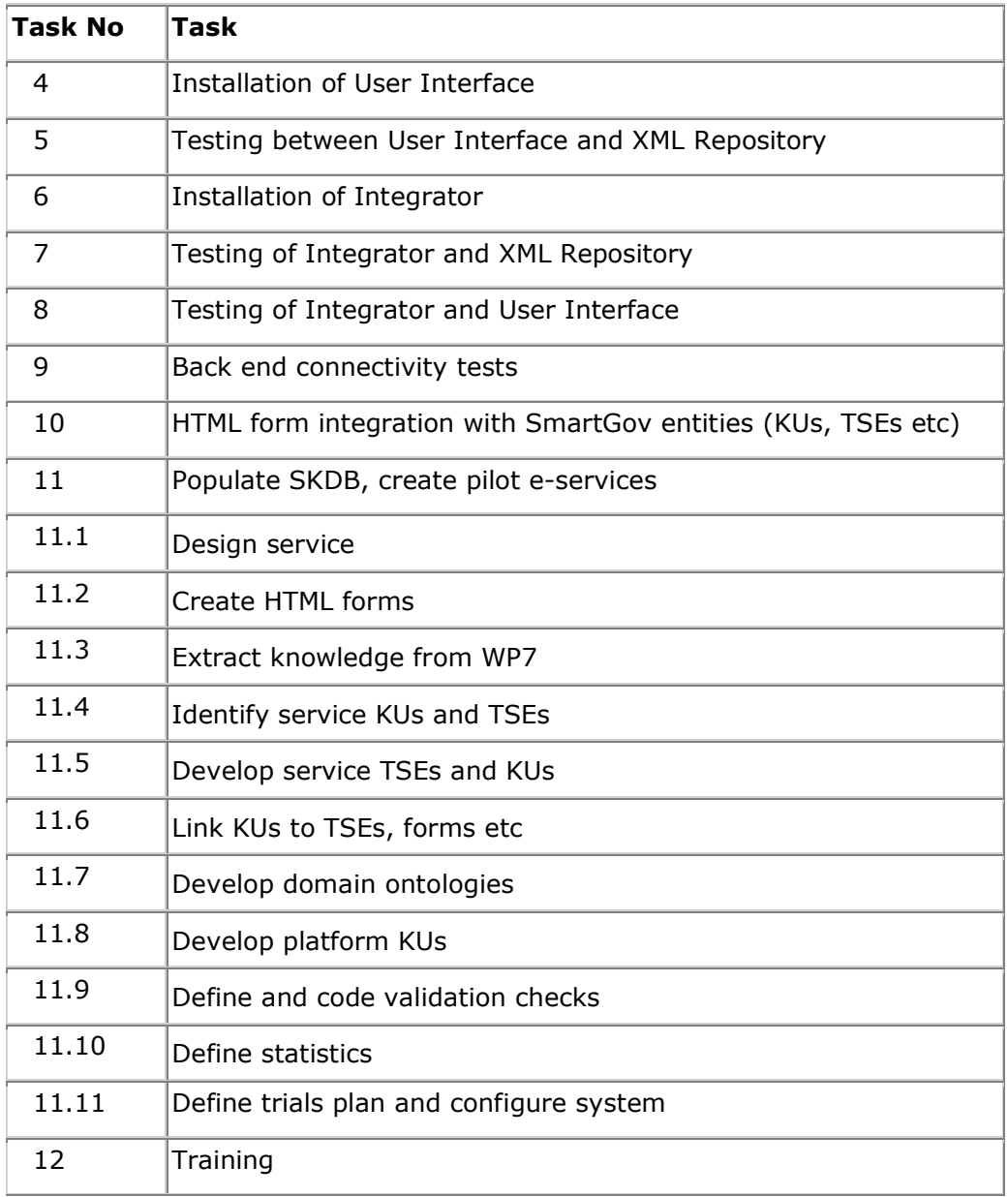

# **3.2.1 Deployment implementation in CEC**

The SmartGov platform was deployed at CEC according to the next time schedule.

# **Table 9. Implementation of deployment in CEC**

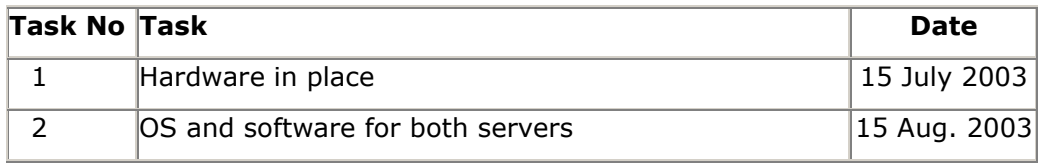

ã SMARTGOV Consortium Page 33 of 91

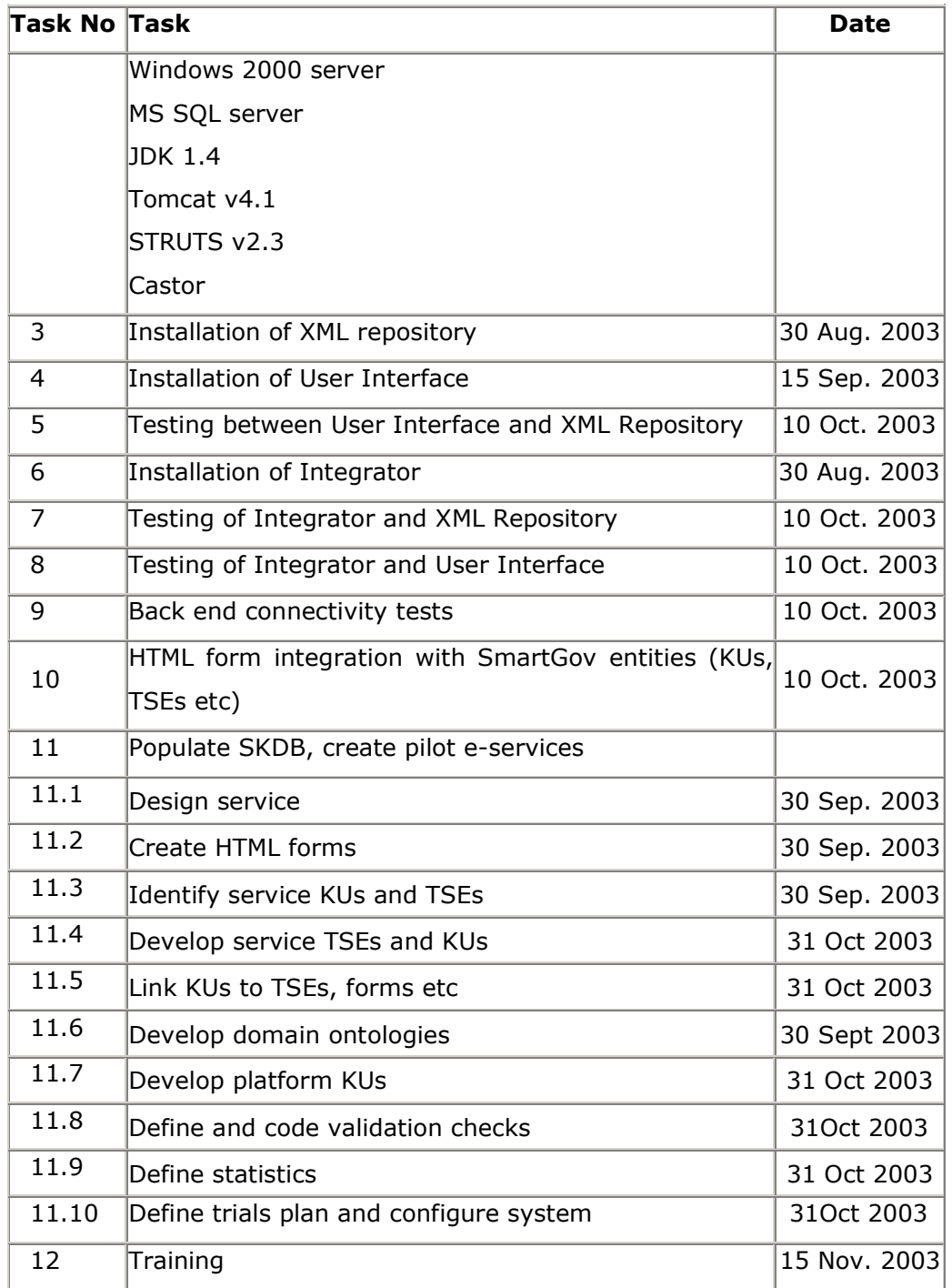

# **3.2.2 Deployment planning in GSIS**

The SmartGov platform was deployed at GSIS according to the next time schedule.

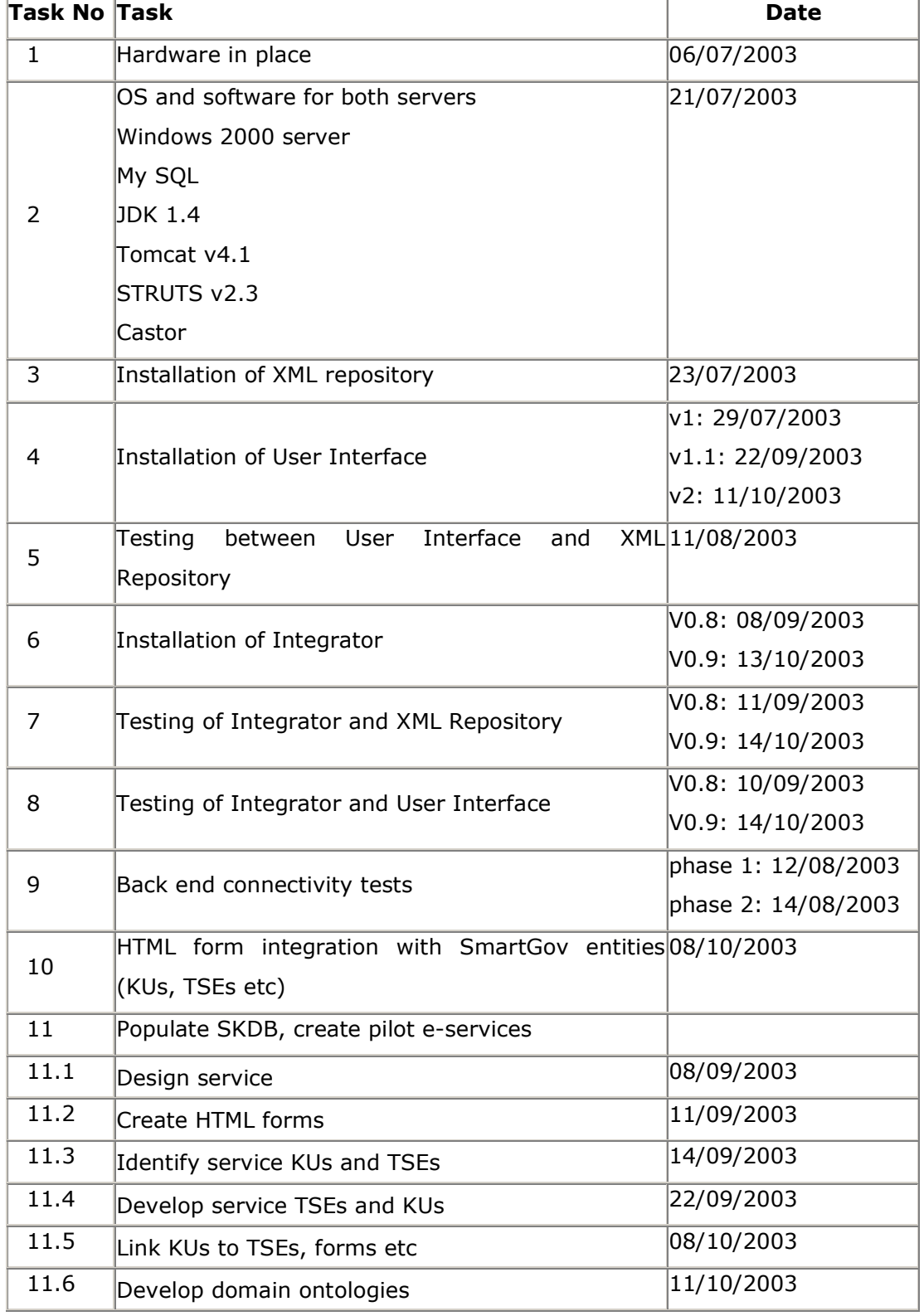

# **Table 10. Implementation of deployment in GSIS**

ã SMARTGOV Consortium Page 35 of 91

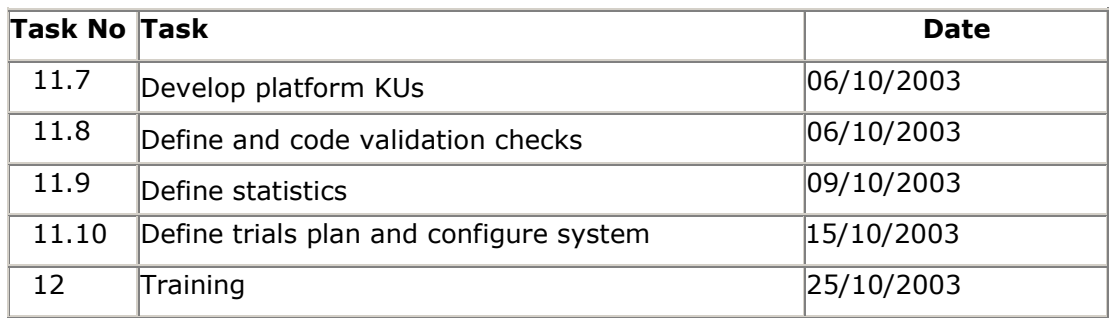

# *3.3 User Training*

Training on the platform started before the completion of the deployment phase. Once users had the user interface of the system installed they could start learning its functionality. To this end, users first learned how to create Knowledge Units (KUs) and Transaction Service Elements (TSEs). Once the XML repository was in place, users could get accustomed to saving and retrieving knowledge units and transaction service elements.

Users used the interface to initiate population of the XML repository with knowledge units and transaction service elements identified previously during the design of the pilot e-services. The domain ontologies developed for the public administrations were used in categorising knowledge units to ease saving and retrieval.

The training phase also gave an opportunity for testing the integrated platform with real data and users. Several minor alterations and fine-tunings were carried out in response to user requests.

Finally, when the integrator was installed and tested, users could fully explore the completed platform to code validation checks and to define statistics. At this point users had been accustomed to all the objects and functions of the platform and could recognise their importance and mode of usage. They had also learned the correct sequence for performing tasks and they could synthesize simple actions to perform more complex goals.

The first version of the user manual was provided in the start of the training phase to be used as a basis for the training. User manual evolved with the training and was enhanced and optimised to cover all the aspects of the SmartGov platform. Testing and revisions were regularly performed since platform success is closely coupled to the documentation quality.

ã SMARTGOV Consortium Page 36 of 91
Especially for the City of Edinburgh Council pilot service, for which end-users will mainly be public sector employees there will be an extension of the training period in order to train not only the direct users of the platform, that is domain experts, IT personnel and system administrators, but also the service users. This will enable the acquisition of further assessment data, directly from the users of the resulting services, evaluating thus indirectly the SmartGov platform.

# **4 The trials configuration**

The SmartGov trials configuration is based on the user requirements that have been extracted during WP4 and documented in D41 [D41]. The trials configuration task has produced an elaborate workplan for setting up and performing the trials; this workplan is detailed in the following paragraphs.

# *4.1 Setting up of pilot e-services scenarios*

In order to set up the pilot e-service scenarios, a number of aspects of the electronic services were examined. Firstly, the user requirements documented in D4.1 [D41] were consulted to identify the application domains and the expertise needed for the implementation of the pilot services. This step enabled the formulation of workgroups with suitable expertise and skills, including all types of SmartGov stakeholders, i.e. managers, domain experts, service workers, administrators and IT staff. Service endusers also participated in the workgroups. Then, the tasks required for the development of the services were analysed in detail and assigned to specific teams within the workgroups, depending on the skills required for each task. The task list for service development using the SmartGov platform is as follows:

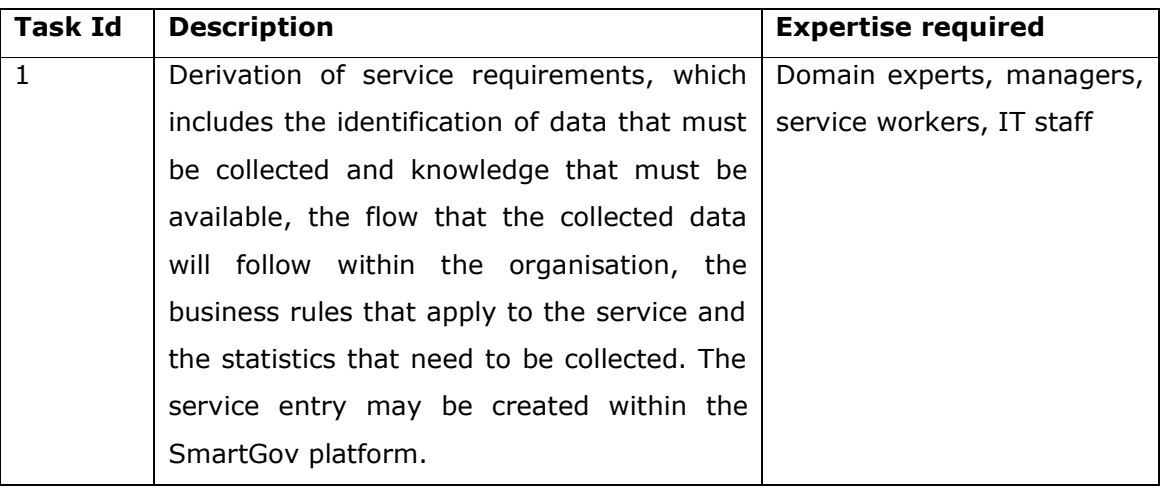

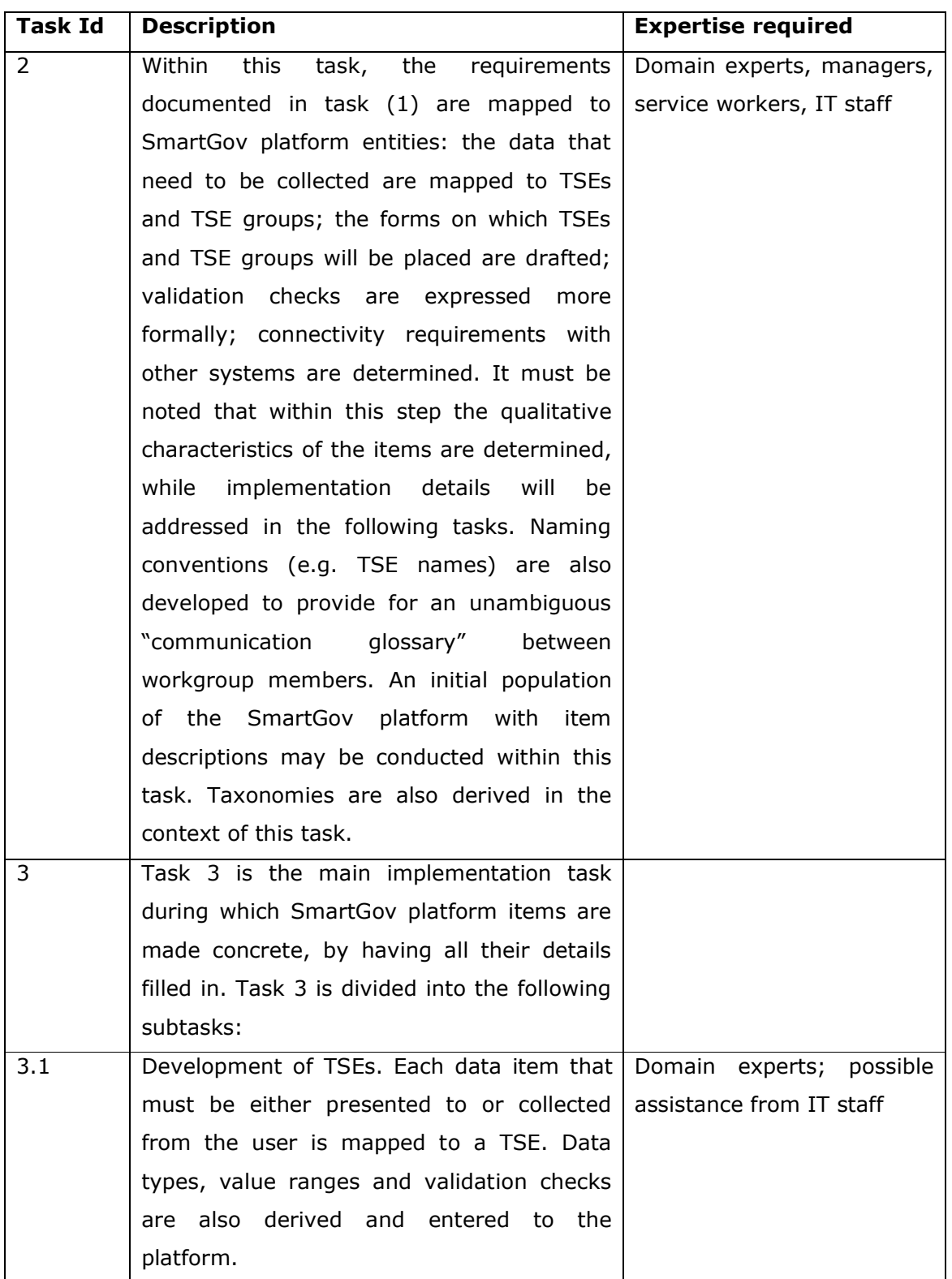

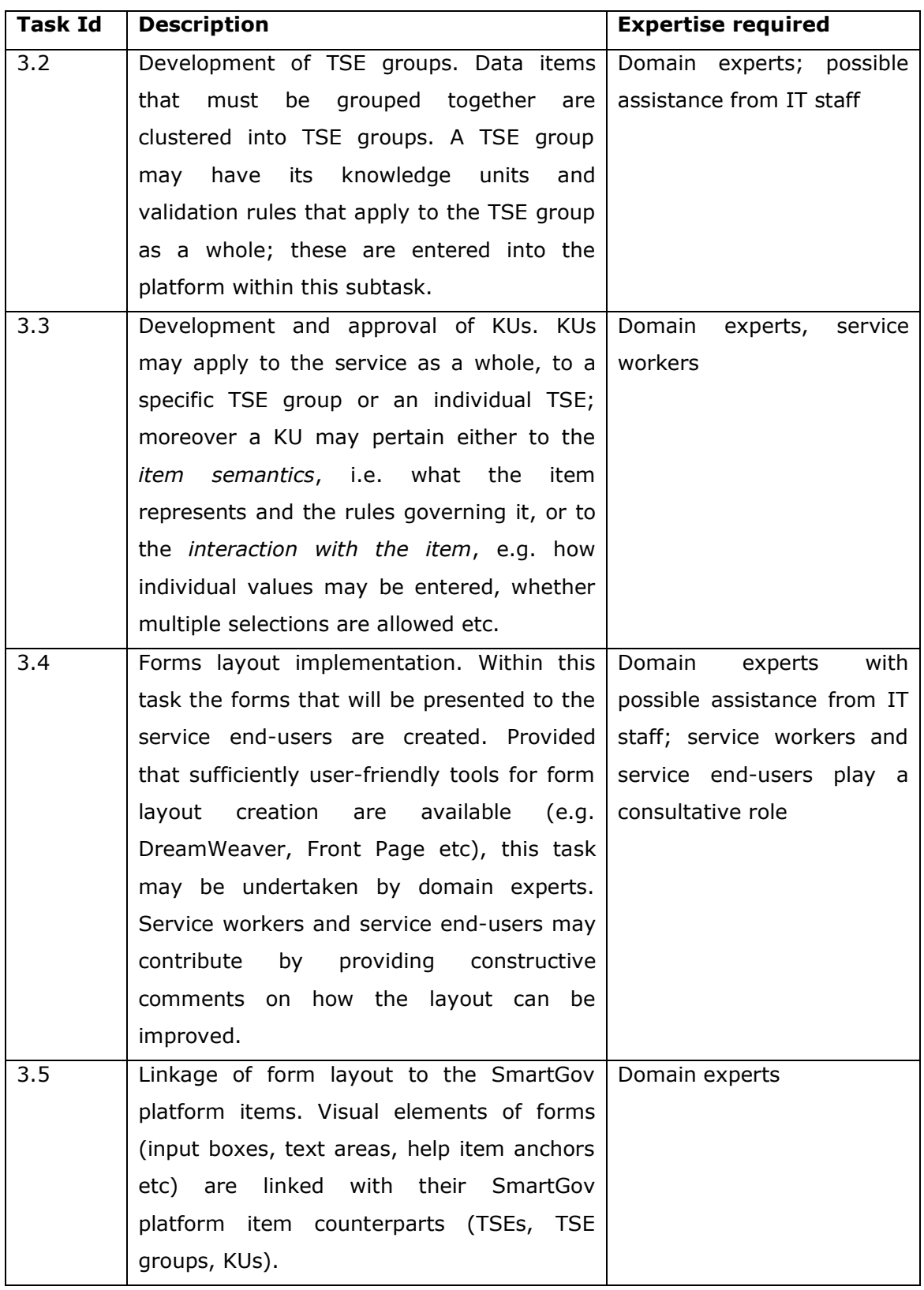

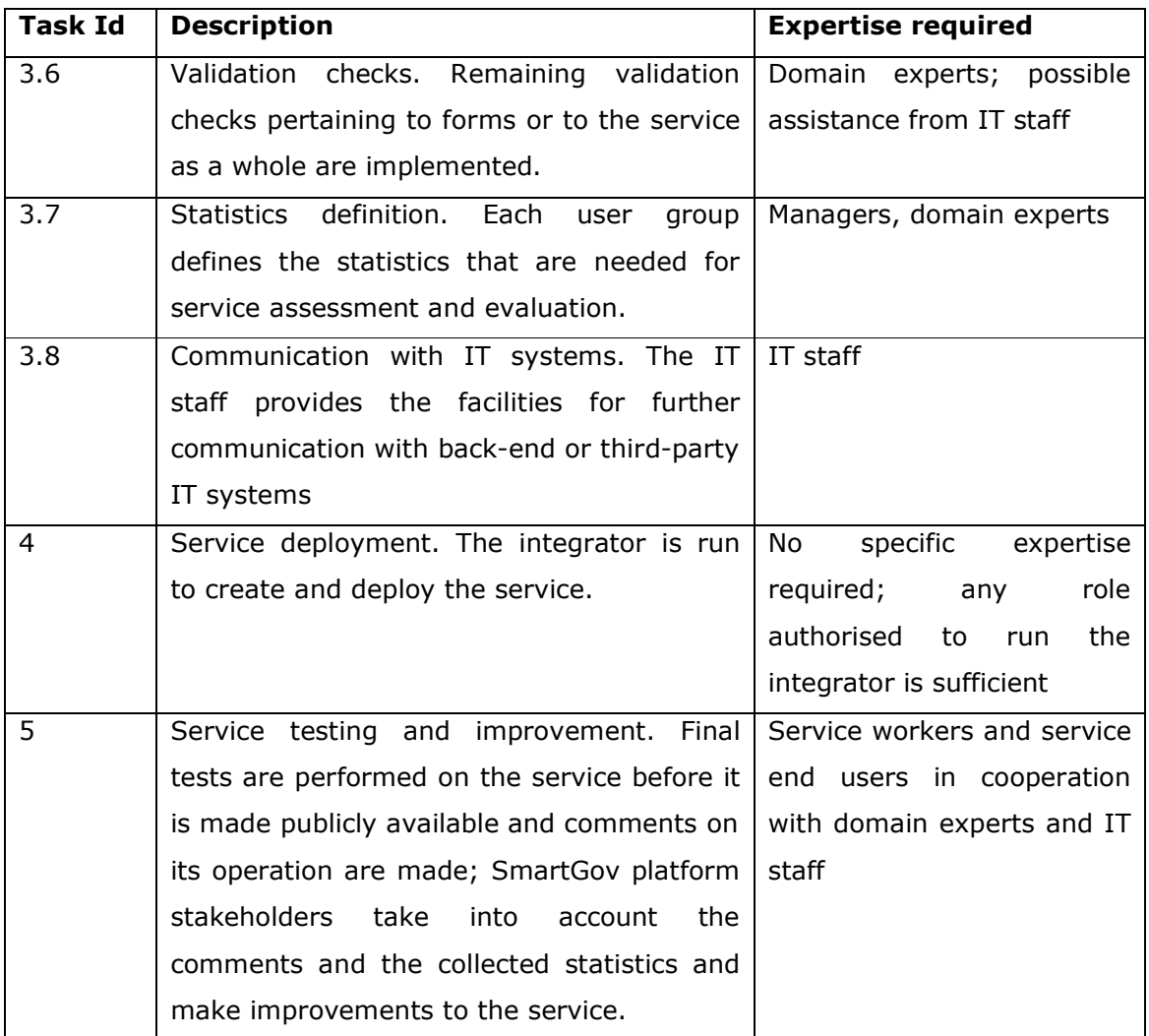

The tasks were carried out by each individual team, under the coordination of managers; it must be noted that no integration step is necessary, since the SmartGov platform structure enables the automation of the integration step.

The following paragraphs provide details on how the specific tasks were conducted within the scope of the pilots' implementation. It has to be noted that task 1 has been performed within work package 4 and has been reported in D41, thus only brief descriptions are included here for completeness purposes; the interested reader is referred to SmartGov deliverable D41 - User Requirements, Services and Platform Specifications. Whenever appropriate, separate sub-sections are introduced for pilots in the two participating Pas, namely CEC and GSIS.

# *4.2 Pilot service requirements*

In the following subsections the pilot service requirements are described in a high-level of abstraction. More details are included in deliverable D41, to which the interested reader is referred.

# **4.2.1 The GSIS pilot**

In WP4 two services have been analysed for the GSIS, namely the electronic submission of VIES documents (recapitulative statement of intra-community supplies and acquisitions) and the electronic submission of e-Commerce statements, a service that is designed to commence within one year. By analysing two services, rather than one, a more complete picture of the requirements from the platform was drawn. In the pilot implementation and evaluation phase, however, only the first service will be implemented, therefore in the following paragraphs only the VIES document submission service is discussed.

The recapitulative statement of intra-community acquisitions and supplies has to be submitted from taxable persons that are identified by a valid VAT number and supply, acquire or transfer goods to other Member States without charging VAT, after having verified through VIES the VAT number of the payer. The supply or acquisition of services to other Member States, the exports to other countries not belonging to the EU and the local supply of goods are not included.

The Recapitulative Statement contains detailed information for each supplier or buyer within EU, including the peer's country and VAT number, the taxable value of the transactions conducted with the specific peer, the total value of "triangular" acquisitions or supplies (a special form of transactions including an intermediate and an ultimate destination) and discounts and the rebates for intra-Community supplies that have been already reported in a previous invoice.

Statements are submitted on a trimester basis to the local tax administration.

# **4.2.2 The CEC pilot**

For the CEC, the Equipment and Adaptations service was chosen as the pilot service to be implemented. The Equipment and Adaptations service is provided by the Social Work department to supply, service and maintain and uplift any equipment required in the care of their customers. A large number of users are involved in this service: the customers for example could be an elderly person, disabled person or a carer acting on their behalf; occupational Therapists or Social Workers employed by CEC or external Healthcare Professionals have responsibility for assessing the client and ordering the equipment, and there is a network of stores staff who actually supply it; social worker staff, directly employed by the Social Work Department of the City of Edinburgh Council, and stores workers (storemen, stores administrators or the stores managers) are also involved in this service.

The existing procedure for procuring equipment for a customer involves either a Social Worker, Occupational Therapist or Healthcare professional assessing the client's need and creating a Care Plan. Having then agreed it with the Customer their equipment needs, if any, are identified and then ordered using paper forms. These are then passed to stores who are responsible for the administration and moving of the equipment to the customer and reclaiming it when it is no longer required.

# *4.3 Mapping to SmartGov platform entities*

Within this task, the requirements for each service are mapped to SmartGov platform entities. The following paragraphs provide details on the mappings for the two pilot services.

## **4.3.1 The GSIS pilot**

## **4.3.1.1 Transaction service**

A single transaction service is defined, named **EVAT\_AQ.** The service has a single form set for the HTML platform, including two forms namely FORM\_EVAT\_AQ\_HEADER and FORM\_EVAT\_AQ\_DETAIL.

## **4.3.1.2 Forms**

The form FORM\_EVAT\_AQ\_HEADER includes the TSEs listed in section 4.3.1.3.1. The form FORM\_EVAT\_AQ\_DETAIL includes a single TSE group, as described in section 0.

## **4.3.1.3 TSEs**

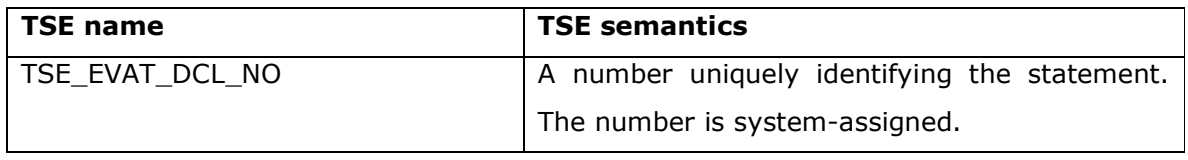

### *4.3.1.3.1Header form*

ã SMARTGOV Consortium Page 43 of 91

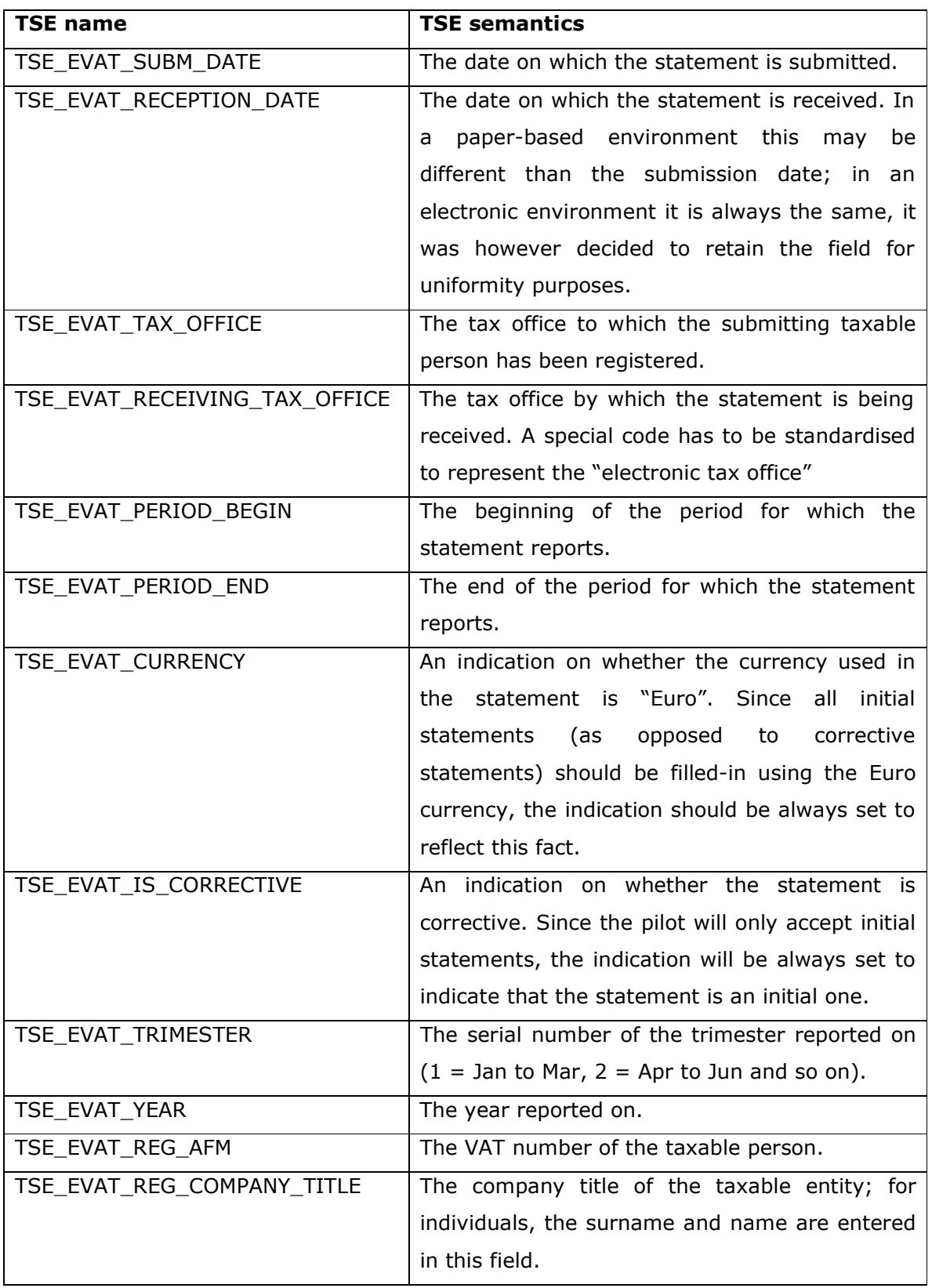

ã SMARTGOV Consortium Page 44 of 91

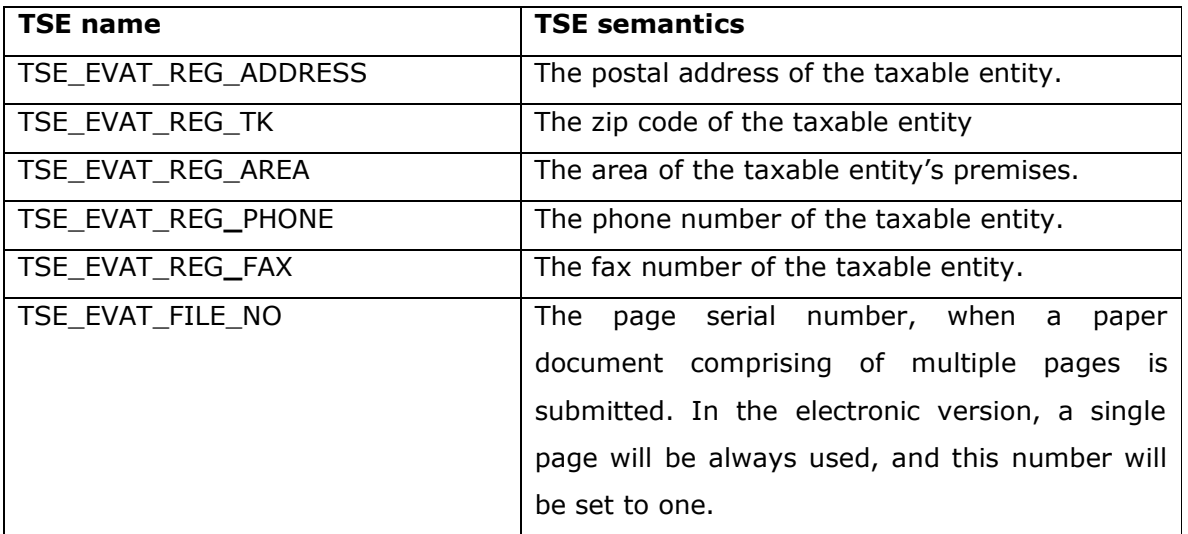

The values of the fields on the first page are system-assigned or retrieved for registries, and the submitting taxable person should not be able to change the values provided; they are displayed however, to ascertain the submitting person that the correct values are used.

## *4.3.1.3.2Detail form*

The detail form contains the data for the transactions conducted by the taxable person within the reporting period. For each transaction peer, a number of inputs should be provided, which are mapped into TSEs as follows:

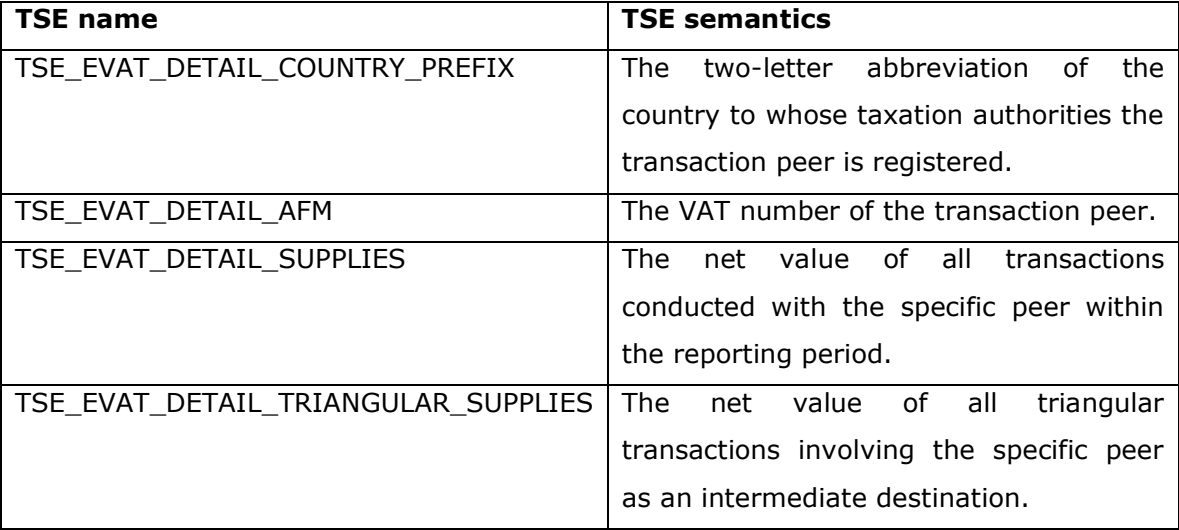

Since these inputs should be provided multiple times (once for each transaction peer), the respective TSEs are placed within a TSE group that is named TSEG\_EVAT\_DETAIL.

For each transaction peer reported on, the country prefix and the VAT identification number are mandatory; additionally at least one of the net values should be provided, since there is no meaning in reporting on an entity with zero transactions value and zero triangular transactions value. Moreover, a specific transaction peer should be reported at most once within a statement, i.e. there should not be two "lines" in the statement with the same values **both** for the country prefix **and** the VAT identification number.

Additionally, the detail form should contain two auto-calculated fields giving the sum of the columns in which the values of supplies and triangular supplies are declared. The taxable person's VAT number is also repeated in this form for the user's reference and convenience. These details are mapped to the following TSEs:

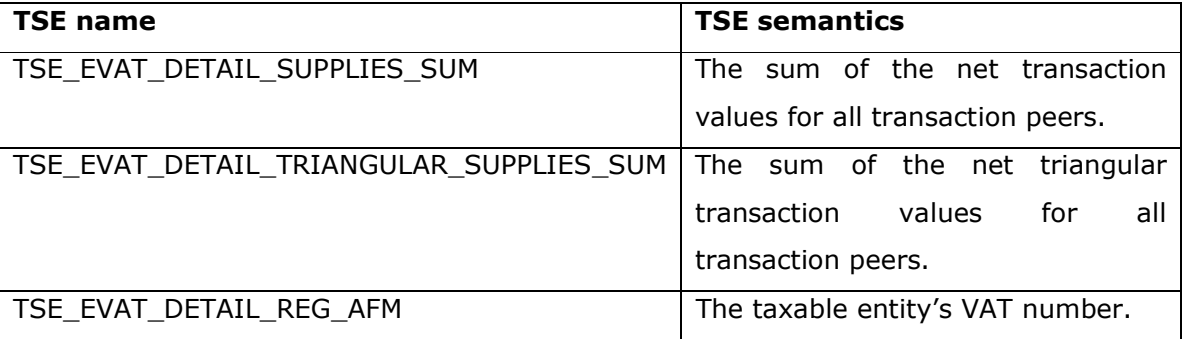

## **4.3.1.4 KUs**

The service as a whole will be associated with a single KU, which will contain the updated version of the legislation in effect that pertains to the service. For the header form, only one KU is needed, stating that the individual fields cannot be changed through this service and providing brief explanations for the field semantics. For the detail form, each field that can be filled in by the user should have its own KU explaining its semantics, while an additional KU may be placed on the form giving a thorough example of how this form is filled in.

Regarding the naming conventions, for elements (TSEs, TSE groups, forms or the service as a whole) needing to have a KU associated with them, the respective KU identifier should be formed by appending the string  $KU$  to the TSE name. For instance, the KU associated with the TSE TSE EVAT DETAIL AFM TSE should be named TSE\_EVAT\_DETAIL\_AFM\_KU.

ã SMARTGOV Consortium Page 46 of 91

# **4.3.2 The CEC pilot**

The CEC pilot will be an electronic implementation of the "305 form" used by the CEC. The pilot will only include the offices based in the North Sector and the JDES (Joint Domiciliary Equipment Stores). Only CEC staff will take part in the pilot although referrals maybe received from any of the Council's associated partners in the delivery of the equipment services. The pilot overview is illustrated in Figure 4.

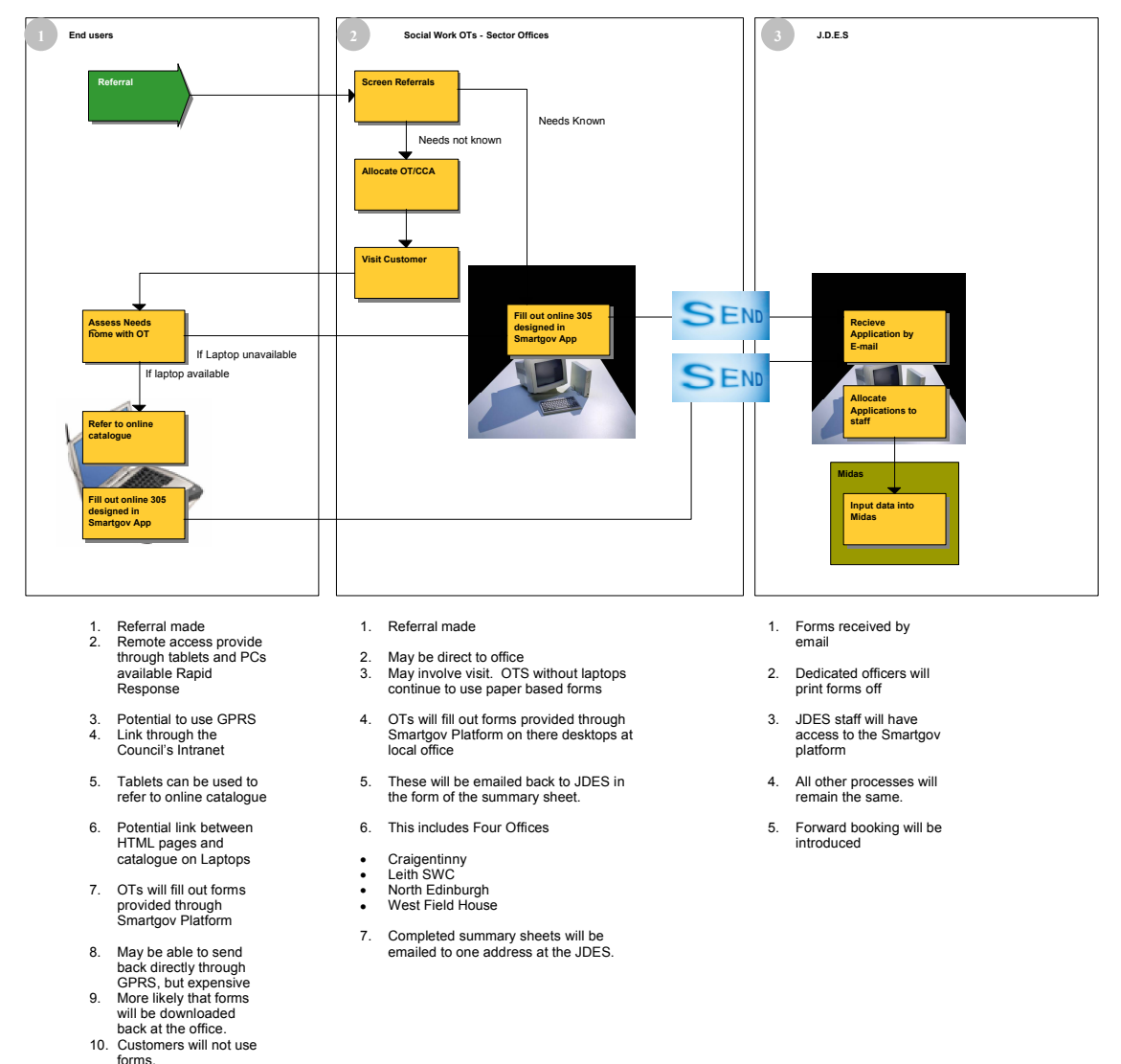

## **Figure 4 – CEC pilot service overview**

For the design phase of the CEC pilot, the following human resources were involved:

- · 1 JDES (Joint Domiciliary Equipment Stores) Manager
- · 2 Senior OTS (Occupational Therapists)

- · 2 e-Government Consultants
- · 1 SmartGov Specialist Napier University

The CEC pilot has an workflow comprising of three major phases, and each phase includes a number of actions. At least one action per phase will be supported by the SmartGov platform and more specifically:

- 1. In phase (1), visiting occupational therapists will fill out forms provided by the SmartGov platform.
- 2. In phase (2), social work occupational therapists will fill out forms provided by the SmartGov platform.
- 3. In phase (3), JDES staff will fill out forms provided by the SmartGov platform the SmartGov platform.

It is important to note that forms filled-in in some phase will process data from forms submitted in previous stages; e.g. forms filled-in in stage (2) will use data from forms filled-in in phase (1).

The important TSEs and the alternative paths involved in the service design are depicted in Figure 5 and Figure 6 (Figure 6 begins at the stage that Figure 5 ends). Alternative paths are important in the service design, since they will provide input for the implementation of the validation checks in the phase of implementation.

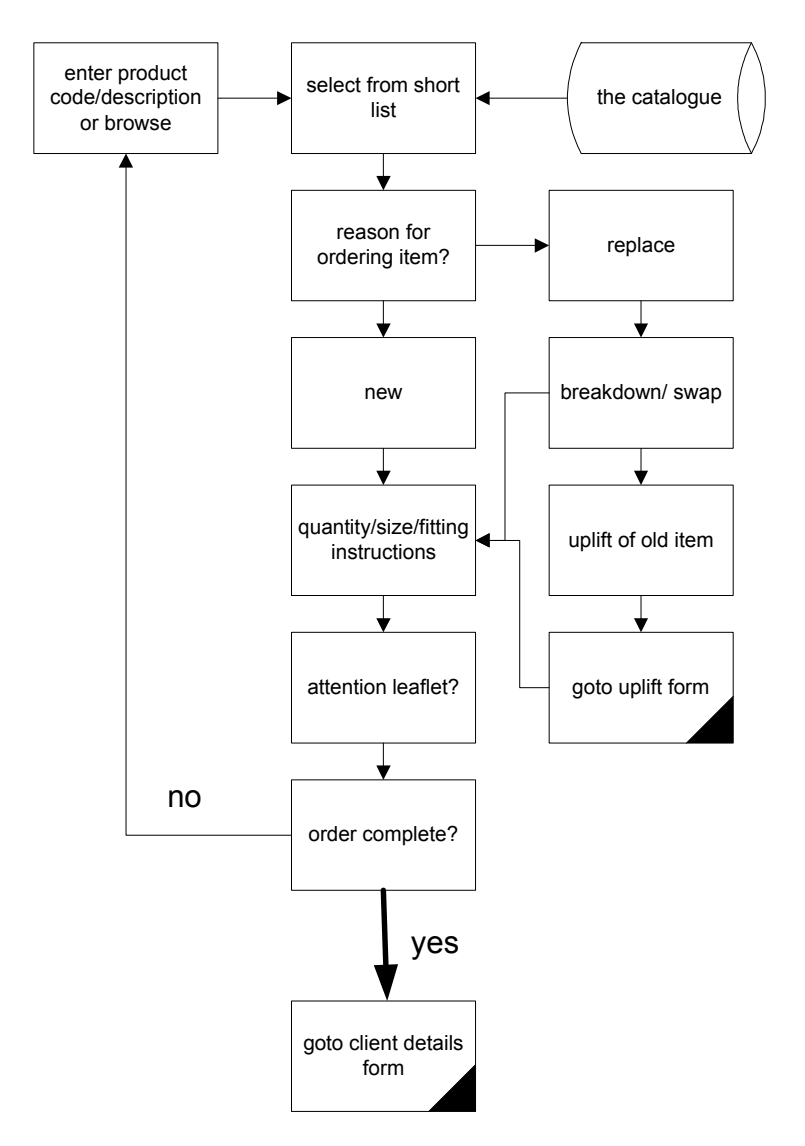

**Figure 5 – Logical diagram for the CEC pilot service part 1** 

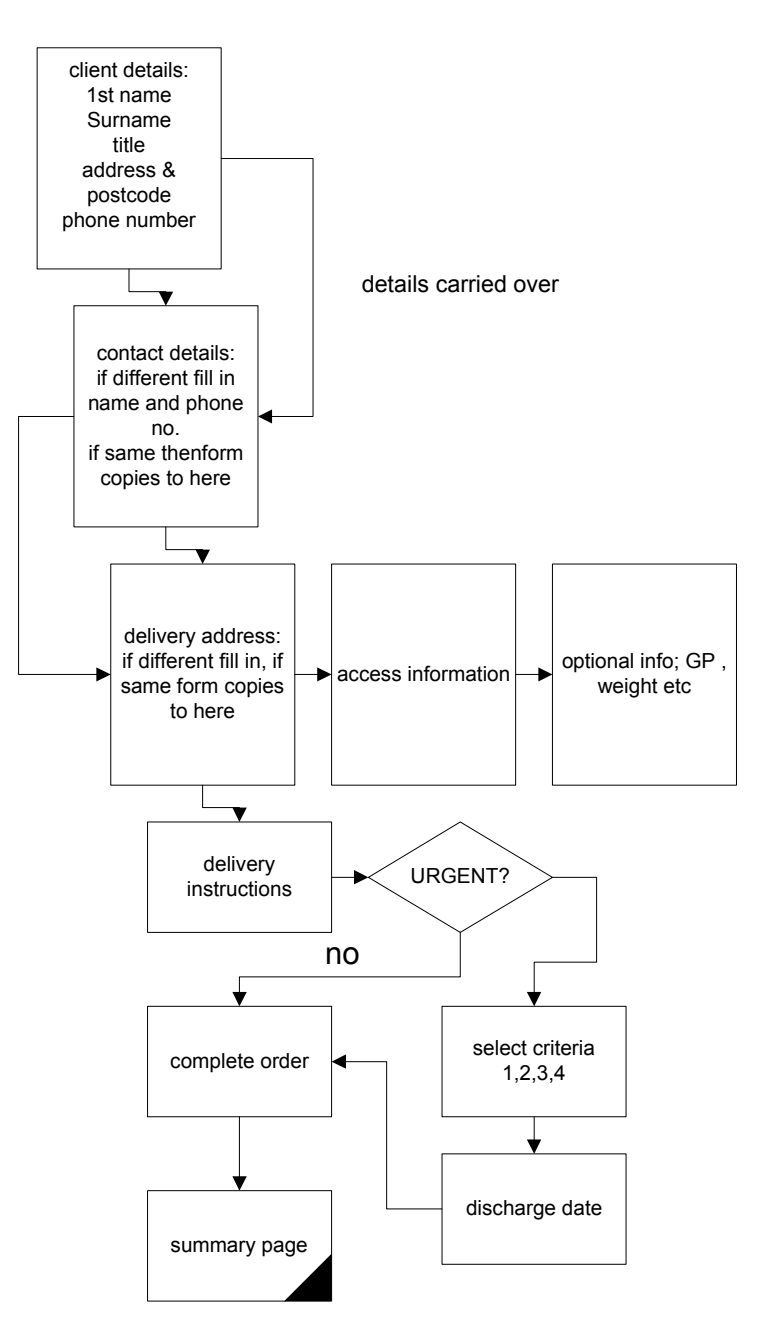

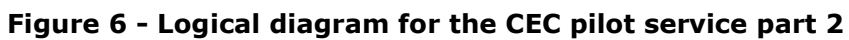

The full list of TSEs is given in Table 11:

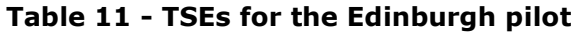

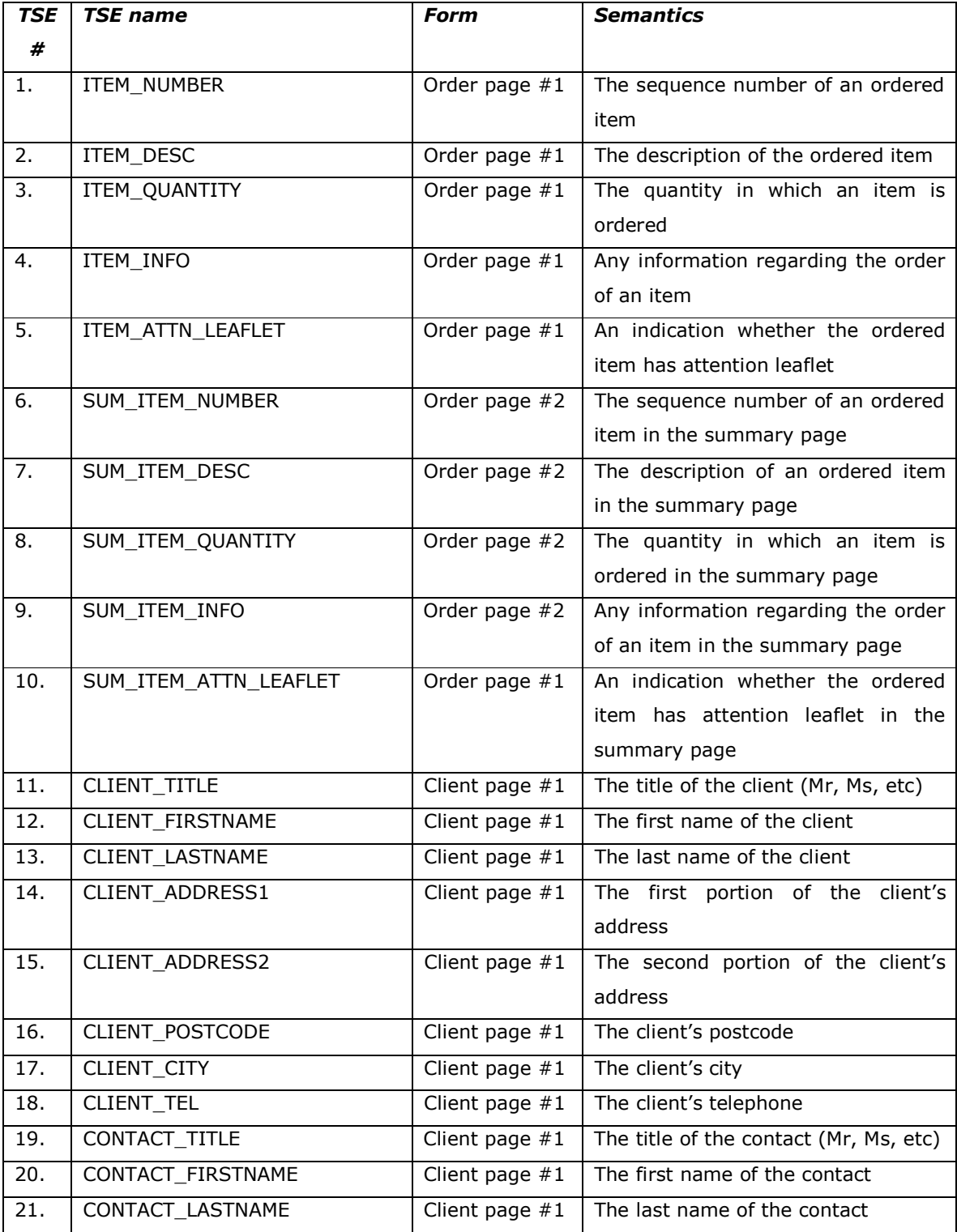

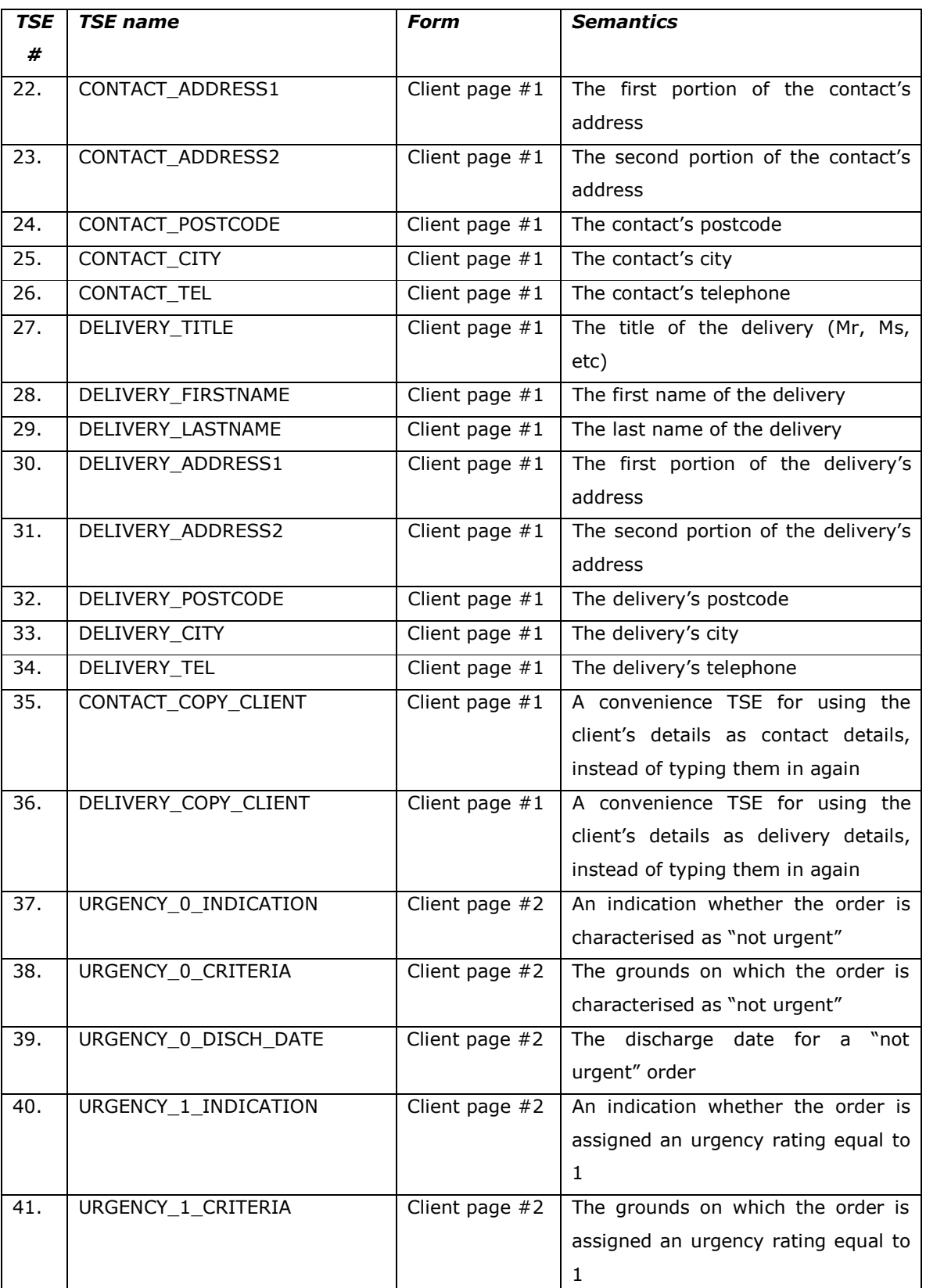

ã SMARTGOV Consortium Page 52 of 91

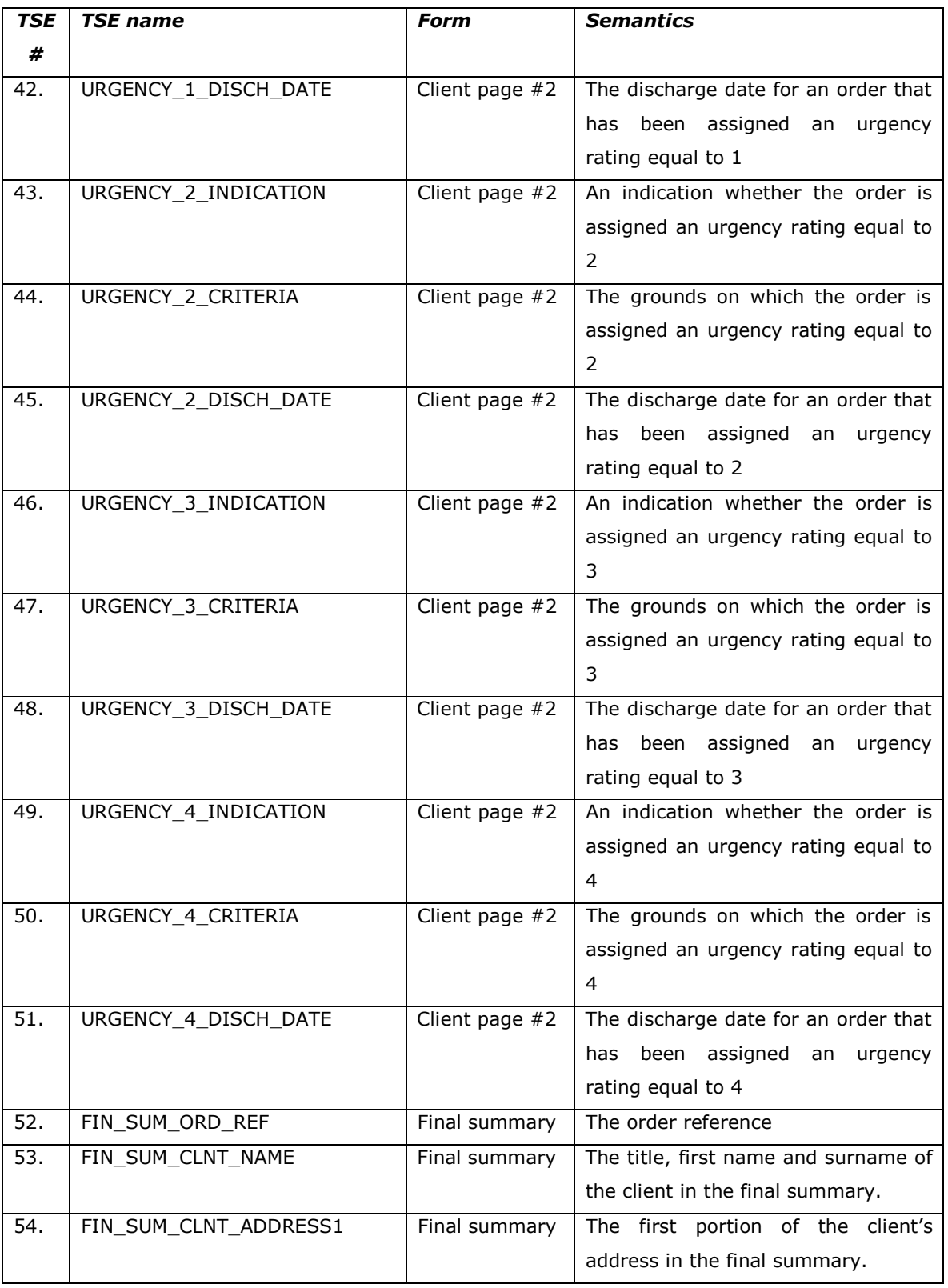

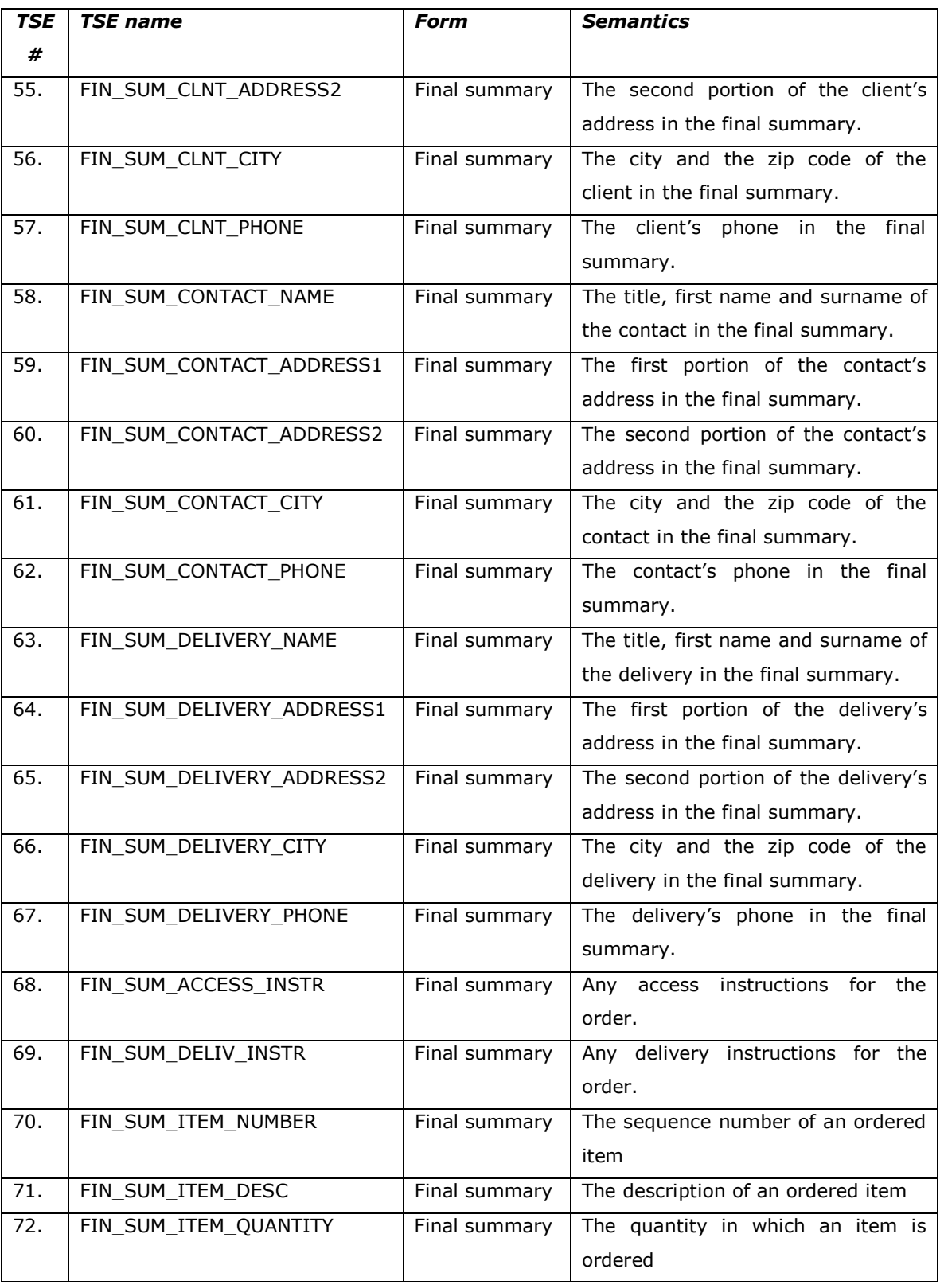

ã SMARTGOV Consortium Page 54 of 91

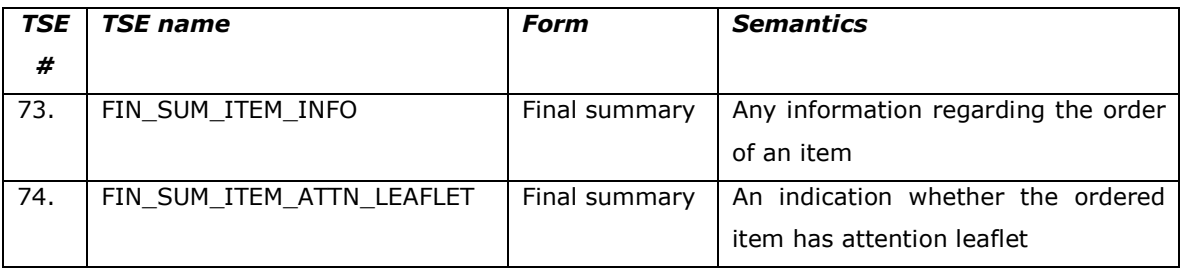

TSEs  $(\#1, \#2, \#3, \#4, \#5)$  may repeat in "Order page 1" as many times as the number of items that are ordered; to this end they constitute a repeating TSE group. The same arrangement is made for TSEs  $(#6, #7, #8, #9, #10)$  and  $(*70, #71, #72,$ #73, #74).

As far as knowledge units are concerned, all forms will be linked with a number of generic KUs describing general aspects of the service. More specific KUs will be available in selected forms or form items.

Regarding connectivity to back-end information systems, the code items and descriptions should be retrievable from a database.

The design of HTML forms, finally, has been completed. Illustrations from the HTML forms are provided in Figure 7 to Figure 11.

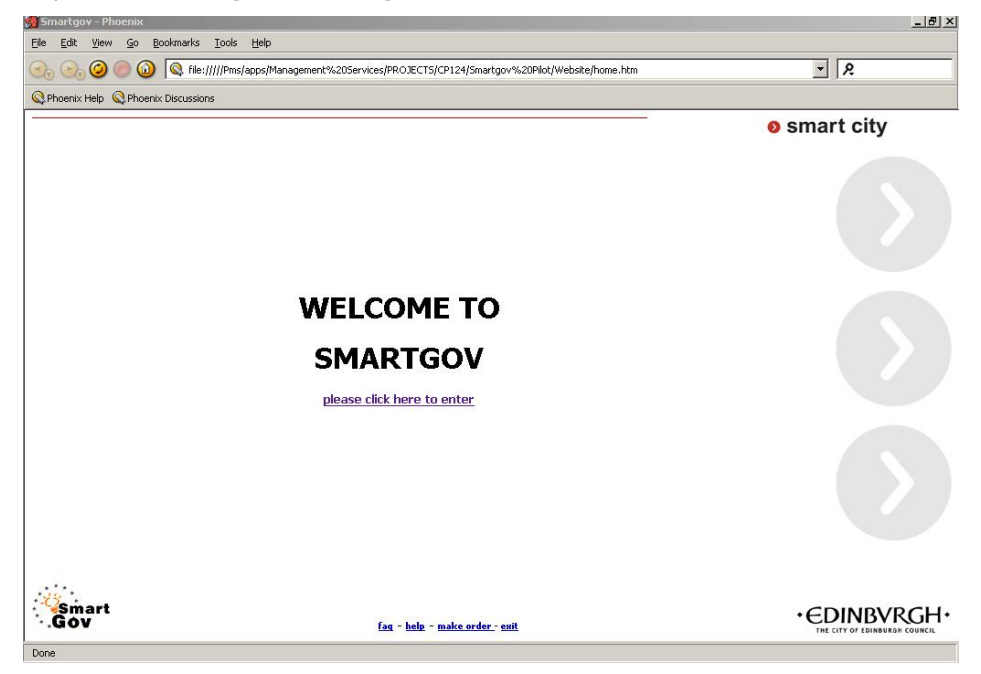

**Figure 7 - CEC pilot welcome screen** 

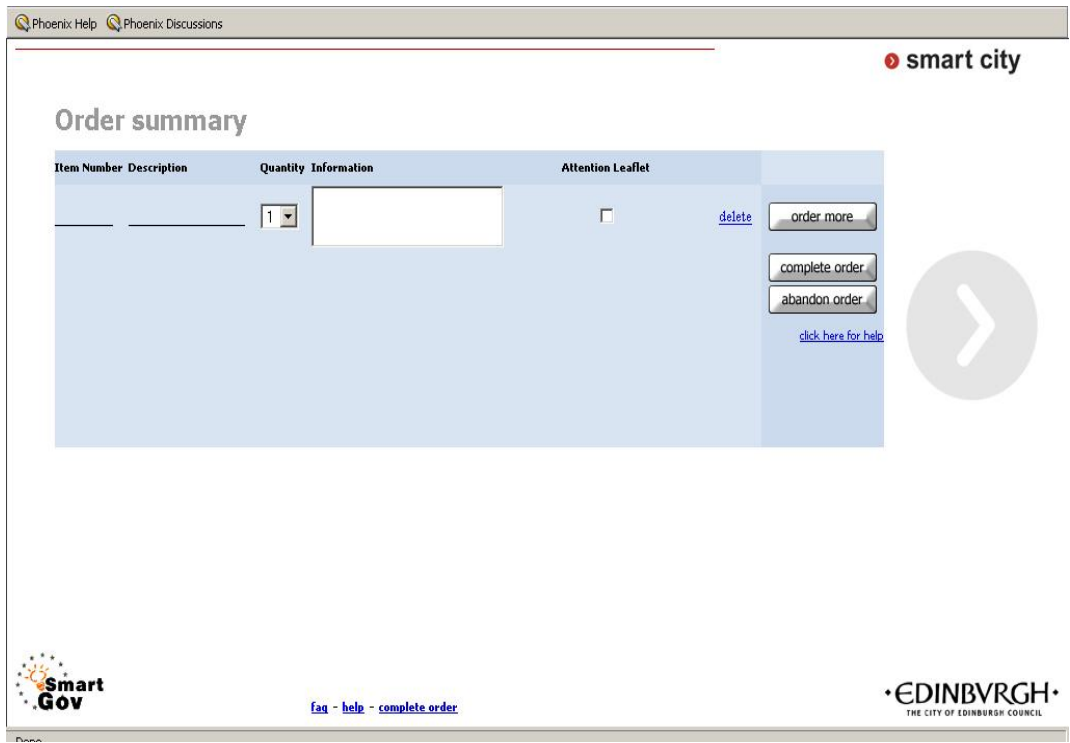

# **Figure 8 - CEC pilot order page #1**

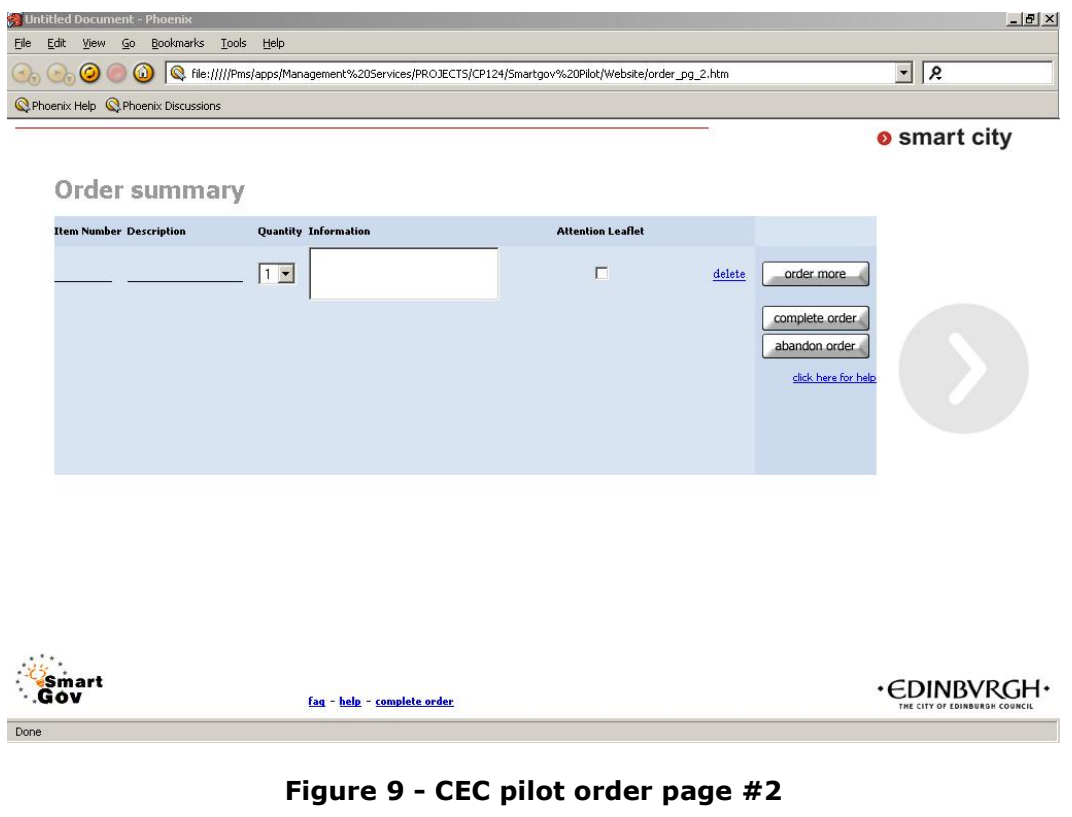

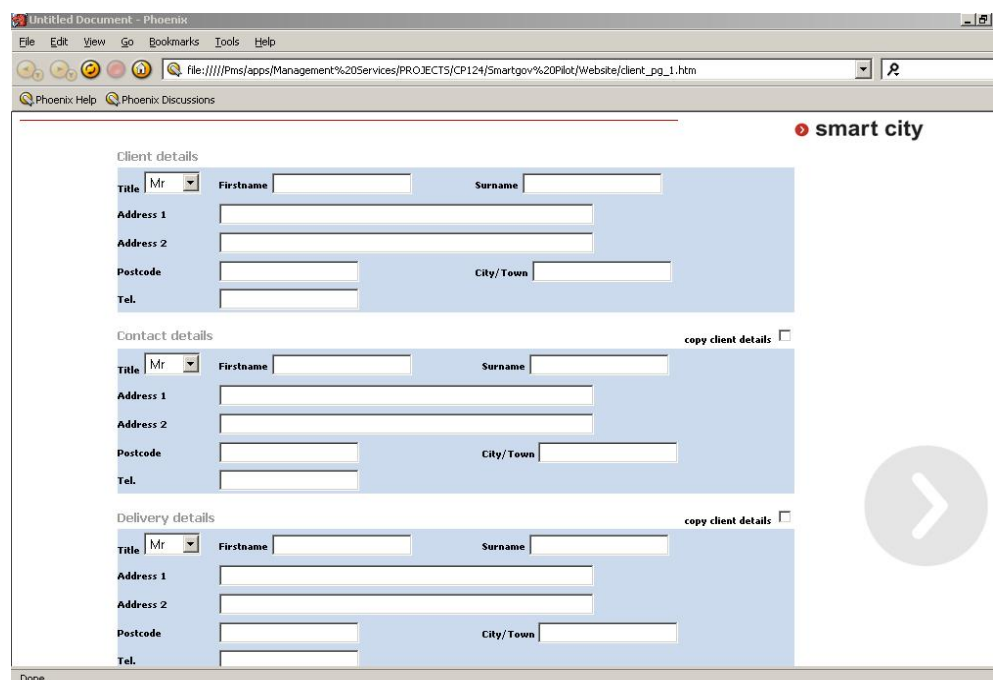

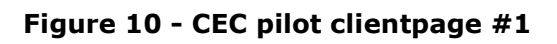

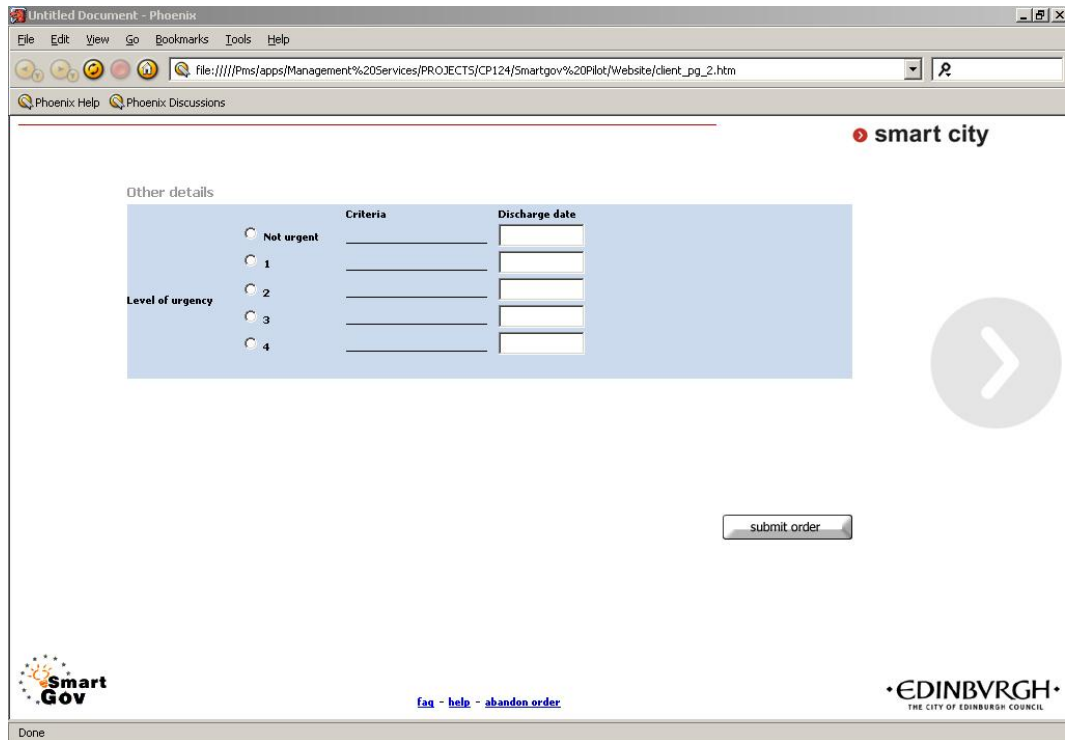

**Figure 11 - CEC pilot clientpage #2** 

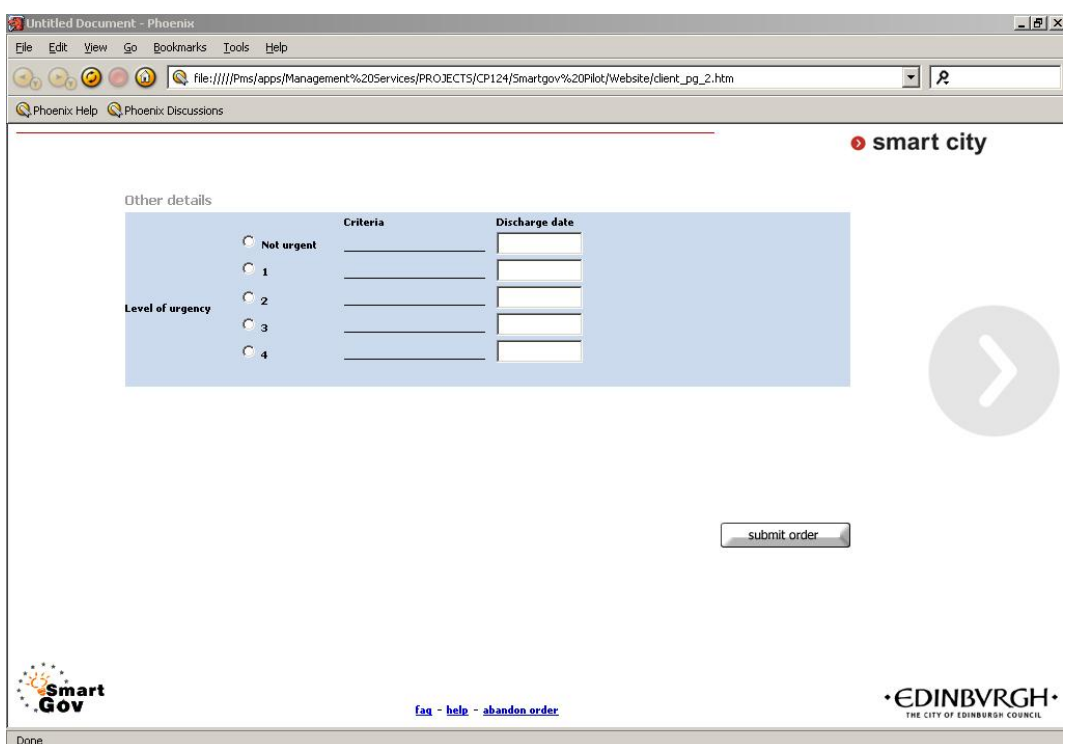

**Figure 12 - CEC pilot final summary page** 

# *4.4 Service implementation*

In the following paragraphs relevant comments and issues regarding the population of the services data (KUs, TSEs, TSE groups etc) in the PAs are reported. This includes tasks 3.1 to 3.8. Reporting does not rigidly follow the task list, since some tasks have been interweaved by the implementers (e.g. while a domain expert implemented a TSE or a TSE group, she usually entered the respective validation checks as well, as an indivisible part of the TSE/TSE group creation).

# **4.4.1 The GSIS pilot**

# **4.4.1.1 TSEs, TSE groups and validation checks**

# *4.4.1.1.1Header form*

The details for the TSEs appearing in the header form are summarized in the following table:

ã SMARTGOV Consortium Page 58 of 91

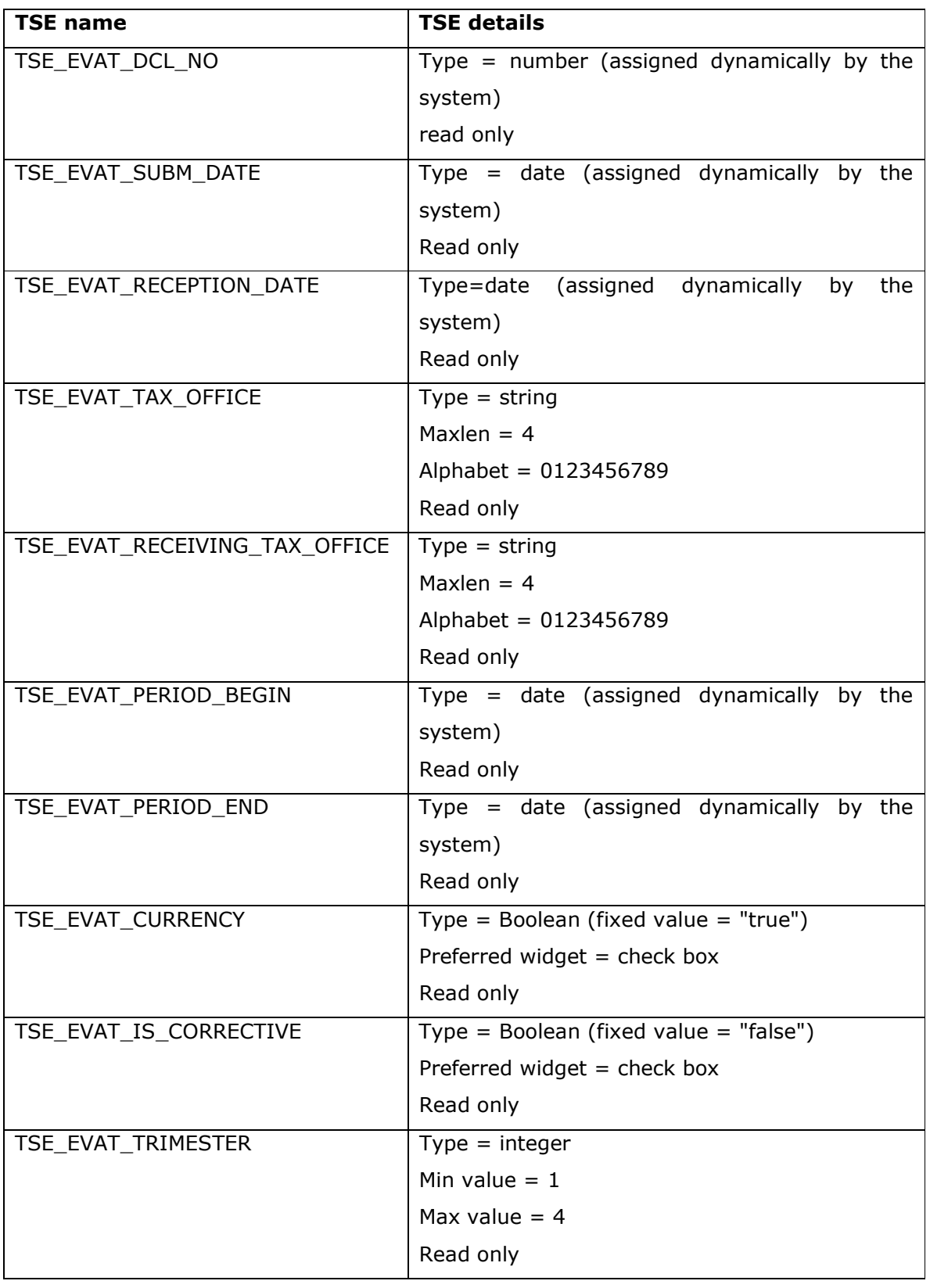

ã SMARTGOV Consortium Page 59 of 91

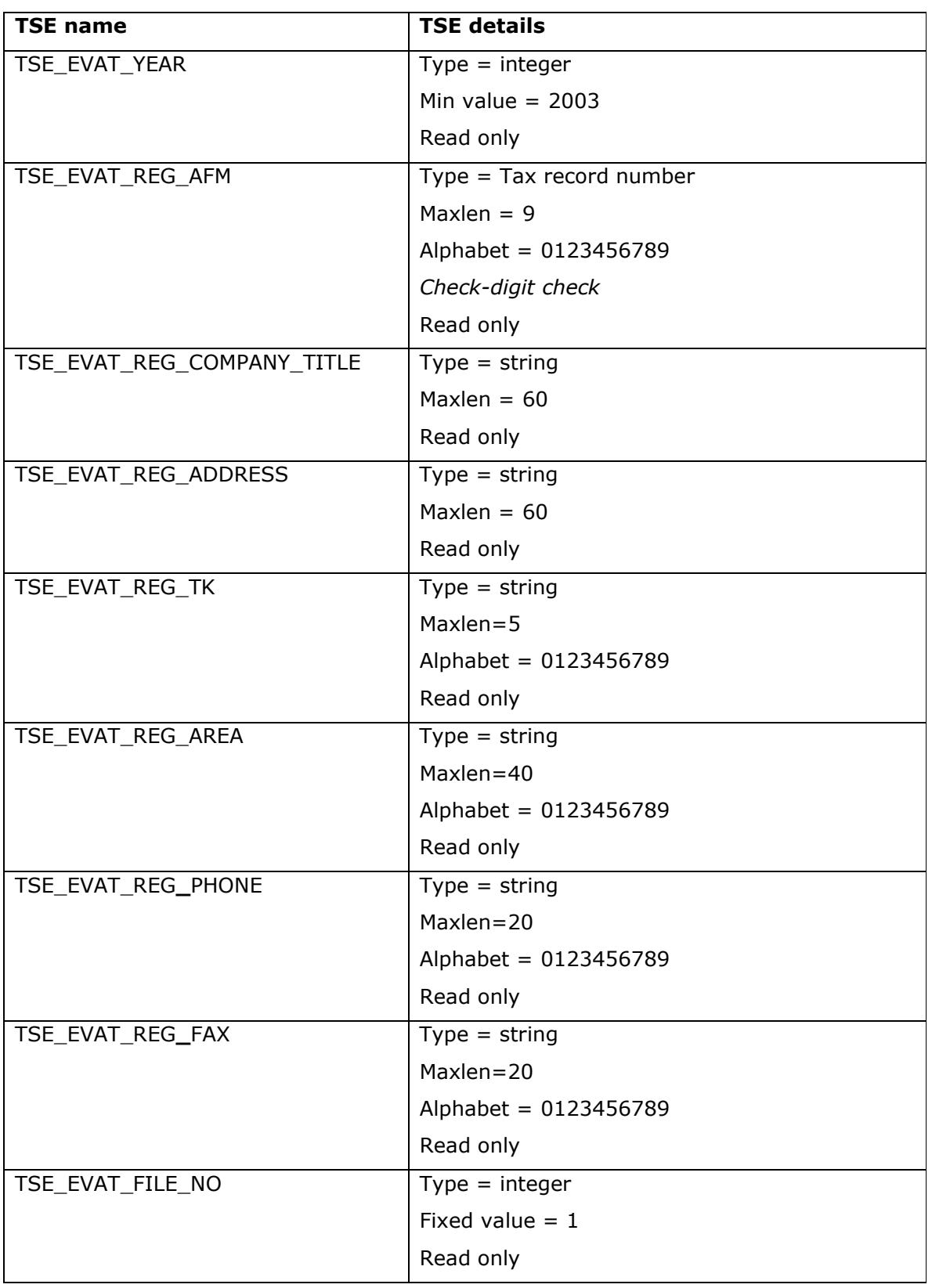

ã SMARTGOV Consortium Page 60 of 91

## *4.4.1.1.2Detail form*

The detail form contains a TSE group named TSEG\_EVAT\_DETAIL. This group contains four TSEs, namely TSE EVAT DETAIL COUNTRY PREFIX, TSE EVAT DETAIL AFM, TSE\_EVAT\_DETAIL\_SUPPLIES and TSE\_EVAT\_DETAIL\_TRIANGULAR\_SUPPLIES. The TSE group repeats with *minOccurrences = 0, maxOccurences = 1000, initialRows = 0, uniqueColumn = {TSE\_EVAT\_DETAIL\_COUNTRY\_PREFIX, TSE\_EVAT\_DETAIL\_AFM}, groupControls=true, rowStep =1*. The following validation checks are defined for this TSE group:

1. Full rule:

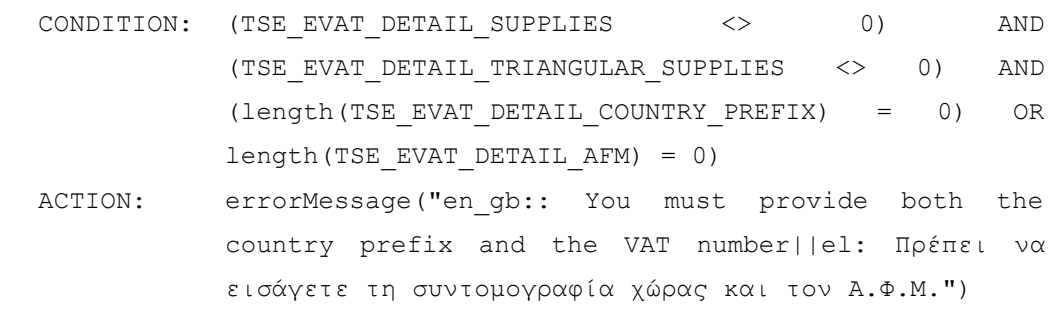

2. Custom code check: implement the validation checks for the pair (TSE\_EVAT\_DETAIL\_COUNTRY\_PREFIX, TSE\_EVAT\_DETAIL\_AFM)

Recall that the detail form contains two auto-calculated fields giving the sum of the columns in which the values of supplies and triangular supplies are declared, while the taxable person's VAT number is repeated again in this form. The detail form TSE data are summarised in the following table.

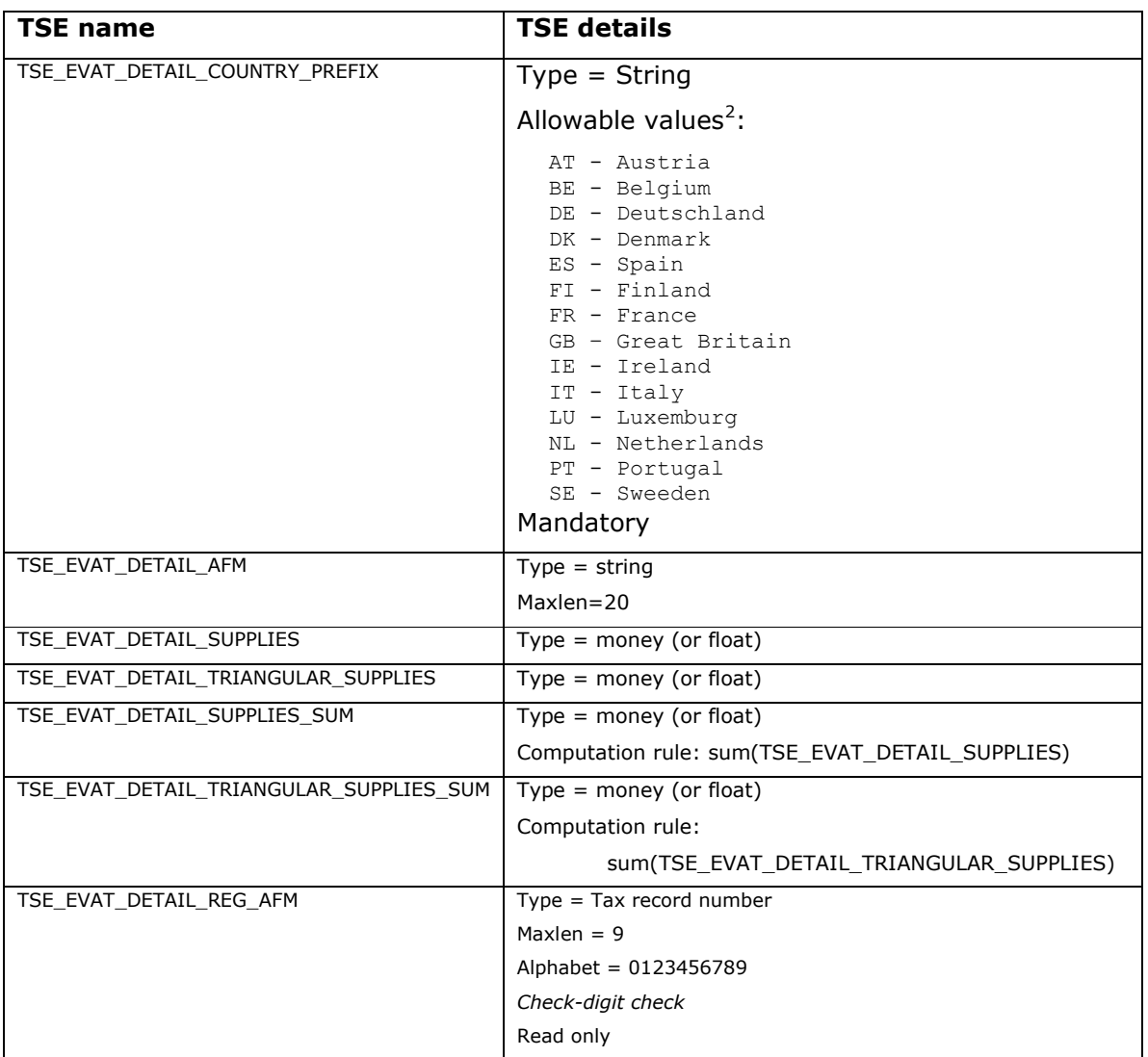

## **4.4.1.2 KUs**

j

The texts for the KUs described in the previous section were extracted, entered into the platform and associated with the respective SmartGov platform items (TSEs, TSE groups, forms and service). Domain experts liaised with service workers to determine the most appropriate form of the KU texts, so as service end-users would easily perceive the information communicated to them. KUs were also linked to the organisational taxonomy.

ã SMARTGOV Consortium Page 62 of 91

 $2$  The descriptive texts (i.e. the full names for the countries) are actually provided in Greek, English and Spanish; only the English resource is given here for brevity reasons.

## **4.4.1.3 Form layout**

In order to determine the form layout several parameters were examined, with the most important being the nature of the form (static vs. dynamic) and the respective paper form layout. It was decided to follow the paper form layout as closely as possible, since this would allow users to capitalise on the experience gained from filling in and submitting paper forms, decreasing thus the time needed for end-users to learn how to interact with the service. The header form thus, which is static in nature, was modelled very closely after the respective area of the paper-based form. The detail form, on the other hand, is more dynamic, since the number of detail lines in not apriori known. The option to include a large number of lines, sufficient for all cases, was rejected, since the resulting XHTML form would be very large, increasing thus download time, and impractical. A small, fixed number of lines, on the other hand, would preclude some taxable entities from using the service. It was consequently decided to provide a small initial number of lines together with the ability to dynamically add and remove lines as needed. The order of the elements within each line should remain identical to the order in the paper form, to avoid user confusion.

Forms were prepared by domain experts, using the DreamWeaver MX tool. The header form layout is depicted in Figure 13, while the detail form layout is depicted in Figure 14.

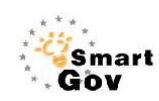

Av Ap.

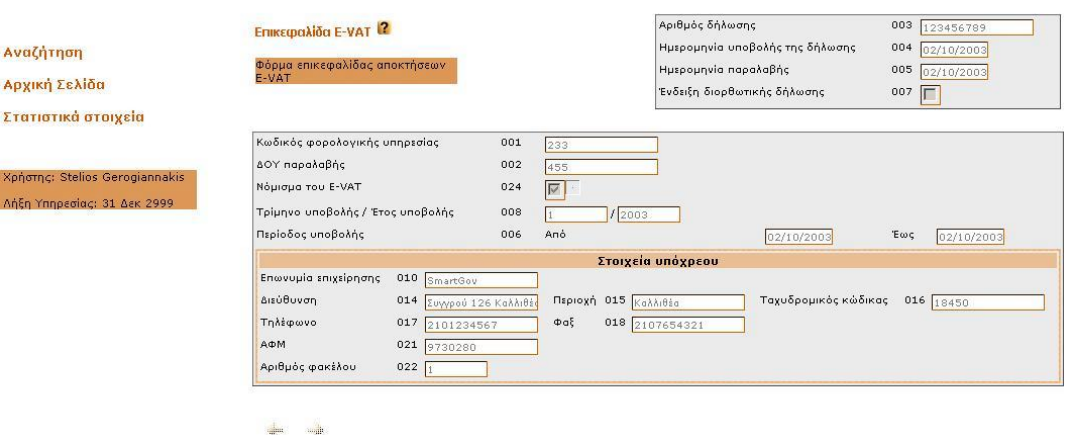

**Figure 13 – Header form for the e-Vies service** 

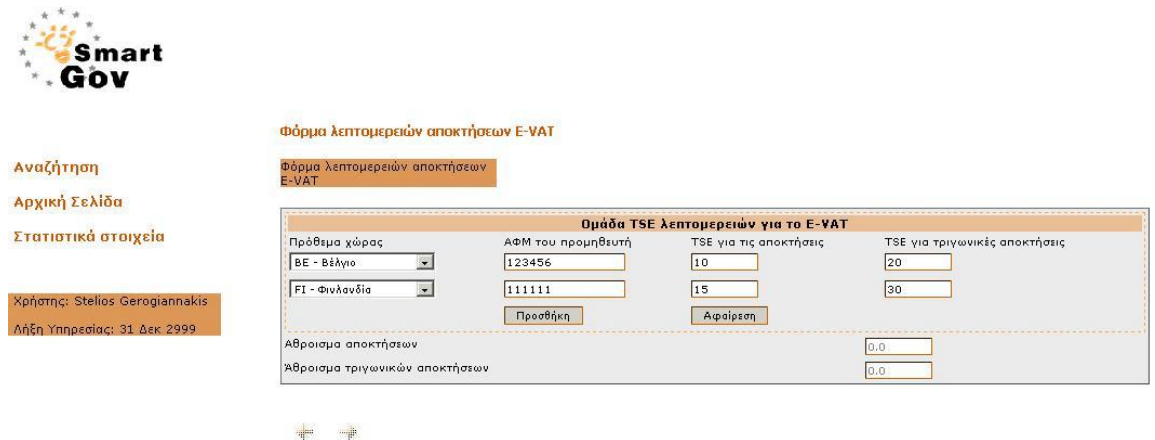

## **Figure 14 – Detail form for the e-Vies service**

## **4.4.1.4 Linkage of form layout to the SmartGov platform items**

This portion of the work was performed by domain experts using the DreamWeaver MX tool and was completed in a straightforward manner. The users were able to select the visual part of the form using the mouse and then establish the correspondence to the respective SmartGov platform item by selecting the latter from a tree hierarchy. The only negative comment received is that the DreamWeaver MX tool automatically switches to HTML source view when a tag is inserted, thus the users would have to switch back to the rendered view. This issue, however, is simply a "nuisance" owing to the behaviour of the DreamWeaver MX tool, and does not preclude users from performing the work. It has to be noted that one domain expert, who was familiar with HTML syntax, performed the work entirely within the HTML code view (switching to the rendered view only for testing purposes) and thus did not find this issue annoying. Figure 15 provides a sample screen from the linkage phase.

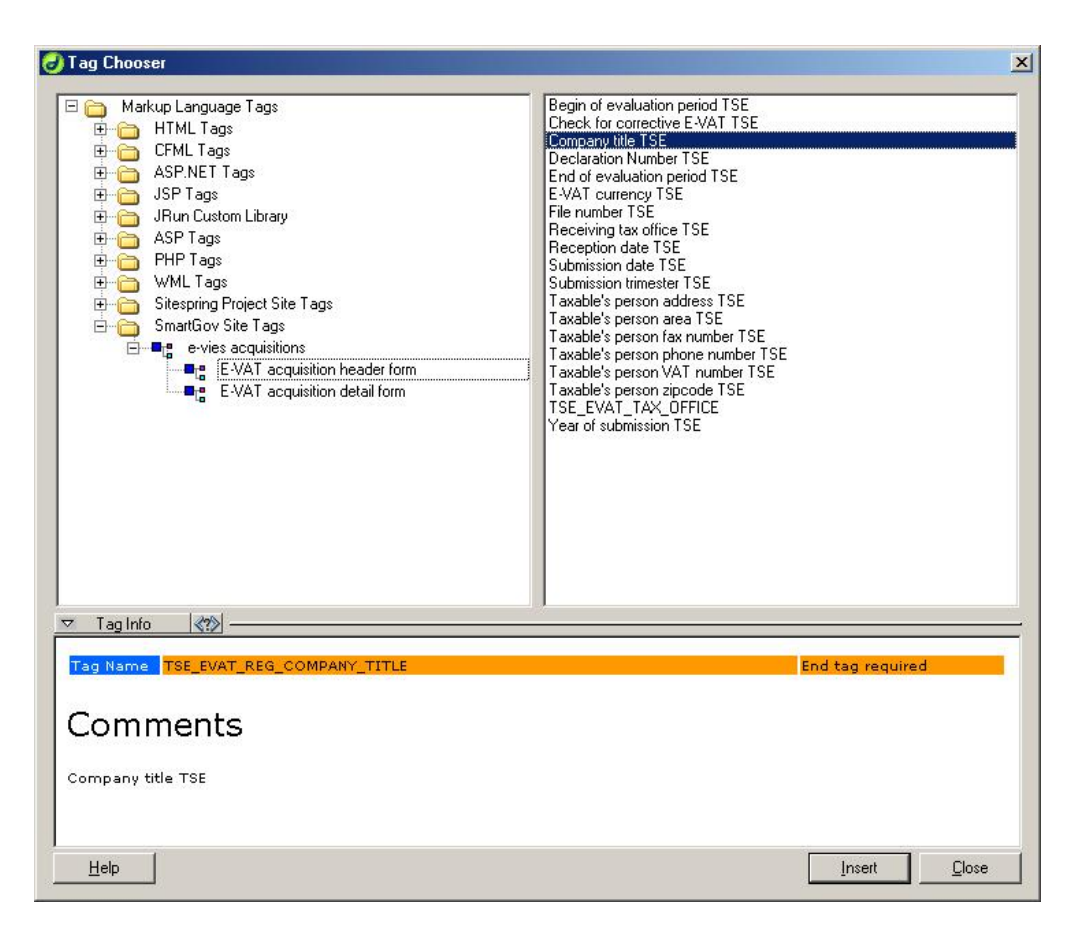

**Figure 15 - Linkage of visual form layout to the SmartGov platform items** 

# **4.4.1.5 Definitions of statistics**

The statistics that were requested by the managerial level included only the number of submitted documents. In order to further test the platform's functionality, statistics have been defined to calculate the number of failed submissions (due to violation of constraints in the values provided), and the number of failures for specific validation checks. The statistics were easily defined by the respective SmartGov platform stakeholders through the SmartGov front-end.

# **4.4.1.6 Linkage to external information systems**

The GSIS pilot needs to retrieve data from external registries as well as populate relational DBMSs with the data submitted by the users. More specifically:

1. When a user requests to fill in a new document, certain information have to be extracted from the taxation registry, including the taxable entity's VAT number, its name (company name or family and given name as appropriate), its postal address, phone and fax numbers etc. This information is used to pre-populate elements of the various service forms.

2. When a user submits a document, the information contained within the document should be stored in a relational DBMS in a specific format. The DBMS contents are then used for further back-office processing.

The requested functionality has been implemented by the IT staff of GSIS as two Java modules that attach to the IIG. More specifically, the IIGCreateEVAT AQDocument has been coded to query the registry database and prepare an initial document, in which certain fields will be pre-populated with the values retrieved from the registry. The module IIGStoreEVAT AQDocument module, on the other hand, provides the functionality of storing the information contained within the submitted document into a relational DBMS. It has to be noted that the naming conventions used by the IIG simplify the attachment of the modules to the runtime environment, since only the location of the files containing the implementations have to be made known to the environment.

### **4.4.1.7 Service deployment**

Once all aspects of the service had been put in place, the integrator was run to deploy the service to a test environment within the GSIS. The integration and deployment procedure was performed rapidly (less than one minute) and error-free.

### **4.4.1.8 Service testing and improvement**

The service was tested by GSIS service workers and selected users (mainly professional accountants plus three individuals). The overall operation of the service was smooth with a small number of comments for improvement received. The comments were as follows:

- 1. A misspelling in the coding of a validation check precluded the submission of certain documents that were correct. The issue was corrected by editing the validation check and redeploying the service.
- 2. Two error messages were characterised as "difficult to comprehend" by service end-users. The messages were re-stated.
- 3. A number of comments on the aesthetic issues of the service were received, mainly related to field alignment and size as well as the use of colour. This was anticipated to some extent, since the domain experts that implemented the HTML forms had little or no experience in the usage of DreamWeaver (with the

exception of one domain expert who was rather fluent with the tool). The issues were easily corrected with the assistance of IT staff, who provided also some general tips for better form design, to be used by domain experts in their future projects. Colour use was also inconsistent (and, in some cases, unfortunate colour choices were made). This was tackled by providing a set of guidelines to the XHTML form designers, together with a library of pre-defined styles (a *cascading style sheet* file), which groups all formatting parameters into easily usable entities (named styles), facilitating uniform formatting and ease of adaptation.

# **4.4.2 The CEC pilot**

The implementation of the CEC pilot is underway, thus definitive reports will be provided as an addendum to this deliverable. The CEC however has determined the details of the pilot deployment phase, which are as follows:

# **4.4.2.1 Locations**

The pilot will be deployed in the North Sector and at the JDES premises with the following number of participants:

- 1. North Sector
	- a. 8 OTs (occupational therapists)
	- b. 4 Rapid Response Services
- 2. JDES
	- a. 1 dedicated officer for sorting referrals
	- b. 6 Clerical staff processing forms.

# **4.4.2.2 Volumes (Only includes North sector)**

- $\geq$  Estimated number of customers per week 250
- $\triangleright$  Estimated number of forms per week 290

# **5 The Evaluation Process**

We now consider the evaluation process for the SmartGov Platform and the framework for e-government services. As the full methodology behind the evaluation process shall be given in D9.1 we outline the process specifying the criteria for success.

We start in Section 5.1 by outlining the principles behind the evaluation process before giving the criteria. This itself constitutes a number of levels. Firstly there are overall success criteria for the SmartGov Platform as whole, that will be concerned with core aspects such as its technological implementation, reliability, and how well it meets the requirements for each of the five generic user roles defined in [D4.1]. These are Managers, Domain Experts, IT Staff, Service Workers and End Users.

In addition to the overall criteria there will be specific success criteria for each of the pilot sites (GSIS and CEC). These complement the generic technological and functional criteria with analysis of usability and user acceptance, and thus provide a complete picture of the performance of the platform. These criteria are elucidated in Sections 5.2 et seq.

# *5.1 The Principles Behind the Evaluation*

The evaluation will adopt a two fold approach: Conformance to functional requirements and System Acceptability. The first set of criteria will be derived directly from the user requirements of Deliverable D4.1, of which there are 83. Thus the evaluation in this sense will be a measure of the extent to which each of the requirements has been met. These requirements were weighted; Mandatory or desirable, and this will be shown in the evaluation. The evaluation will show where each criterion has been, either "met in full", "met partially" or "not met". The second approach, system acceptance, is based on Nielsen's [Nielsen 1993]model of attributes of acceptance. The actual success criteria are developed in the two sub sections specific to the local situation of the pilot sites, where applicable the baseline metrics from which the success criteria are developed are included in Appendix B 0. Thus the two approaches of the evaluation are:

> 1. **Conformance to functional requirements**: based wholly on the 83 user requirements of D 4.1 this is an evaluation of the smartgov platform and framework in

terms of the extent to which those requirements are fulfilled.

2. **System Acceptance:** This is an evaluation of the platform and framework, based on the theoretical foundation of the Nielsen model of attributes of acceptance in combination with the success criteria developed at the pilot sites.

# *5.2 SmartGov Overall Success Criteria*

# **5.2.1 Conformance to Functional Requirements:**

Here the evaluation will take the 83 Platform specific user requirements presented in deliverable D4.1, and examine the extent to which they have been met.

The extent is indicated by

- · Fully met
- · Partially met
- · Not met

In D4.1 the requirements are weighted by importance (mandatory or desirable) and this is indicated for each requirement. The relevance of these requirements to the final evaluation will also be discussed in each case.

The user requirements are reproduced below.

# **5.2.1.1 Platform specific user requirements.**

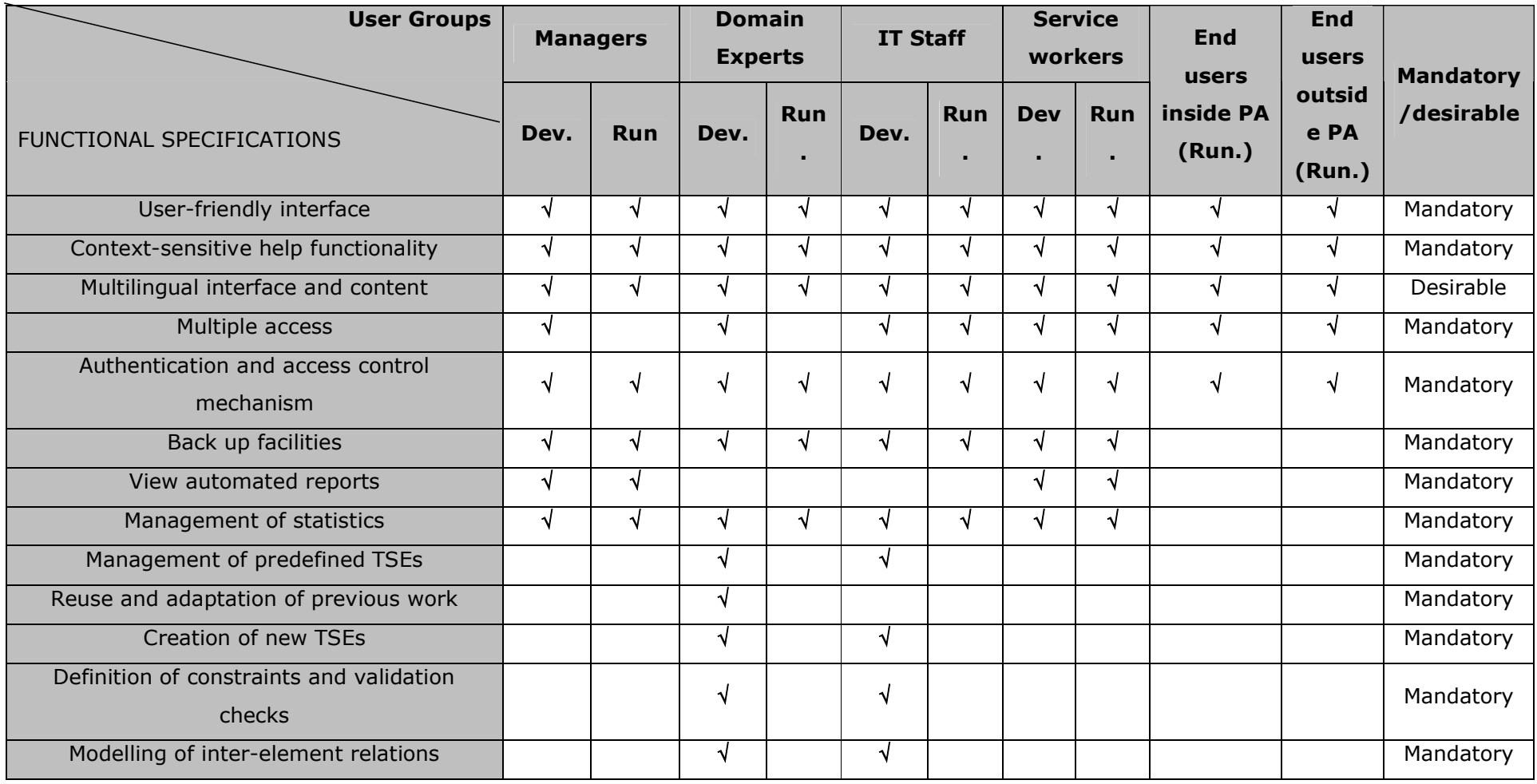

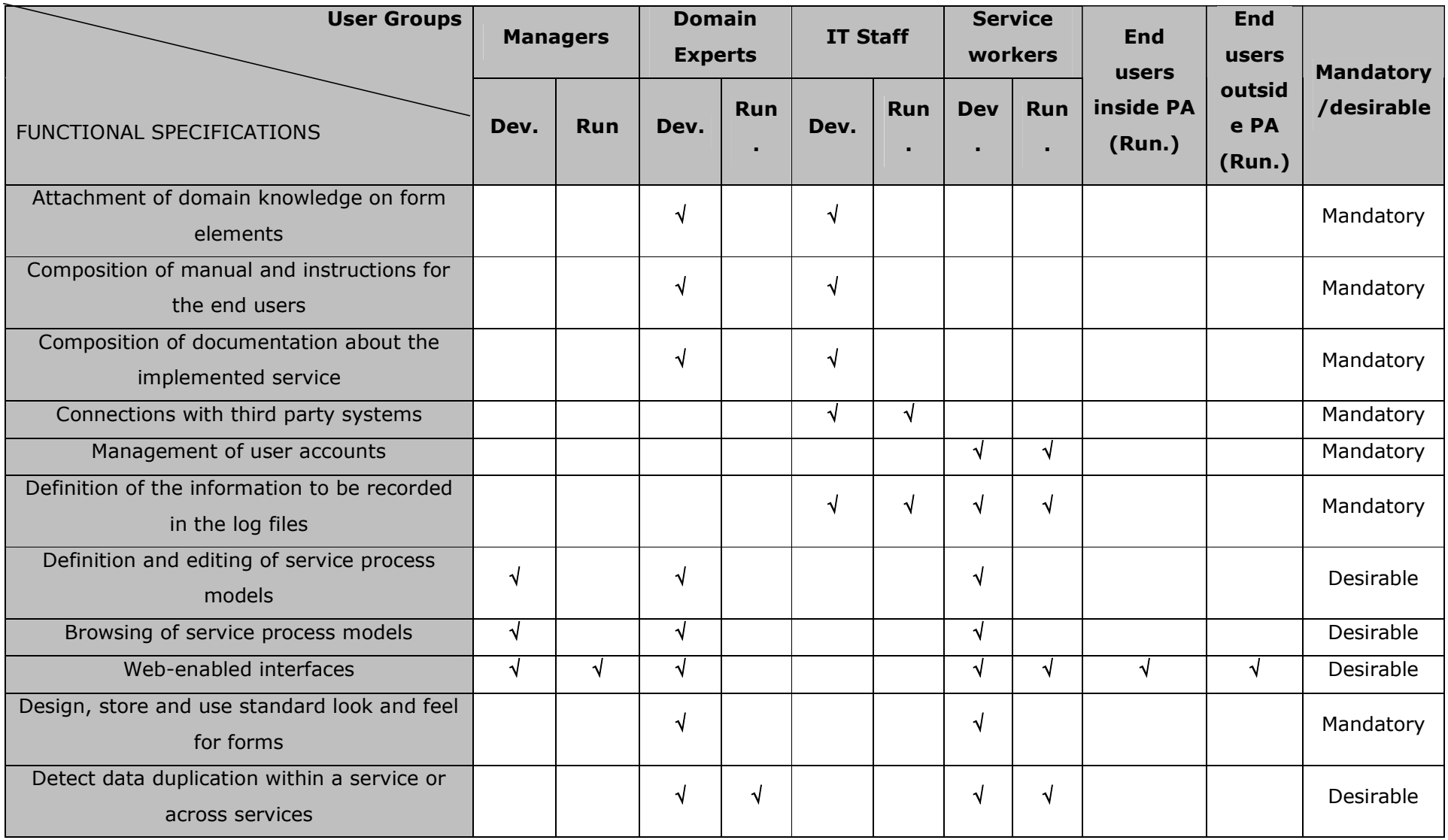

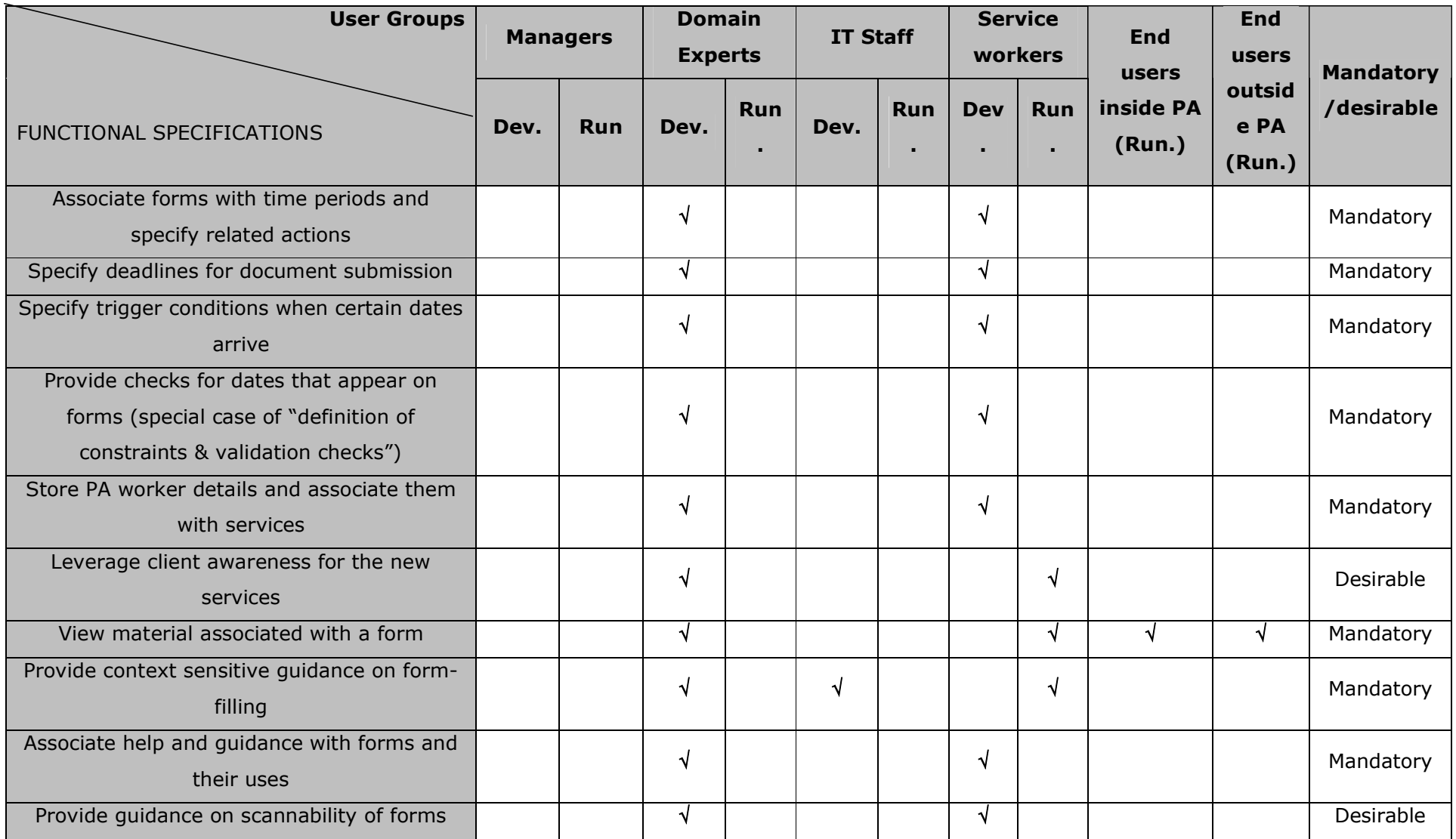
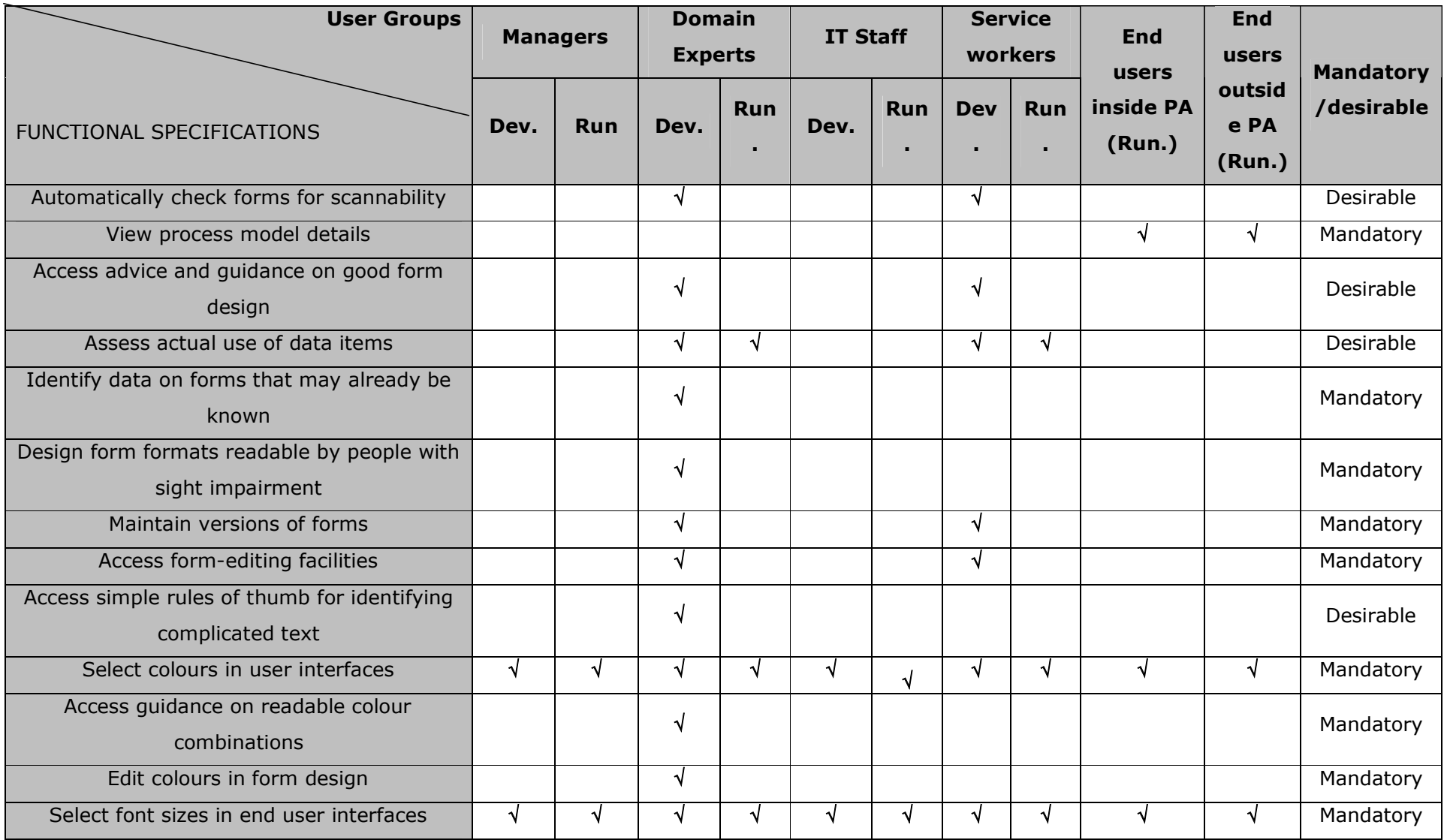

ã SMARTGOV Consortium Page 73 of 91

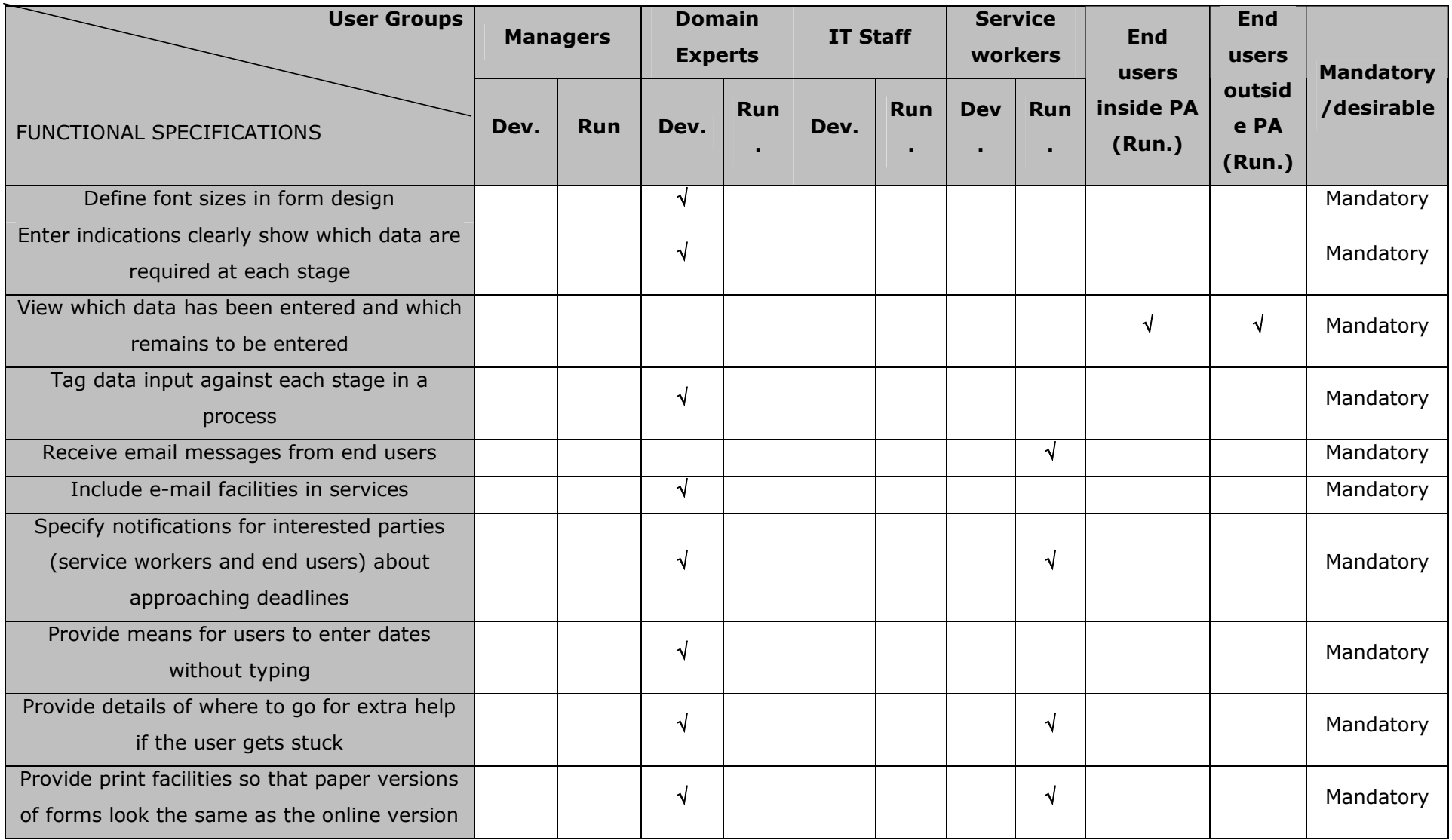

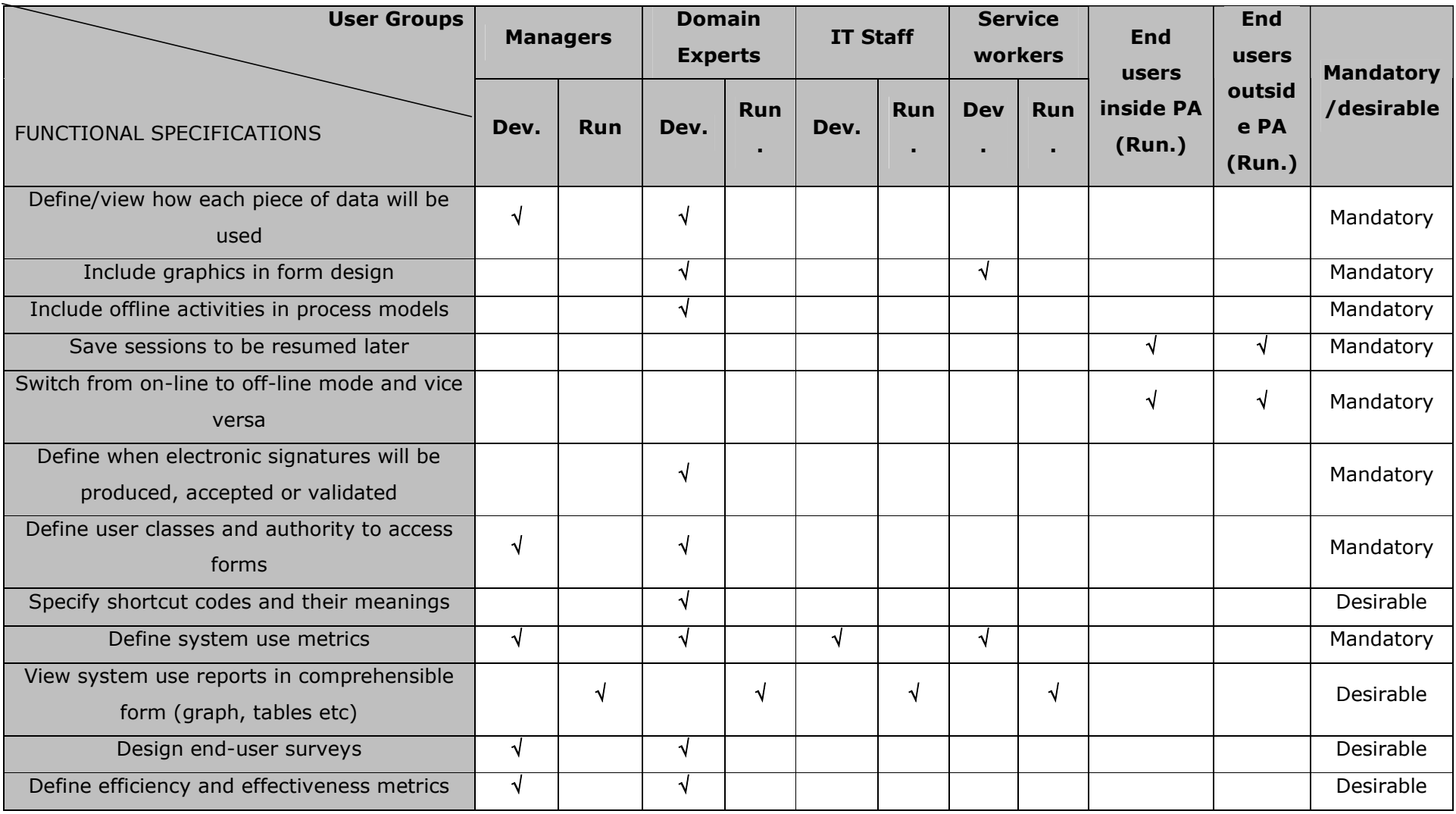

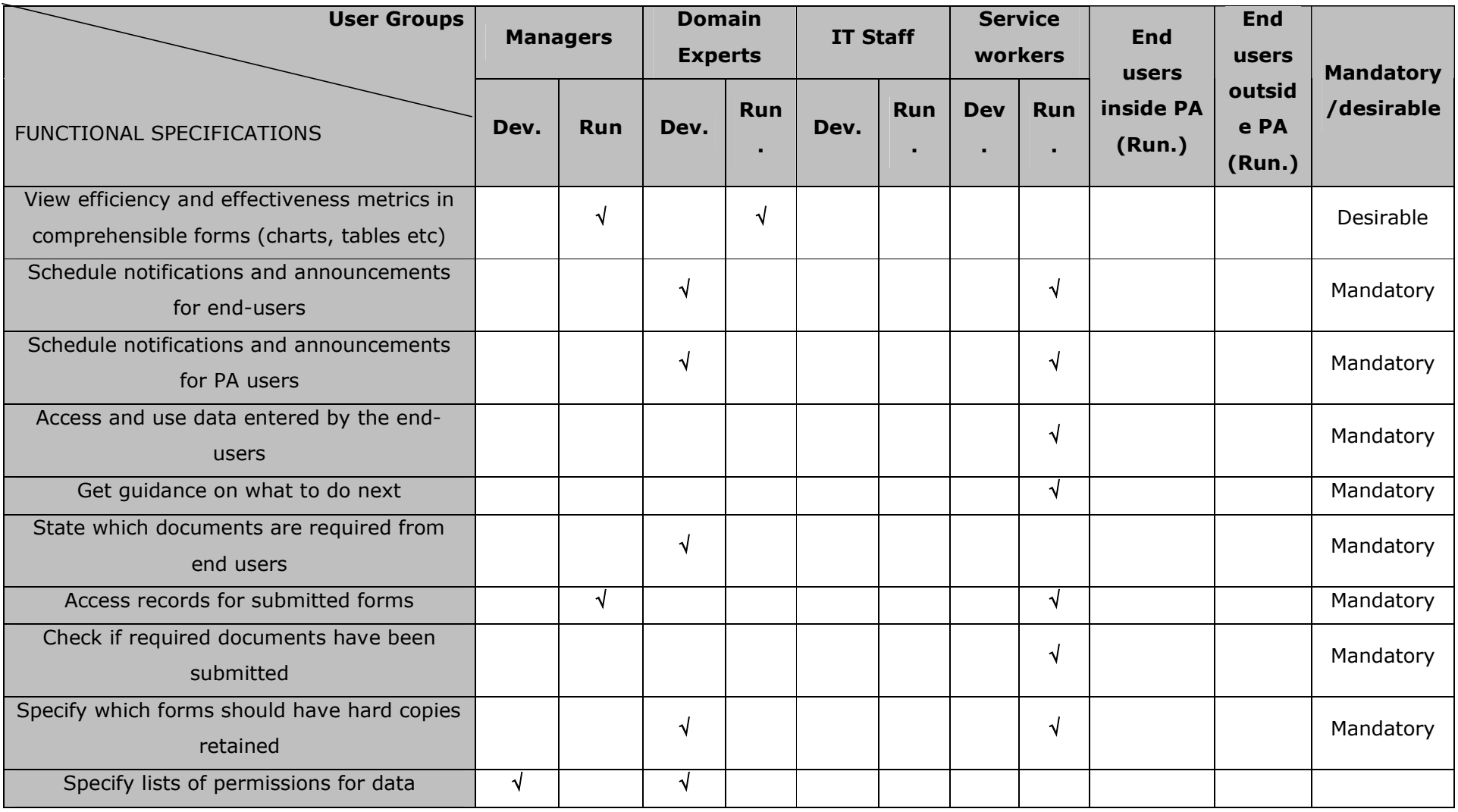

#### **5.2.2 System acceptability.**

The second approach of the evaluation is based on the Nielsen "attributes of acceptability" model [Nielsen 1993 Page 25] as shown in the figure below. This is a model for evaluating overall system acceptability through the evaluation of subconcepts such as practical acceptability, usability etc.

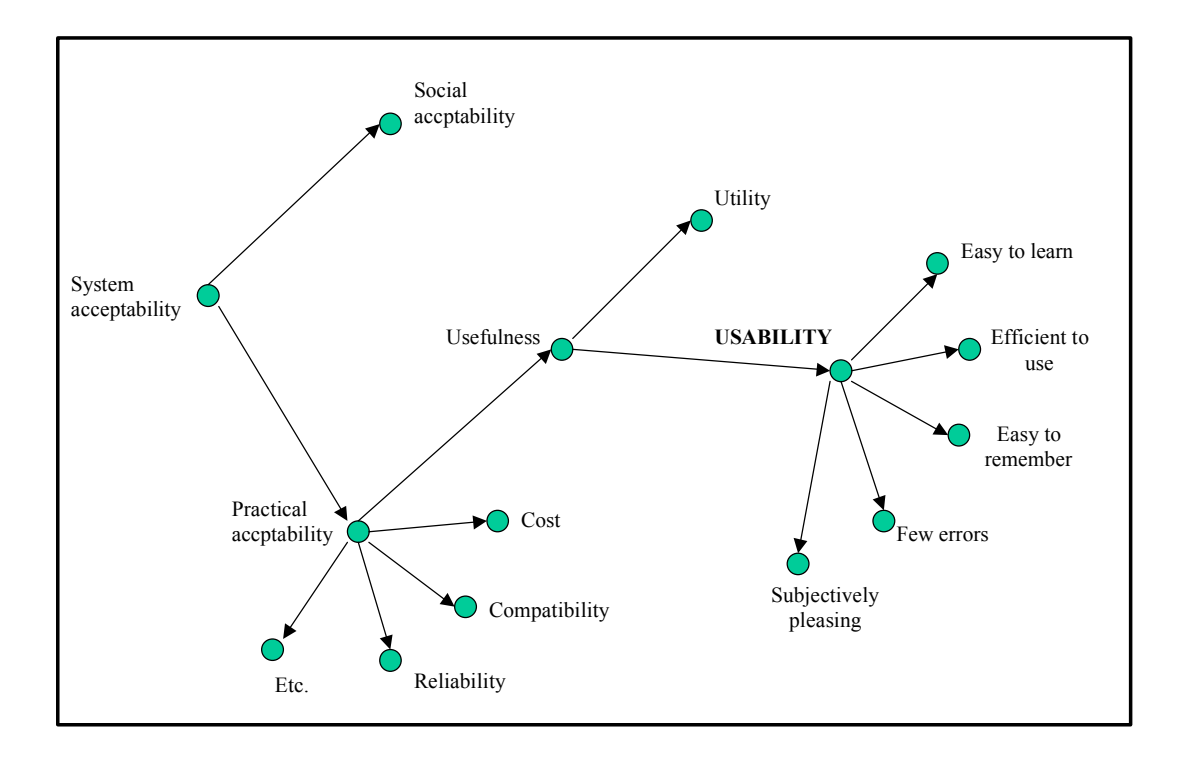

**Figure 16 Nielsen's model of attributes of acceptance , Nielsen 1993, Page 25** 

ã SMARTGOV Consortium Page 77 of 91

IST PROJECT 2001-35399 SMARTGOV 28 July 2003

We have adjusted the Nielsen model to better fit the requirements of this evaluation as follows. Figure 2 below is our model used in the development of the success criteria.

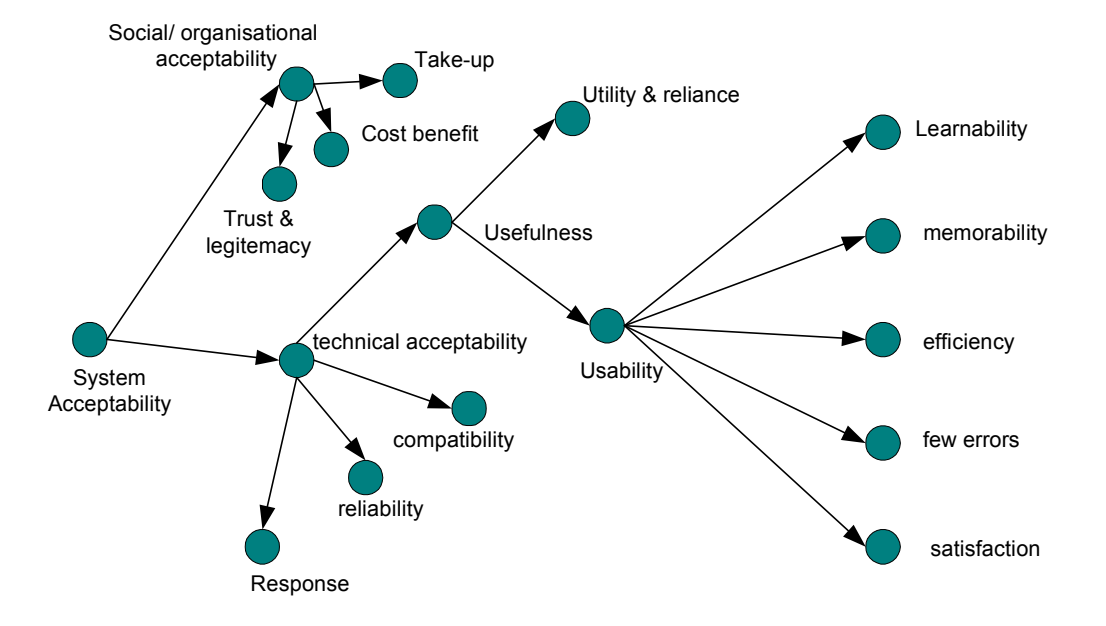

**Figure 17 Adjusted Nielsen model** 

Success Criteria are developed under each of the node titles as headings. The technical acceptance success criteria are outlined here, whereas the success criteria that refer directly to users or organisations, are outlined in section 5.4relating to each of the two pilot sites.

#### **Technical acceptability:**

this is the level to which the system performs, within general parameters.

#### **Compatibility**

- 1. Does the platform adhere to HTML standards for browser compatibility with IE and Netscape?
- 2. Backend connectivity, does the platform conform to ODBC and JDBC standards?

#### **Reliability**

1. Mean time between failures should be no more than 10% higher than current system, given that this is a prototype.

#### **Response**

System response. Mean execution time at server level for actions should be as follows:

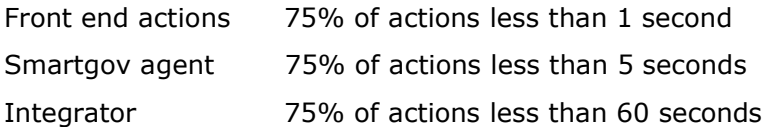

#### **Social/ organisational acceptability**:

This is the level of acceptance of the platform and framework by the organisation that will be running the pilot.

The success criteria for evaluating this will be developed at the local level as they are specific to the individual pilot site organisation.

#### **Cost benefit**

This can only be partially explored within the context of this pilot evaluation.

#### **Take-up**

The level to which the system is adopted and utilised by the organisation.

#### **Trust & Legitemacy**

Reliance on and confidence in the system

#### **Usefulness:**

this broad term essentially addresses what the platform and framework offer the users as a tool to perform their tasks. It is constructed of the sub-terms below. Success criteria addressing these terms are given in the section 5.3 concerning the success criteria and metrics for the each of the pilot sites.

#### **Utility & Reliance:**

This is the level to which the platform and framework are relevant to the domain of the user and offer real solutions to domain issues.

#### **Usability:**

this is constructed of the following sub terms.

#### **Learnability:**

ã SMARTGOV Consortium Page 79 of 91

the ease with which users can learn to use the system.

#### **memorability :**

the ease with which users retain skills and knowledge about using the system.

#### **efficiency :**

how well the system performs as a tool for the user's needs.

#### **few errors:**

how well the system performs in terms of presenting few errors for users.

#### **satisfaction:**

how aesthetically pleasing, intuitive and enjoyable to use, the system is.

### *5.3 CEC Baseline Measurements*

Measurement of the existing service is primarily focused around the 305 form, as this is the current vehicle for requesting equipment within the City of Edinburgh Council. The following metrics have been defined:

- 1. Numbers of errors of various types. These will take form of count boxes for each type of error to be completed by staff over a specified period to ascertain existing error rates.
- 2. Number of forms requiring extra information/needing to be returned.
- 3. Mean time for an OT/Service Professional to complete a paper 305 form.
- 4. Tracking of the path that 305 forms will typically take in their journey from initiator until the equipment is finally delivered.
- 5. Mean time for a form to complete its full journey.

These metrics were used to collect baseline data for the Equipment and Adaptations Service at the City of Edinburgh council. This data is presented in Appendix A.

### *5.4 The User Sites Success Criteria and Metrics*

Evaluation of the performance of the SmartGov platform at the user sites consists of two stages. The first stage consists of measurements of the service prior to deployment of the pilot. The results are then used as the baseline for assessing the performance of the SmartGov platform, which is measured during the second stage,

using the following success criteria and metrics for the two SmartGov pilot sites, CEC and GSIS. The criteria are described under these headings: -

- · Development Environment User Acceptability
- · Pilot Service User Acceptability
- · Overall Social & Organizational Acceptability

The criteria and metrics are defined below at a generic level, and will be localized in Wp9 to fit each pilot site's service environment.

### **5.4.1 Development Environment User Acceptability**

#### **5.4.1.1 Utility and relevance**

- 1. Reusability of elements (TSEs, KUs etc) *Metric:* Stakeholders should rate the reusability "satisfactory" or better in 70% of test cases.
- 2. Relevance of elements (TSEs, KUs etc) *Metric:* Stakeholders should rate the relevance "satisfactory" or better in 70% of test cases.
- 3. Minimal IT input needed for service design and development
	- a. time involved

*Metric:* Less than 10% of design time requires input from IT professionals*.* 

b. tasks involved

*Metric:* More than 80% of design tasks can be undertaken by non-IT professionals*.* 

#### **5.4.1.2 Usability**

#### Ease of learning

4. Time to learn how to create a service *Metric:* 75% of users (domain experts) should be proficient in creating a specified test service after one days training or self-practice.

ã SMARTGOV Consortium Page 81 of 91

5. Time to learn how to modify a service

*Metric:* 75% of users (domain experts) should be proficient in modifying a specified test service after one days training or self-practice.

- 6. Time to learn how to retrieve statistics and view results *Metric:* 75% of users (managers) should be proficient in creating a specified test service after 2 hours training and self-practice.
- 7. Friendliness/intuitiveness of development environment *Metric:* Over 70% of users who have received training should rate the service development environment as "more helpful than current methods for developing the service".

#### Efficiency in use

- 8. Time to create a service
	- a. Time required to elicit user needs *Metric*: 25% reduction in person-hours required by service development staff
	- b. Design and deployment time: *Metric*: Service designed and deployed within 2 months
- 9. Effort to create a service
	- a. HTML forms.

*Metric:* HTML form development requires no additional effort; simple forms should be capable of development in less than one working day; most complex forms should be capable of development in six working days.

b. Service knowledge aspects (TSEs, KUs, validation checks).

*Metric:* Effort needed to consider and act on the relevant aspects is estimated to be less than with current working practices for translating business logic into a working service.

c. Service technical parameters (communication with back-end systems and changes in back-end processing).

*Metric:* Effort needed to implement communications with back-end systems is estimated to be less.

d. Statistics definitions.

*Metric:* Less than effort to code statistics now.

10. Time to Modify a Service:

*Metric:* Service changes implemented within 2 days

- 11. Effort to modify a service
	- a. HTML form editing.

*Metric:* HTML form modification requires no additional effort.

b. Service knowledge aspects (TSEs, KUs, validation checks)

*Metric:* Effort needed to modify the relevant aspects is estimated to be less than using the current working practices.

c. Service technical parameters (communication with back-end systems, changes in back-end processing etc)

*Metric:* Effort needed to modify the relevant aspects is estimated to be less than using the current working practices.

d. Statistics definitions

*Metric:* Effort needed to modify statistics is estimated to be less than using existing methods.

#### **Memorability**

12. Ease of remembering how to develop a service

*Metric:* Users should be able to recall how to perform 75% of specific tasks, following one week of non-use.

#### Few errors

13. Errors when creating a service

*Metric:* Fewer than 20% of trained users should experience serious problems when creating specific test services

14. Errors when modifying a service

ã SMARTGOV Consortium Page 83 of 91

*Metric:* Fewer than 20% of trained users should experience serious problems when modifying specific test services

15. Errors when defining statistics

*Metric:* Fewer than 20% of trained users should experience serious problems when defining specific test statistics

#### Satisfaction

16. Preference for the SmartGov development environment *Metric:* 70% or more of the development environment users should rate it as "preferable to the current methods".

### **5.4.2 Pilot Service User Acceptability**

#### **5.4.2.1 Utility and relevance**

- 1. Improvement to delivered service *Metric:* The delivered service should be rated by service users as "equivalent to former practices" or better in 80% of the cases.
- 2. Availability of performance statistics to managers
	- a. Real time performance information *Metric*: 100% of defined statistics
	- b. Real time statistics on number of forms completed *Metric*: 100% of forms
	- c. Real time statistics on the number of errors on forms *Metric*: 100% of forms

#### **5.4.2.2 Usability**

Ease of learning

ã SMARTGOV Consortium Page 84 of 91

3. Time to learn how to use the runtime environment

*Metric:* 75% of service users should be proficient in using a specific test service after one hours training or self-practice.

#### Efficiency in use

4. Mean time to complete a form

*Metric:* Average completion time is 15% less

- 5. Number of forms successfully/unsuccessfully completed. *Metric:* More than 50% forms error free
- 6. Mean time to access the service

*Metric:* Average time to complete a transaction is reduced by 50% on similar services

7. Processing time improvements in back office (through receiving better quality data) *Metric:* Through validation rules forms are completed accurately in 98% cases

#### Memorability

8. Ease of remembering how to use a service *Metric:* Users should be able to recall how to perform 75% of specific tasks, following one week of non-use.

#### Few errors

9. Errors when using a service *Metric:* Fewer than 20% of users should experience serious problems when using specific test services

#### Satisfaction

- 10. Overall user satisfaction from the service
	- a. On-line form completion (ease of use, intuitiveness, help topics, explanatory messages)

*Success criterion:* 70% of the service users should rate the on-line form completion procedure as "equivalent to former practices" or better.

b. Back-end processing and return of results

*Success criterion:* 70% of the service users should rate the quality of service as "equivalent to former practices" or better.

### **5.4.3 Social & Organizational Acceptability**

The overall assessment focuses on criteria that are relevant to the service area management, rather than specific to individual users.

#### Take-up

- 1. Number of registered service users *Metric:* The number of registered users should increase by 10% over two months.
- 2. Number of registered users that actually used the service *Metric:* 20% increase in the take-up by the registered target group
- 3. Number of submitted documents *Metric:* 20% higher than currently

#### Cost-benefits

- 4. Overall (actual or projected) cost savings from the delivery of a service *Success criterion:* The overall cost savings from the delivery of a pilot service should be 15% or higher.
- 5. Benefits from the introduction of the SmartGov platform and services framework *Success criterion:* At least three of the following benefits should be realisable: cost savings, reduced development time, increase in reusability, better working conditions for PA employees, better services for the citizens.

#### Trust and legitimacy

6. Employee attitude towards the SmartGov platform

*Success criterion:* Fewer than 20% of the SmartGov platform stakeholders should say they think the SmartGov platform is not a worthwhile development.

7. Service user trust

Fewer than 20% of service users should say they have less confidence that their data will be properly processed.

## **6 Conclusions**

This deliverable has described all the accomplished work during this Work Package. Firstly, the integration process, with the tests among the different components and the history of all the released version of each one of these components. Later, the methodology applied to install and deploy the final platform in the Public Authorities, responsible for the development and deployment of the Pilot services. The whole process to develop these Pilot Services is also described in this deliverable, from the scenario and the requirements for each of the services, to the service implementation, including the required step of adapting the requirement to SmartGov platform entities, in order to adapt the 'in paper' description of the service to a 'real' implementation.

To complete the objectives of this Work Package and set the principles to be used in the Work Package 9 (Trials evaluation), the Evaluation Process is outlined, as the SmartGov platform success criteria, regarding the overall platform and the specific criteria for each Pilot service. This Evaluation Process will be defined in complete detail during the WP9, applying the principles and basis set in this deliverable.

# **7 References**

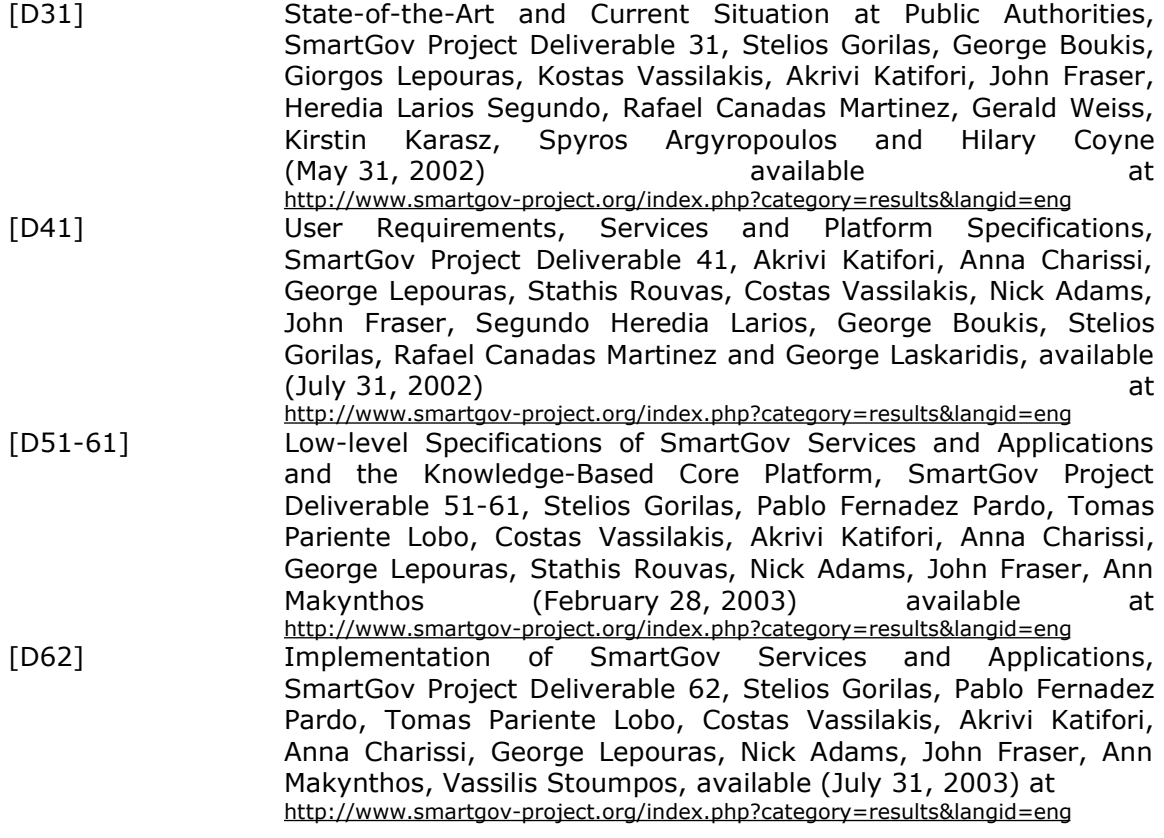

## **Appendix A.CEC Baseline Measurements**

### *A.1 Design and Deployment*

The Council has undertaken research into a number of other new services developed using 'off the shelf packages'. Time and costs for the development of these services varies considerably depending on the service being developed. More work is required to ensure that Smartgov is compared against similar service deployments. CEC has been and will continue to monitor costs, time and expertise required to develop the Smartgov platform and compared these against similar services.

## *A.2 Service Delivery*

In order to facilitate the evaluation process a number of key baseline measurements were collated. These measurements focussed on three key areas:

- I. The time taken to complete each step of the process
- II. The number of days it took to complete the whole process and the various domain experts and admin staff involved in the process
- III. % errors contained on completed forms.

These measurements will be revisited during the evaluation phase. CEC will run the current service in parallel with the new service developed using the Smartgov pilot providing an opportunity to compare the levels of service delivery.

### *A.3 Average time taken to process one 305 form*

Number of forms received annually = 27,112

ã SMARTGOV Consortium Page 89 of 91

IST PROJECT 2001-35399 SMARTGOV 28 July 2003

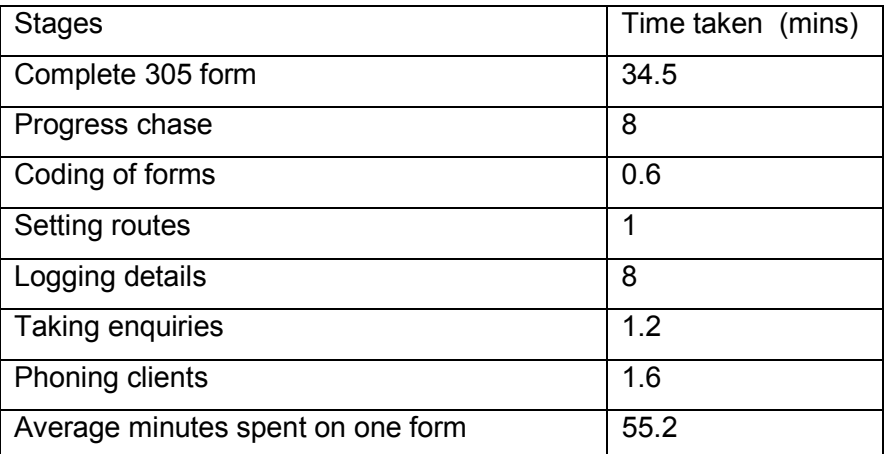

Total cost of service = £261,075

### *A.4 Average number days to process 305 forms*

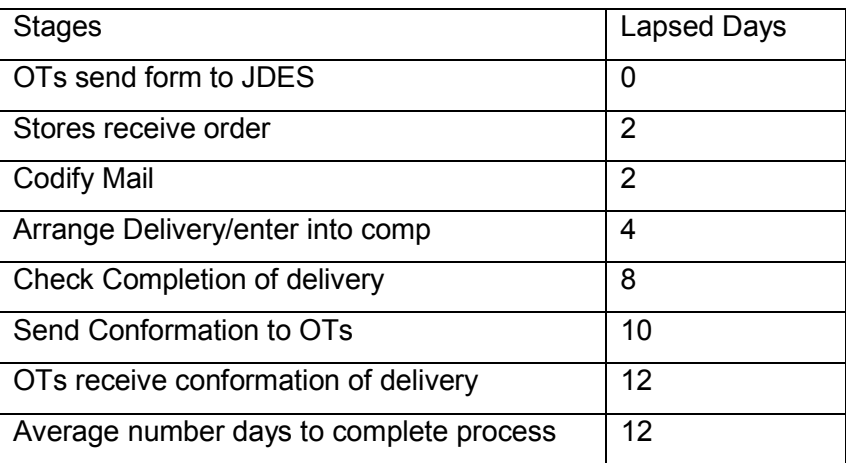

## *A.5 Error Rate*

A sample exercise was undertaken to determine the number of errors contained on each form that needed to be corrected before the form could be processed. On average the service received 21 forms with errors a week.

ã SMARTGOV Consortium Page 90 of 91

### IST PROJECT 2001-35399 SMARTGOV 28 July 2003

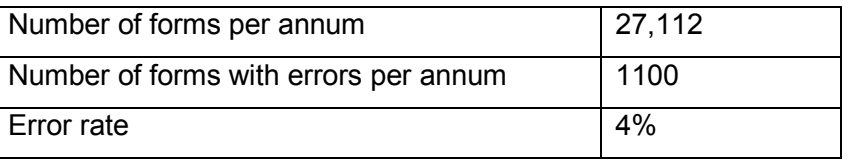